**IBM DB2 Universal Database** 

# 移轉指南:移轉為 DB2 抄寫第 8 版

**IBM DB2 Universal Database** 

# 移轉指南:移轉為 DB2 抄寫第 8 版

使用此資訊及其支援的產品之前,請先閱讀第 91 頁的『注意事項』下的一般資訊。

本文件受到著作權法的保護。本書中的資訊不包括任何產品保證,且其陳述也不得延伸解釋。

當您傳送資訊給 IBM 時,您即授權予 IBM 以其認為適當的方式來使用或分送資訊,而不必對您負起任何責任。

**© Copyright International Business Machines Corporation 2002, 2003. All rights reserved.**

## 目録

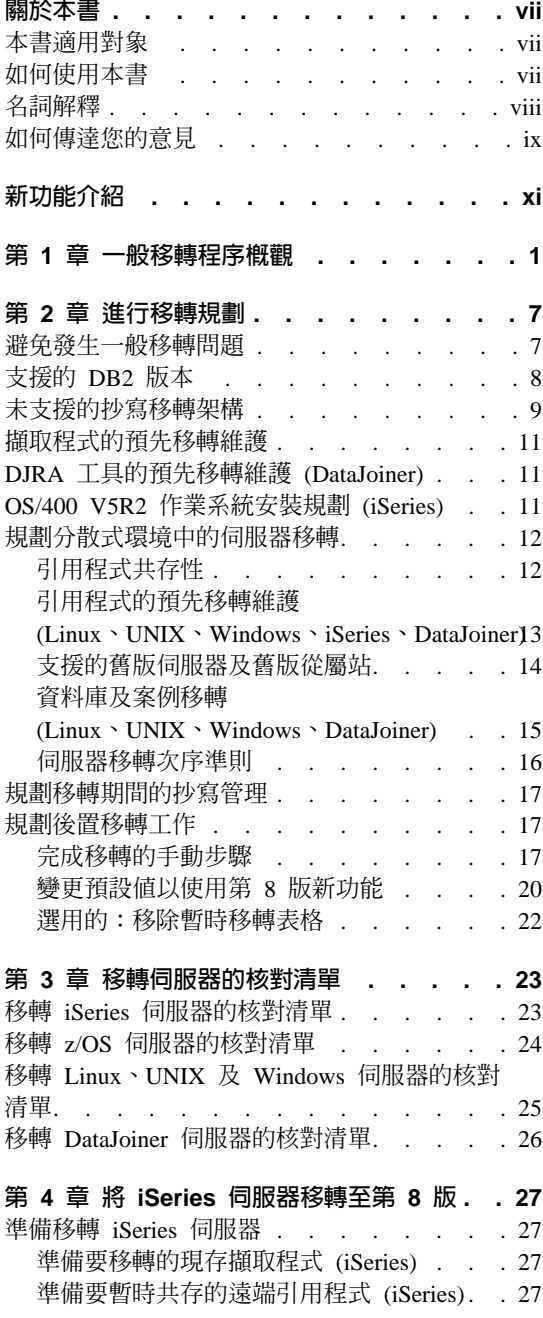

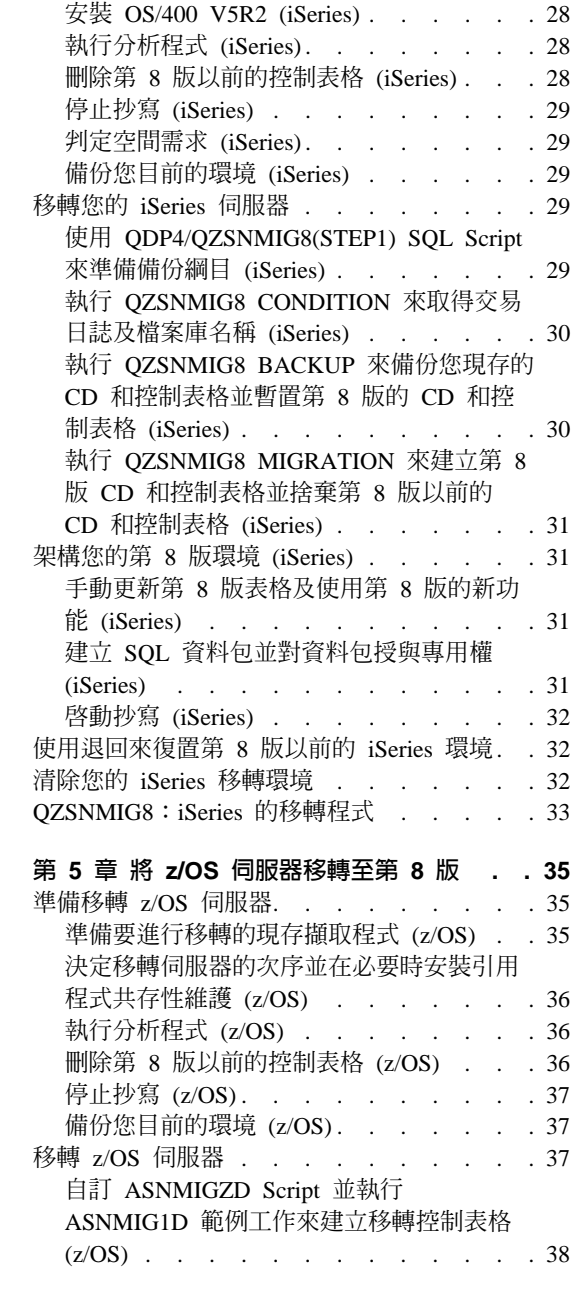

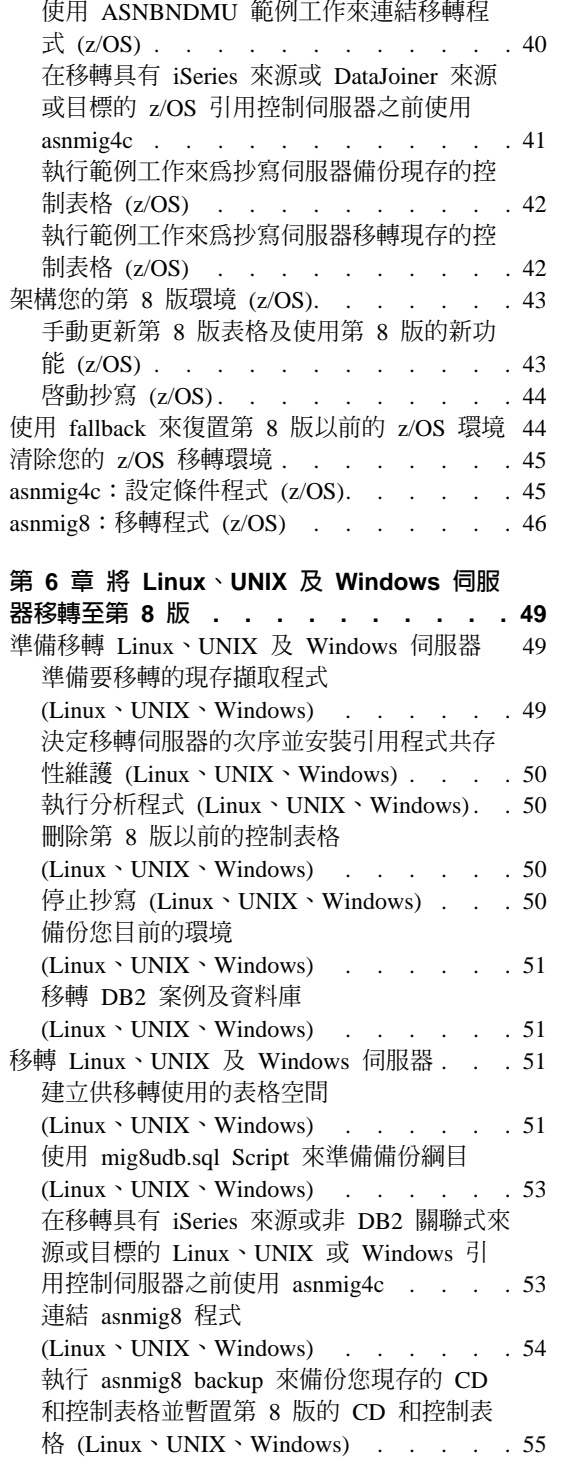

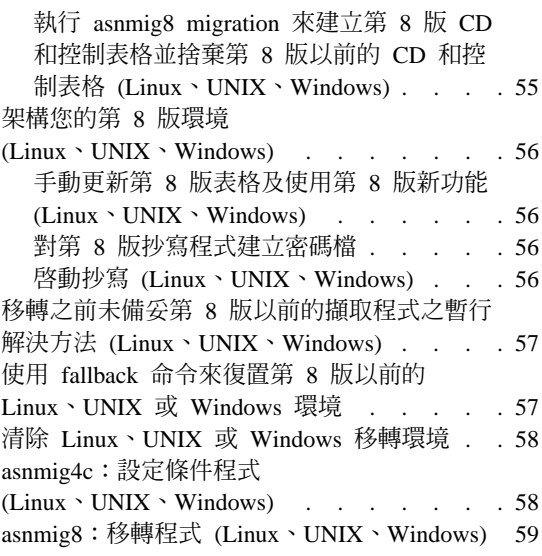

## 第 7 章 將 DataJoiner 伺服器移轉至第 8

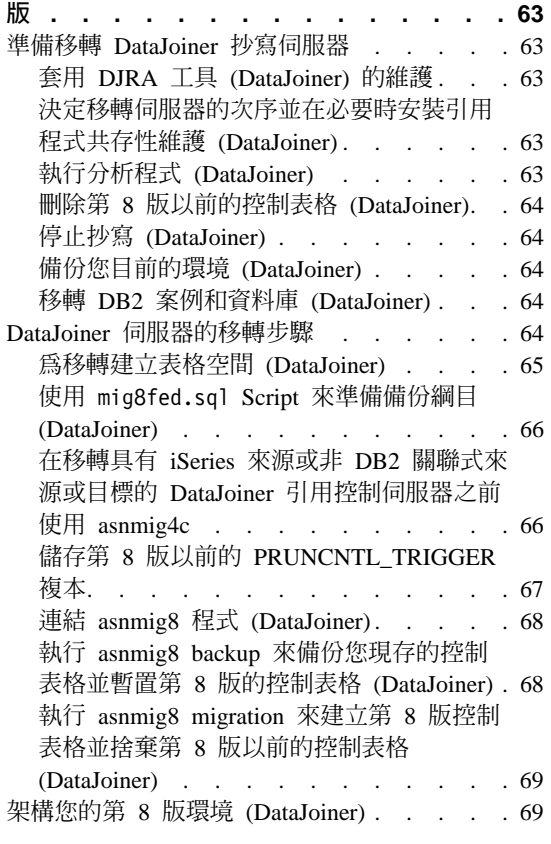

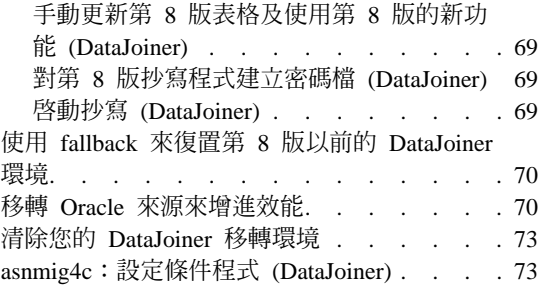

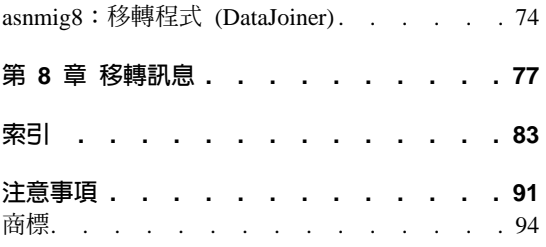

## <span id="page-8-0"></span>關於本書

本書說明如何將現存的 DB2 抄寫環境移轉爲第 8 版抄寫。 DB2 抄寫可用於不同 的系統。它可作為 DB2 Universal Database 用於工作站作業系統環境的整合部份, 也可以當作 z/OS™ 及 OS/400® 作業系統分別購買的產品。

本書也說明如何移轉杪寫環境,該環境目前使用 DB2 DataJoiner® 將資料抄寫至非 DB2 的關聯式伺服器,或從非 DB2 的關聯式伺服器抄寫資料至 DB2 DataJoiner。

本書不會說明如何將現存的 VM/VSE 抄寫環境移轉爲第 8 版抄寫。第 8 版的函 數無法用於 VM/VSE。若要管理您的 VM/VSE 抄寫物件,請繼續使用您目前的環 境。

本書不會說明如何移轉現存的衛星抄寫環境。在第 8 版中不支援 ASNSAT 命令。 同時,在「衛星管理中心」中,無法再使用一般化定期抄寫方式及設定 DB2 衛星 抄寫環境的功能。如果您需要對行動式工作強制執行資料抄寫,請考慮將衛星 DB2 資料庫移至 DB2 Everyplace™ 第 8 版。如需相關資訊,請聯絡 IBM 業務代表。

本書只提供線上版本,其格式為 PDF 及 HTML。

## 本書適用對象

本書是針對那些必須規劃移轉爲 DB2 抄寫第 8 版以及必須執行此移轉的 DB2 資 料庫管理員以及系統管理員所撰寫的。它假設您熟悉 DB2 抄寫術語,且具有管理 抄寫的經驗。

## 如何使用本書

在您使用任何一項移轉工具之前,請先閱讀本文件中的下列各章節:

- 第1頁的第 1 章,『一般移轉程序概觀』
- 第7頁的第 2 章,『進行移轉規劃』
- 第23 頁的第 3 章,『移轉伺服器的核對清單』

然後遵循專屬於您要移轉的伺服器之適當章節中所描述的詳細指示:

- 第27 頁的第 4 章, 『將 [iSeries](#page-40-0) 伺服器移轉至第 8 版』
- 第49頁的第 6 章, 『將 Linux、UNIX 及 [Windows](#page-62-0) 伺服器移轉至第 8 版』
- 第35頁的第 5 章, 『將 [z/OS](#page-48-0) 伺服器移轉至第 8 版』

<span id="page-9-0"></span>• 第63頁的第 7 章, 『將 [DataJoiner](#page-76-0) 伺服器移轉至第 8 版』

如果您在移轉程序期間取得任何訊息,請參考第 77 頁的第 8 章,『移轉訊息』以 取得相關資訊。

完成移轉之後,請參考 DB2 Universal Database 抄寫指南與參考手冊,SC40-0751 以取得有關使用 DB2 抄寫的資訊。

## 名詞解釋

下列抄寫術語是第 8 版中新的或更改過的術語:

## **引用控制伺服器 (Apply control server)**

內含引用控制表格的資料庫。

第 8 版之前,此資料庫即所謂的控制伺服器。

## **擷取控制伺服器 (Capture control server)**

(1) 內含擷取控制表格的資料庫。 (2) 在執行擷取程式的系統。

在第 8 版之前,此資料庫即所謂的來源伺服器。

#### 擷取綱目

擷取程式的特定案例所使用的擷取控制表格綱目。依據預設,綱目為 ASN。在第 8 版之前,只支援一個擷取綱目。

#### DataJoiner 同服器 (DataJoiner servers)

DataJoiner 2.1.1 上的抄寫擷取控制伺服器、引用控制伺服器或目標伺服 器。

#### **聯合伺服器 (Federated servers)**

1. 聯合系統中的 DB2 伺服器。DB2 案例中的任何一個號碼都可以作為聯 合伺服器來加以架構以發揮功能。

2. DB2 8.1 版中的聯合伺服器包括之前可在 DataJoiner 使用的聯合函數。

#### 聯合系統 (Federated system)

分散式資料庫管理系統 (DBMS) 的特殊類型。聯合系統可讓您查詢及操作 位在其它伺服器上的資料。資料可以在資料庫管理程式 (如 Oracle、Sybase、Informix 及 Microsoft<sup>®</sup> SQL Server) 中,或可以在清單 或是在儲存處 (如試算表、網站或資料中心)。聯合系統是由將作為伺服器 來操作的 DB2 案例、將作為聯合資料庫來服務的資料庫,以及將要存取資 料庫及資料來源的從屬站 (使用者及應用程式) 所組成的。

#### 非 DB2 關聯式伺服器 (non-DB2 relational servers)

位在資料庫管理系統 (如 Oracle、Sybase、Informix 及 Microsoft SQL Server) 中的來源及目標。

## <span id="page-10-0"></span>如何傳達您的意見

您的回應可幫助 IBM 提供更好的資訊。請傳回您對於本書或其它 DB2 DataPropagator 文件的任何意見。您可使用下列任一方法來提供意見:

• 從網站傳送意見。造訪下列網站: www.ibm.com/software/data/dpropr/

此網站有一個回饋頁,供您鍵入及傳送意見。 • 透過電子郵件將意見傳至 comments@vnet.ibm.com。請務必包括產品名稱、產品

版本號碼,以及書籍的產品編號和名稱(適用的話)。如果您對特定文字有意見, 請加入文字所在的位置 (例如,章節標題、表格號碼、頁碼或解說主題標題)。

## <span id="page-12-0"></span>新功能介紹

當 DB2 抄寫 8.1 版普遍上市之後,移轉程序有了一些變更。在下列清單中提出這 些變更,本文件稍後會有這些變更的說明:

**BACKUP.GRANTS** 表格中現在儲存了預先移轉授權 (z/OS): DataPropagator for z/OS 第 8 版 (PTF UQ78718) 更新了 mig8zos.sql Script,使其能夠在您移轉至 抄寫第 8 版之前,儲存系統上抄寫控制表格和 CD 表格的授權。此 Script 將資訊 儲存在新表格 BACKUP.GRANTS 中。您可以在退回 (fallback) 期間使用 BACKUP.GRANTS 表格中的資訊來復置授權,或在移轉抄寫環境之後架構第 8 版 的表格授權。

暱稱中不再支援 LONG VARCHAR 或 LONG VARCHAR FOR BIT DATA 資 料類型 (聯合): 在 DB2 Information Integrator 第 8 版中,不再支援暱稱使用 LONG VARCHAR 和 LONG VARCHAR FOR BIT DATA 資料類型。從 DataJoiner 移轉至 DB2 Information Integrator 時,有一些 LONG 資料類型抄寫限制。移轉 期間,資料類型為 LONG VARCHAR 的暱稱都會變成 CLOB 資料類型,而資料 類型為 LONG VARCHAR FOR BIT DATA 的暱稱則會變成 BLOB 資料類型。 如果您的來源資料長度少於 32673 個位元組,您可以在移轉 DB2 之後,將 CLOB 或 BLOB 暱稱資料類型分別變更為 VARCHAR(32672) 或 VARCHAR FOR BIT DATA(32762)。不過,如果您使用 VARCHAR(32672) 或 VARCHAR FOR BIT DATA(32762),則在抄寫期間,任何超過 32672 個位元組的資料都會被截斷並且潰 失。

**已增進 Oracle 來源資料的可用性 (聯合)**:從 DB2 Universal Database 8.1.4 版 (FixPak 4) 開始,引用程式不再需要對 Oracle 來源上的 CCD 表格發出鎖定表格 陳述式。若要使用這個增進功能,在將抄寫環境移轉至第 8 版並安裝 FixPak 4 之 後,您也必須針對 Oracle 來源移轉任何現存的登錄和定期抄寫。

## <span id="page-14-0"></span>第 1 章 一般移轉程序槪觀

DB2 抄寫在 Linux、UNIX 及 Windows 上安裝成 DB2 的一部份,在 z/OS 和 iSeries 上則安裝成個別的 DB2 DataPropagator 產品。執行任何安裝之前,您必須 對現存的 DB2 抄寫套用維護,並執行本文件稍後說明的其它預先移轉活動。完成 預先移轉活動之後,您就可以安裝含有 DB2 抄寫的適當產品了。

安裝 DB2 抄寫之後,您可以使用第 8 版移轉工具來移轉現存的抄寫架構 (包括登 錄和定期抄寫)。如果您*不*移轉抄寫架構,您必須先捨棄第 8 版以前的 CD 表格和 抄寫控制表格、建立一組第 8 版抄寫控制表格、在新環境中建立您所有的登錄和 定期抄寫設定,以及執行目標表格的完整復新,然後才能夠利用現存的登錄和定 期抄寫來使用第 8 版抄寫。

在對即將進行移轉的伺服器做好必要的準備之後,您可以使用移轉工具先將抄寫 環境備份下來,然後再進行移轉該伺服器。

藉由執行移轉工具來*備份*您的抄寫環境的方式,您可以使用選擇的備份綱目來建 立一個暫時的移轉環境。暫時移轉環境包含了移轉控制表格。它也包含您現存的 抄寫控制表格複本,以及新的第 8 版表格複本。如果您的伺服器包含變更資料 (CD) 表格,則暫時移轉環境也包含您現存的 CD 表格複本。備份期間不會變更您 現存的抄寫環境。移轉工具不涉及任何來源表格、目標表格或 CCD 表格。會建立 並移入新的暫時第 8 版抄寫控制表格。會在備份 CD 表格上建立概略表。這些概 略表將會用來建立第 8 版 CD 表格。(請參閱第 2 頁的圖 1。)

<span id="page-15-0"></span>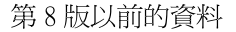

控制表格 ASN.IBMSNAP REGISTER ASN.IBMSNAP\_PRUNCNTL ASN.IBMSNAP SUBS SET

CD 表格 schema.CD0 schema.CDn

來源表格 mysource1 mysourcen

目標表格 mytarget1 mytarget2

備份建立

暫時移轉資料

#### (移轉控制表格) BKSCHEMA.IBMSNAP\_MIGRATION BKSCHEMA.IBMSNAP SRVR...

(第8版以前的資料複本) 控制表格 控制表格 BKSCHEMA.IBMSNAP REG... BKSCHEMA.IBMSNAP PRU... BKSCHEMA.IBMSNAP SUB... BKSCHEMA.IBMSNV8\_SUB... 第8版以前的 CD 表格

**BKSCHEMA.B0** BKSCHEMA.Bn

(暫置的第8版資料) BKSCHEMA.IBMSNV8 REG... BKSCHEMA.IBMSNV8 PRU...

CD 表格的第8版概略表 BKSCHEMA.A0 BKSCHEMA.An

圖 1. 此備份步驟會建立您的移轉環境,但不對您現存的抄寫環境做任何變更。

藉由執行移轉工具來移轉您的抄寫環境的方式,您可以建立新的第 8 版控制表格, 並捨棄第 8 版以前的控制表格。如果伺服器包含 CD 表格,移轉作業也會建立新

第8版資料

的第 8 版 CD 表格,並捨棄第 8 版以前的 CD 表格。(請參閱第4頁的圖 2。) 您來源和目標表格中的應用程式資料不會變更。

<span id="page-17-0"></span>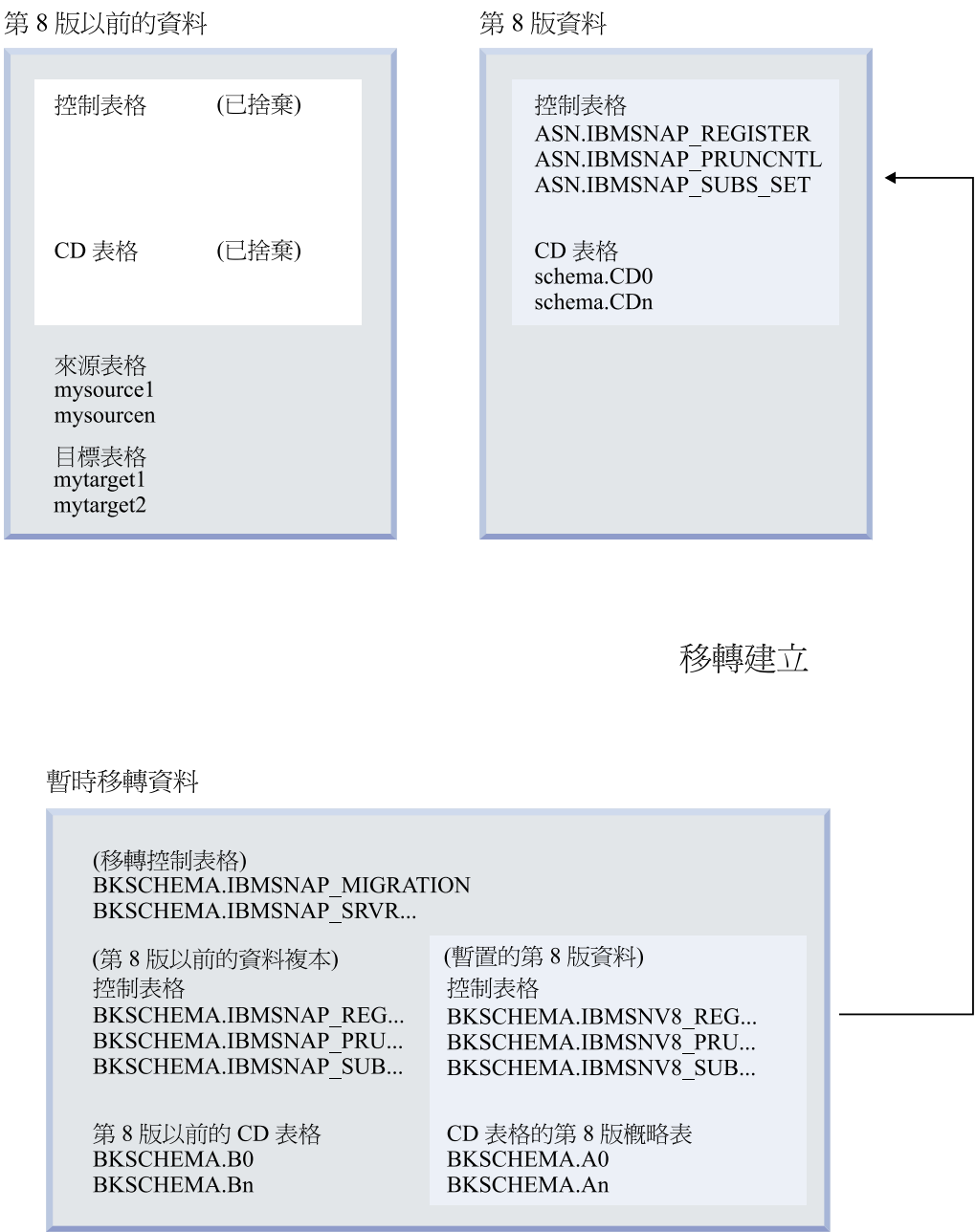

圖 2. 此移轉步驟會建立您的第 8 版表格,並捨棄第 8 版以前的表格。

L

移轉作業會設定新的第 8 版表格,並將您的移轉控制環境資訊移入這些表格之中。 您在先前環境中所使用的登錄及定期抄寫設定都會在移轉後的第 8 版環境中。移 轉期間並不會變更您的來源表格、CCD 表格及目標表格。

如果您移轉 iSeries 伺服器,則也要在移轉步驟期間啓用第 8 版擷取程式和引用程 式。完成移轉之後,會從您的系統中移除第 8 版以前的抄寫程式和 iSeries DataPropagator 管理原有命令。

移轉程序提供了一些彈性,不但能夠讓您單獨移轉不同系統上的擷取控制伺服器 和引用控制伺服器,而且還能讓您抄寫資料。例如,假設您的一個系統上有第 7 版 引用控制伺服器,而另一個系統上有第 7 版擷取控制伺服器。您可以先移轉引用 控制伺服器,而不需要連同擷取控制伺服器一起移轉。或者,您可以先移轉擷取 控制伺服器,而不需要連同引用控制伺服器一起移轉。更重要的是,您可以在第 8 版引用程式和第 7 版擷取程式之間抄寫資料。在某些情況下,您也可以從第 8 版 擷取程式抄寫到第 7 版引用程式,但必須套用維護才能啓用這種共存性。如果選 擇分階段移轉您的環境,則必須等到完全移轉至第 8 版之後,您才能夠完整使用 第 8 版功能。

移轉之後,您可以根據本身的需求來架構自己的新環境。如果要針對第 8 版控制 表格中的新直欄變更所提供的預設值,您可以在啓動抄寫之前,手動更新第 8 版 控制表格。已對新行為指定預設值,使其儘量符合您現行環境中現存的設定。根 據您第 8 版以前的環境,您可能需要對新的第 8 版控制表格手動更新不是由移轉 作業處理的設定。

建議您在測試環境下練習使用移轉工具。如果移轉失敗,涌常您還可以使用移轉 工具回到第 8 版以前的環境。您不能對執行擷取程式的 Linux、 UNIX 及 Windows 上的資料庫使用退回 (fallback),因為第 8 版擷取程式必須使用第 8 版 抄寫控制表格。退回步驟會復置第 8 版以前的表格,並刪除新的第 8 版表格。您 的暫時移轉環境不會有任何變更。完成退回之後,第 8 版以前的表格和暫置的第 8 版表格之備份會繼續存在。(請參閱第6頁的圖3。)

<span id="page-19-0"></span>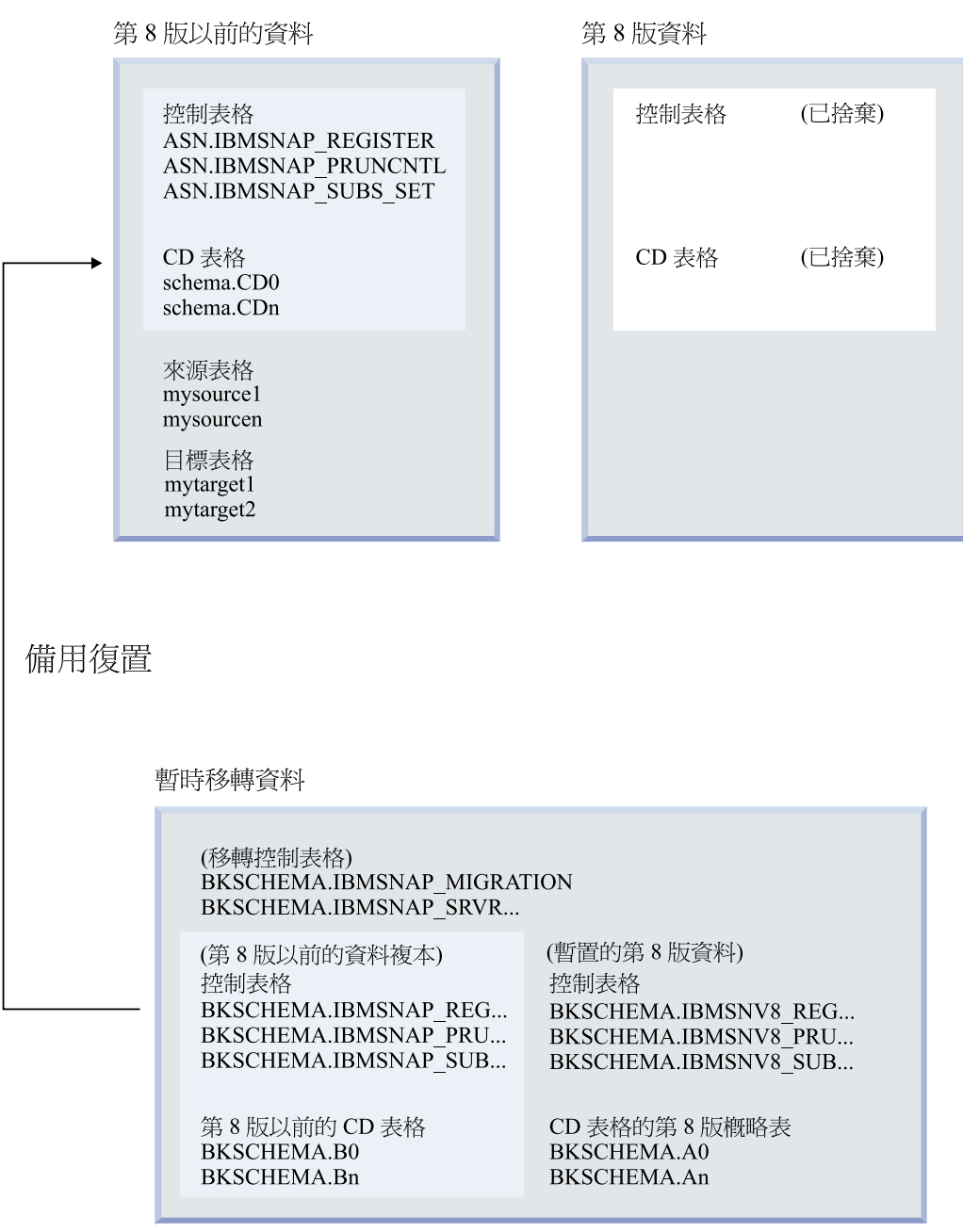

圖 3. 退回步驟會重建第 8 版以前的表格,並捨棄第 8 版的表格。

在移轉成功且您確定不再需要回到第 8 版以前的環境之後,您可以移除暫時移轉 控制環境。

## <span id="page-20-0"></span>第 2 章 進行移轉規劃

本節說明執行任何移轉工具之前所應該考量的資訊。它說明為確保移轉成功所應 進行的規劃。

- 『避免發生一般移轉問題』
- 第 8 頁的『支援的 [DB2](#page-21-0) 版本』
- 第9頁的『未支援的抄寫移轉架構』
- 第[12](#page-25-0)頁的『規劃分散式環境中的伺服器移轉』
- 第 [17](#page-30-0) 頁的『規劃移轉期間的抄寫管理』
- 第 [17](#page-30-0) 頁的『規劃後置移轉工作』

## 避冤發生一般移轉問題

為防止第 8 版移轉期間發生問題,請遵循下列指示:

- 閱讀第 1 頁的第 1 章, 『一般移轉程序概觀』以瞭解一般移轉內容及您環境受影 響的程度。
- 安裝任何產品之前,請閱讀關於規劃的這一章並進行移轉規劃。請在確定您的 抄寫環境符合所有先決條件之後,再繼續進行移轉步驟。這些先決條件包括一 些現存抄寫程式以及觸發函式或儲存程序的安裝維護。如果您在進行移轉之前 沒有滿足必要的先決條件,將會導致移轉失敗;您可能需要執行完整復新及一 些手動作業,才能在您的環境下正確執行抄寫作業。
- 執行任何抄寫移轉工具之前,請務必規劃足夠的空間供暫時表格及最終的第 8 版 抄寫表格使用。在 UNIX®、 Windows® 及 z/OS 上,亦請確定移轉環境的表格 空間配置無誤。如果您在沒有足夠空間的情況下執行移轉工具,則可能需要重 新執行一些步驟。另外,在對每個平台使用抄寫移轉工具之前,請務必遵循刪 除建議。刪除作業可將移轉程序所需的儲存體及時間降至最低。
- 使用第 23 頁的第 3 章,『移轉伺服器的核對清單』來確保您有執行移轉期間的 每一個步驟。請依指定的次序執行移轉步驟。除非是選用步驟或不適合您的步 驟,否則請不要略過任何步驟。
- 建議您先在測試系統上執行移轉。
- 必要時,您可以退回到抄寫環境移轉前的狀態。您*不能*對執行擷取程式的 Linux、 UNIX 及 Windows 上的資料庫使用退回 (fallback),因為第 8 版擷取

<span id="page-21-0"></span>程式僅使用第 8 版控制表格。一旦開始在第 8 版環境中進行抄寫,您就不可以 使用 fallback 命令。此退回步驟會捨棄第 8 版控制表格並從備份表格重建第 8 版以前的控制表格。

- 一旦開始對指定的擷取控制伺服器或引用控制伺服器執行抄寫移轉工具後,您 就不能變更該伺服器的抄寫架構或在該伺服器上執行擷取程式和引用程式,除 非順利完成抄寫移轉工具。
- 如果必須在不同時間移轉擷取和引用控制伺服器,請計劃短期停留在這種混合 環境中。亦即,當移轉了其中一個伺服器的控制表格但沒有移轉另一個伺服器 的控制表格時,請不要在第 8 版和第 8 版以前的控制表格之間進行太久的抄寫 作業。如果您的環境包含不同版本的擷取或引用控制伺服器,您將無法使用第 8 版的新功能且無法新增或變更登錄或定期抄寫。
- 由於移轉程序期間會捨棄並重建 CD 和控制表格,所以移轉前收集的統計値會遺 失。為避免效能降低及超出資源限制,請對所有 CD 表格和 IBMSNAP\_UOW 表 格執行 RUNSTATS 公用程式。這些表格會在移轉之前刪除,而且不含有意義的 統計値所需的代表性資料量。因此,唯有在完成移轉程序且表格包含足夠資料 量之後,才執行 RUNSTATS 公用程式。
- 在 z/OS、Linux、UNIX 及 Windows 上,第 8 版以前的擷取程式需要先進行 維護,才能移轉至第 8 版。完成維護之後,如果您以冷開機方式啓動擷取程式, 或使用系統命令來停止或取消擷取程式,則不會更新日誌序號。因此,請使用 Capture stop 命令來停止擷取程式,而不是使用系統命令來停止或取消它。如果 一定要執行冷開機,擷取程式必須重新計算日誌序號值,才能繼續進行移轉作 業。

## 支援的 DB2 版本

若為 Linux、UNIX 及 Windows 作業系統,抄寫為 DB2 產品的一部份。這表示 抄寫的移轉取決於 DB2 的移轉。移轉下列 DB2 資料庫至第 8 版時支援抄寫移 轉:

- DB2 for Linux (Intel) 第 6 版、第 7 版
- DB2 for HP V11 第 6 版、第 7 版
- DB2 for Windows 第 6 版、第 7 版
- DB2 for AIX 第 6 版、第 7 版
- DB2 for Solaris 第 6 版、第 7 版
- DB2 for Linux for S/390 and zSeries 第 7 版

抄寫是 DB2 DataJoiner 產品的一部份。這表示抄寫的移轉取決於 DB2 DataJoiner 的移轉。當下列產品可使用 DB2 DataJoiner 至 8.1 版移轉作業時,支援抄寫移轉:

• DataJoiner for AIX 2.1.1

- <span id="page-22-0"></span>• DataJoiner for NT 2.1.1
- DataJoiner for Solaris 2.1.1

重要事項:如需移轉 DataJoiner 伺服器的相關資訊,請參閱第 [26](#page-39-0) 頁的『移轉 [DataJoiner](#page-39-0) 伺服器的核對清單』。

您可以從下列版本的 DB2 DataPropagator for iSeries 移轉至第 8 版抄寫:

- DataPropagator for iSeries 7.1 版
- DataPropagator for iSeries 5.1 版

DB2 DataPropagator for iSeries 8.1 版可在 OS/400 V5R2 或更新版本上執行。

您可以從下列 OS/390 產品移轉至第 8 版抄寫:

- DB2 DataPropagator for OS/390 6.1 版
- DB2 DataPropagator for OS/390 7.1 版

DB2 DataPropagator for z/OS 8.1 版可在 DB2 for z/OS 第 6 版或更新版本上執 行。

## 未支援的抄寫移轉架構

下列抄寫架構無法移轉至第 8 版抄寫:

## DB2 for VM/VSE 抄寫環境

VM 和 VSE 作業系統無法使用第 8 版功能。若要管理您的 VM/VSE 抄 寫物件,請繼續使用目前的環境。

## DB2 Satellite Edition 抄寫環境

第 8 版不支援 ASNSAT 命令。另外,您無法再從「衛星管理中心」推論 定期抄寫方式及設定 DB2 衛星抄寫環境。如果需要對機動工作者進行資料 抄寫,請考慮將衛星 DB2 資料庫移至 DB2 Everyplace 第 8 版。如需相 關資訊,請連絡 IBM 業務代表。

#### 定期抄寫設定類型

如果以手動方式或使用抄寫管理工具建立了定期抄寫設定,接著以手動方 式操作,但不確定此定期抄寫設定用於唯讀、對等式或隨處更新處理程 序,則無法移轉它。

抄寫移轉期間,會根據 IBMSNAP SUBS SET 表格的 WHOS ON FIRST 直欄中所設定的値來移轉現存的定期抄寫設定,並根據下列規則對新建的 SET\_TYPE 直欄指定一値:

• 找不到任何成員及陳述式的話就捨棄以 F 或 S 指示的空白定期抄寫設 定。

- 具有作用中 F 和 S 指示的定期抄寫設定變成隨處更新定期抄寫設定 (SET TYPE  $=U$ ) $\circ$
- 僅具有作用中 S 指示及非作用中或不存在的 F 指示之定期抄寫設定變 成唯讀抄本 (SET\_TYPE = R)。移轉後的定期抄寫僅含作用中 S 指示。
- 僅具有作用中 F 指示及非作用或不存在的 S 指示之定期抄寫設定變成 對等式定期抄寫設定 (SET TYPE = P)。移轉後的定期抄寫設定僅含作 用中 F 指示。

會移轉其它任何架構,但會出現警告訊息且 SET TYPE 直欄保留空白。

#### 來源和抄本位於同一個資料庫中

在舊版的抄寫中,抄本表格與來源表格可能位於同一個資料庫中。第 8 版 將不再提供這種設定。如果您有這種設定,請刪除這些定期抄寫設定並在 第 8 版中分別使用不同的擷取綱目重建它們。

## 非 DB2 關聯式目標伺服器中的 LOB 直欄

目前,聯合伺服器僅支援 Oracle NET8 包裝程式以暱稱撰寫 LOB 直欄類 型。如果您要抄寫至來源直欄為 LOB 且包裝程式不是 Oracle NET8 的非 DB2 關聯式目標,請在進行移轉之前移除或修改定期抄寫,以確定定期抄 寫定義中沒有 LOB 直欄。如果應用程式需要您的定期抄寫才能以暱稱抄 寫 LOB 直欄,請在 DataJoiner 2.1.1 下繼續使用抄寫。

## **Sybase SQL Anywhere**

DB2 Information Integrator 不支援 Sybase SQL Anywhere 作為資料來源。 因此,以 Sybase SQL Anywhere 為來源或目標的抄寫不應移轉至 DB2 Information Integrator  $\circ$ 

## LONG VARCHAR 或 LONG VARCHAR FOR BIT DATA 資料類型大於 32672 的暱稱

暱稱中不再支援 LONG VARCHAR 及 LONG VARCHAR FOR BIT DATA 資料類型。 DB2 移轉期間,資料類型為 LONG VARCHAR 的暱 稱都會變成 CLOB 資料類型,而資料類型為 LONG VARCHAR FOR BIT DATA 的暱稱則會變成 BLOB 資料類型。如果您的來源資料長度少於 32673 個位元組,您可以在移轉 DB2 之後,將 CLOB 或 BLOB 暱稱資 料類型分別變更為 VARCHAR(32672) 或 VARCHAR FOR BIT DATA(32762)。不過,如果您使用 VARCHAR(32672) 或 VARCHAR FOR BIT DATA(32762),則在抄寫期間,任何超過 32672 個位元組的資料都會 被截斷並且遺失。若要變更直欄的資料類型,請使用 ALTER 陳述式。例 加:

ALTER NICKNAME EMPLOYEE ALTER COLUMN INFO LOCAL TYPE VARCHAR(32672)

## <span id="page-24-0"></span>擷取程式的預先移轉維護

**附註**:此步驟與擷取觸發函式無關。

將抄寫環境移轉至第 8 版之前,您必須準備現存的擷取程式。若為 Linux、UNIX 及 Windows,則必須在移轉 DB2 至第 8 版之前完成擷取程式的準備作業。如果 您沒有準備好擷取程式,則無法順利移轉至第 8 版。擷取程式準備作業包含對您 的特定平台進行維護以及在移轉之前的特定時間內執行擷取程式。您所必須進行 的維護視您要移轉的系統而定,詳細說明請參閱協助您準備移轉每一個伺服器的 各節。

## DJRA 工具的預先移轉維護 (DataJoiner)

開始進行 DataJoiner 移轉作業之前,建議您更新 DataJoiner Replication Administration (DJRA) 工具所建立的觸發函式定義或儲存程序。如需更新指示,請 參閱更新 DataJoiner Replication Administration 工具的觸發函式和儲存程序。您可 以從網址 <http://www.ibm.com/software/data/dpropr/library.html> 取得此文件。需要進 行這些更新才能使用 DataJoiner V2.1.1 PTF 12 (IP22531 for Windows 或 U483554 for AIX®) 隨附的 DJRA 新功能。使用這些更新過的觸發函式或儲存程序來抄寫下 列非 DB2 關聯式資料庫中的資料:

- Informix<sup>®</sup> Dynamic Server
- Microsoft SQL Server™
- Sybase® Adaptive Server Enterprise

如果您在移轉至第 8 版抄寫之後沒有套用這個 DJRA 維護,則必須手動更新觸發 函式定義或儲存程序。DJRA 不能與第 8 版抄寫一起使用。

#### 重要事項:

- 如果您沒有更新定義,則在來源至目標的抄寫程序期間*可能會遺失資料*。
- 在啓動第 8 版抄寫之前或爲抄寫新增任何第 8 版登錄之前,您必須更新定義。

## **OS/400 V5R2 作業系統安裝規劃 (iSeries)**

在移轉抄寫環境之前,您必須安裝 OS/400 V5R2。將作業系統升級到 V5R2 之前, 請先套用 DP2 或 DP3 所有必要的 PTF。安裝 V5R2 的過程中,您的系統上會有 第 8 版抄寫程式 (例如,擷取程式和引用程式),但必須等到您執行本文件描述的 移轉作業之後才能使用這些程式。當安裝 OS/400 V5R2 時,您現存的 DataPropagator for iSeries 授權程式依然保持作用,*不會*改寫或移除。您可以繼續 使用現存的抄寫程式直到抄寫環境移轉至第 8 版為止。如需詳細資訊,請參閱第 27 頁的『準備移轉 [iSeries](#page-40-0) 伺服器』。

## <span id="page-25-0"></span>規劃分散式環境中的伺服器移轉

幾乎所有抄寫架構都包含在網路中不同 DB2 資料庫執行的擷取程式和引用程式。 您可以使用網路中不同版本的擷取程式和引用程式以及擷取觸發函式來抄寫資 料,但有一些限制。這個彈性可讓您分階段移轉所有抄寫環境或其中一部份,以 及在混合環境中暫時工作。

如果您無法同時將分散式抄寫環境移轉至第 8 版,請務必依照適當的次序移轉您 的抄寫伺服器。此次序根據引用程式的共存性、DB2 從屬站和伺服器的相容性以及 DB2 資料庫或案例移轉而定。如需詳細資訊,請參閱:

- 『引用程式共存性』
- 第 13 頁的『引用程式的預先移轉維護 (Linux VINIX Windows \ iSeries \ [DataJoiner\)](#page-26-0).
- 第[14](#page-27-0)頁的『支援的舊版伺服器及舊版從屬站』
- 第 15 頁的『資料庫及案例移轉 (Linux、UNIX、Windows、[DataJoiner\)](#page-28-0)』
- 第[16](#page-29-0)頁的『伺服器移轉次序準則』

## 引用程式共存性

在 iSeries 上,擷取控制伺服器和引用控制伺服器會同時移轉到指定的系統上。雖 然擷取控制伺服器和引用控制伺服器不能在同一系統的不同抄寫層次上共存,但 可在系統之間共存。您可以在這種暫時混合環境中進行抄寫。

在 Linux、UNIX、Windows 及 z/OS 上,您可以選擇先移轉特定的擷取控制伺服 器或引用控制伺服器,再移轉其它伺服器,並且在這個暫時環境中進行抄寫,直 到移轉其它伺服器為止。

您有兩個共存性選項可以選擇:

- 藉由將第 8 版引用程式移轉至 UNIX 或 Windows 的 DB2 第 8 版,或安裝 DB2 DataPropagator for z/OS 第 8 版,以使用第 8 版引用程式。第 8 版引用 程式可搭配舊有或新建的控制表格來執行。您可以安裝並執行第 8 版引用程式; 您可立即移轉引用控制伺服器,或稍後進行移轉。這是 z/OS 上唯一適合引用程 式伺服器的共存性選項。
- 使用第 8 版以前的引用程式。保留您現行版本的引用控制伺服器並安裝正確的 維護 維護 (請參閱第 13 頁的『引用程式的預先移轉維護 (Linux、UNIX、Windows、iSeries、[DataJoiner\)](#page-26-0)』)。在引用適當的維護之後, 第 8 版以前的引用程式就可以使用遠端的第 8 版抄寫控制表格及擷取程式。 z/OS 伺服器沒有可用的維護。

## <span id="page-26-0"></span>引用程式的預先移轉維護

## **(Linux**B**UNIX**B**Windows**B**iSeries**B**DataJoiner)**

在引用第 8 版以前的引用程式最新維護之後:

- 第 8 版以前的引用程式可使用第 8 版擷取程式或舊版的擷取程式。
- 第 8 版以前的引用程式可使用第 8 版引用控制表格或舊版的引用控制表格。

此相容性可讓您進行階段性移轉,而不需要同時移轉所有擷取控制伺服器或引用 控制伺服器。

如果想要執行現存的引用程式來存取第 8 版抄寫控制表格,您必須對指定平台可 用的引用程式引用維護 (請參閱表 1、表 2 及第 14 頁的表 3)。如果不要在第 8 版 程式和第 8 版以前的程式之間進行抄寫,則不需要引用這項維護。

**重要事項**:在具有不同版本的抄寫控制表格之環境下執行的抄寫屬於暫時性抄 寫。這種共存性為移轉過程提供了彈性,讓您不需要一次移轉所有伺服器至第 8 版。請不要長期在這種環境下抄寫。

表 1. 引用程式共存性的 iSeries 維護

| DB2 DataPropagator 程式 | 引用程式的維護         |
|-----------------------|-----------------|
| PID 5769-DP3 (第 7 版)  | SF67447         |
| PID 5769-DP2 (第 5 版)  | 層次 2 的 SAVEFILE |

表 2. 引用程式共存性的工作站維護

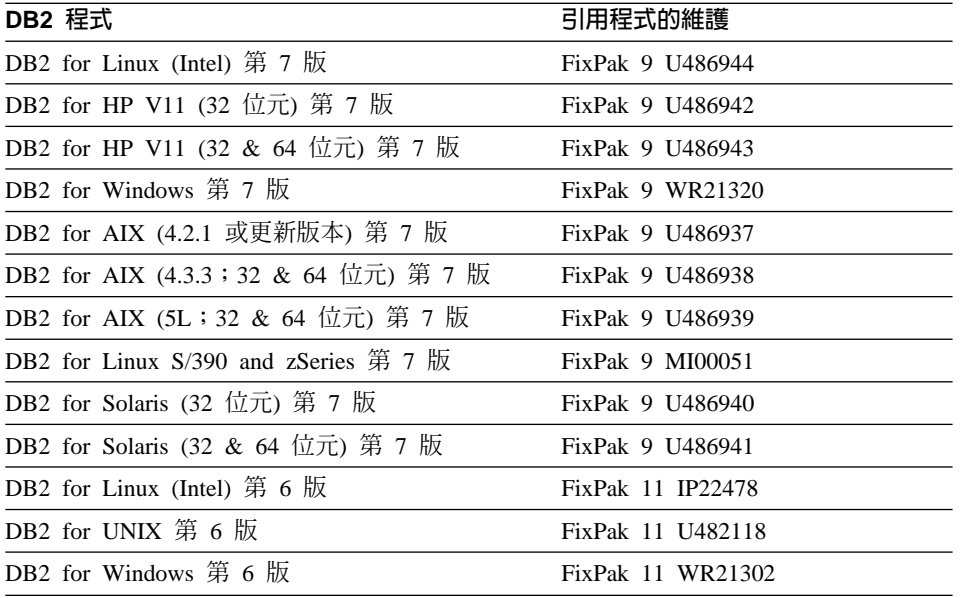

<span id="page-27-0"></span>表 2. 引用程式共存性的工作站維護 (繼續)

| DB2 程式                | 引用程式的維護           |
|-----------------------|-------------------|
| DB2 for AIX 第 6 版     | FixPak 11 U482115 |
| DB2 for Solaris 第 6 版 | FixPak 11 U482116 |

表 3. 引用程式共存性的 DataJoiner 維護

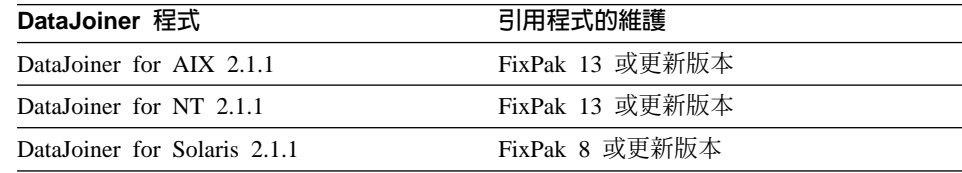

## 支援的舊版伺服器及舊版從屬站

如果您要在移轉所有擷取控制伺服器或目標伺服器之前移轉引用控制伺服器,則 會有一些限制 (如需這些限制的詳細資訊,請參閱 DB2 移轉文件)。 DB2 Connect 沒有這些限制,而 z/OS、OS/390 及 iSeries 資料庫伺服器也沒有這些限制。

第15 頁的表 4 顯示下列主要限制以外支援的所有從屬站及伺服器組合:

- 不支援 DB2 for Linux、UNIX 及 Windows 第 6 版作為舊版伺服器。您必須 立即將 DB2 第 6 版的擷取控制伺服器移轉至 DB2 第 8 版。如果您的目標伺 服器位於 DB2 第 6 版且以遠端方式連接引用控制伺服器,您必須立即將目標 伺服器移轉至 DB2 第 8 版。
- 不支援 DataJoiner 作為舊版從屬站或伺服器。DataJoiner 無法與第 8 版從屬站 或伺服器通訊。 DB2 第 8 版包含可置換 DataJoiner 功能的聯合功能。將引用 控制伺服器移轉至 DB2 for UNIX 或 Windows 之前或同時,您必須將 DataJoiner 擷取控制伺服器或引用控制伺服器移轉至 DB2 第 8 版。
- 如果您的第 7 版伺服器在使用第 8 版從屬站,則會有一些 DB2 限制存在 (如 需詳細資訊,請參閱 DB2 移轉文件)。主要限制如下:
	- 無法抄寫 LOB 或資料鏈結直欄。
	- 抄寫不支援引用程式 LOADX 參數,因為 DB2 匯入、匯出及載入功能無法 在第 8 版從屬站上對第 7 版伺服器執行。
	- 在 DB2 第 8 版資料庫上執行的 「抄寫中心」 通常作為 DB2 從屬站;因此, 它無法連接舊版伺服器 (例如 DataJoiner 伺服器)。

若要避免這些限制,您必須在移轉第 7 版引用控制伺服器之前或同時,移轉第 7 版擷取控制伺服器。同樣地,如果您的目標伺服器位於 DB2 第 6 版且以遠 端方式連接引用控制伺服器,您應該在移轉引用控制伺服器之前或同時,將目 標伺服器移轉至 DB2 第 8 版。

<span id="page-28-0"></span>表 4. DB2 從屬站與伺服器之間的相容性

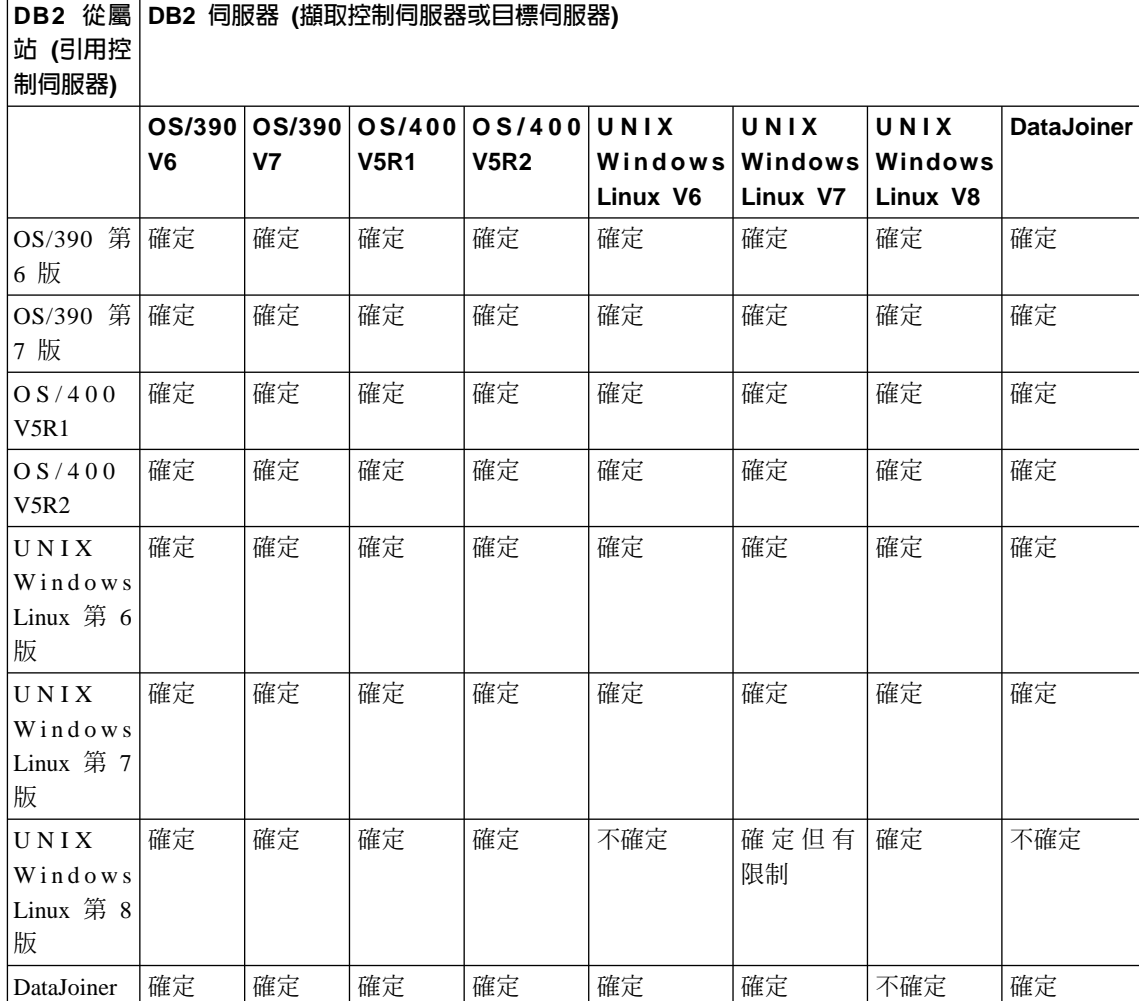

## 資料庫及案例移轉 (Linux、UNIX、Windows、DataJoiner)

案例及資料庫移轉不是抄寫移轉的一部份。在移轉抄寫移轉之前,您必須先移轉 案例和資料庫。

當您將 DB2 案例移轉至 DB2 Universal Database 第 8 版時,您會取得一些第 8 版抄寫程式 (擷取程式、引用程式、抄寫警示監督程式)。您必須儘可能移轉第 6 版 或第 7 版擷取控制伺服器,因為第 8 版擷取程式無法存取第 8 版以前的控制表

<span id="page-29-0"></span>格。您不需要立即移轉第 6 版或第 7 版引用控制伺服器,因為第 8 版引用程式 可存取第 6 版或第 7 版控制表格;不過,您必須建立一個新密碼檔並使用新的第 8 版語法啓動引用程式。

移轉 DB2 案例或資料庫之後,您不需要立即移轉擷取觸發函式。 DataJoiner 2.1.1 版擷取觸發函式使用第 8 版引用程式。另外,只要您安裝引用程式共存性維護, 第 8 版擷取觸發函式就可以使用舊版的引用程式 (請參閱第 13 頁的『引用程式的 預先移轉維護 (Linux、UNIX、Windows、iSeries、DataJoiner)』)。

## 伺服器移轉次序進則

通常使用以下的基本準則:

#### **DataJoiner**

由於 DB2 舊版主從相容性的限制,建議您先移轉 DataJoiner 擷取控制伺 服器或引用控制伺服器 (如果它們使用 DB2 for UNIX、Windows 或 Linux 第 6 版或第 7 版的遠端擷取控制伺服器或引用控制伺服器)。

## Linux, UNIX, Windows

- 由於 DB2 舊版主從相容性的限制,建議您在移轉引用控制伺服器之前, 先移轉以遠端方式連接引用控制伺服器的任何目標伺服器及擷取控制 伺服器。您可能需要先在舊版從屬站安裝引用程式的維護。
- 在安裝 DB2 for UNIX、Windows、Linux 案例並移轉至第 8 版之後, 您必須立即移轉 DB2 資料庫。如果 DB2 資料庫是擷取控制伺服器, 您必須立即移轉抄寫擷取控制伺服器。
- 若要避免某些資料類型的限制以及引用程式的 LOADX 參數的使用限 制,在移轉引用控制伺服器至 DB2 第 8 版的同時或之前,請移轉以遠 端方式連接 DB2 for UNIX、Windows 或 Linux 第 7 版引用控制伺服 器的任何目標伺服器及擷取控制伺服器。

#### $z/OS$

如果您有 z/OS 引用控制伺服器且想要以任何第 8 版以前的擷取程式執行 引用程式,則必須先在該引用控制伺服器上安裝第 8 版引用程式,然後再 移轉擷取控制伺服器。

## <span id="page-30-0"></span>規劃移轉期間的抄寫管理

「抄寫中心」是一種新的使用者介面工具,可用來設定及管理您的第 8 版抄寫環 境,以及執行擷取程式、引用程式和抄寫警示監督程式。1 DB2 DataPropagator for iSeries 也提供了一些 OS/400 原生命令,您只能在 OS/400 抄寫環境中使用它們。

當控制表格位於舊版抄寫上時,您可以使用 DB2 控制中心或 DataJoiner Replication Administration (DJRA) 工具來管理抄寫。您不能使用舊版抄寫的管理工具來管理第 8 版抄寫控制表格。

如果您打算將伺服器分階段移轉至第 8 版,讓它們暫時使用您現存的第 8 版以前 的伺服器,則無法預期會有與單純第 8 版環境相同的功能。在混合環境中,您只 能抄寫資料。您無法管理抄寫。您可以使用第 8 版分析程式來監督第 8 版伺服 器,並且可使用舊版分析程式來分析舊版抄寫的伺服器。

## 規劃後置移轉工作

成功移轉之後,您可能需要對新控制表格進行手動更新,才能完成移轉作業。選 擇性地,您可能也想要修改控制表格來使用第 8 版的新功能。請複查本節中的清 單以判定是否需要執行這種更新。

另外,您可能也需要執行一些系統特定的後置移轉工作,稍後會在系統相關章節 中說明。

本節中討論的更新清單不夠詳細。如果您以其它方式修改預先移轉抄寫環境,則 必須視需求以手動方式將變更重新套用到第 8 版環境。例如,如果對任何控制表 格或 CD 表格新增別名,則必須在抄寫移轉之後以手動方式新增這些別名。

## 完成移轉的手動步驟

本節說明未移轉至擷取控制伺服器和引用控制伺服器上第 8 版控制表格的資訊。 您可能需要對新控制表格進行手動更新,才能完成移轉作業。

#### 擷取控制伺服器中不移轉的資訊

下列資訊不移轉至第 8 版擷取控制伺服器:

## CD 表格上的觸發函式

<sup>1.</sup> 有關如何搭配使用「抄寫中心」與 DB2 DataPropagator for iSeries 以及如何取得複本的詳細資訊,請造訪 <http://www.ibm.com/software/data/dpropr/iseriesv8/>

如果將觸發函式新增至抄寫控制表格或 CD 表格,則不會移轉它們。例  $\mu$  , 如果使用 CD 表格上的 before insert 觸發函式來防止刪除作業抄寫至 目標表格,您必須在新的第 8 版 CD 表格上重建觸發函式。不會自動為 您建立。

#### 建立表格索引

iSeries:所有第 8 版控制表格上的索引不會從現存的表格中進行還原工 程。將會以「抄寫中心」所使用的預設値建立索引。如果您在先前的抄寫 環境中修改了索引,則必須複查第 8 版表格中的索引並視需要以手動方式 重建它們。

z/OS:CD 和控制表格上的索引會從現存的表格中淮行還原工程。

Linux、UNIX、Windows:CD 和控制表格上的索引會從現存的表格中進 行澴原工程。 INCLUDE 子句是唯一異常狀況;它不會進行澴原工程。如 果您先前的抄寫環境中有 INCLUDE 子句,您必須複查第 8 版表格中的 索引並視需要以手動方式重建它們。

## 抄寫控制表格和 CD 表格上的授權、同義字及參照限制

如果您在抄寫控制表格或 CD 表格上新增了授權、同義字或參照限制,則 不會移轉它們。如果您不要使用第 8 版表格的預設授權,則必須在移轉之 後授與專用權給第 8 版表格。 (若為 z/OS 伺服器,預先移轉授權資訊儲 存於 BACKUP.GRANTS 表格中。該表格有一個 VARCHAR 直欄,名稱 為 GRANT。)另外,請在移轉之後重建任何同義字及參照限制。

## 移轉之前收集的統計値 (Linux、UNIX、Windows、z/OS)

在抄寫移轉程序期間,會捨棄並重建 CD 和工作單元 (IBMSNAP UOW) 表格。移轉之前收集的任何統計值將會潰失。移轉之後,請使用 RUNSTATS 公用程式更新 CD 和工作單元 (IBMSNAP UOW) 表格的 DB2 型錄統計值,以增進效能。如果您在移轉之前刪除了表格,則在使用 RUNSTATS 公用程式之前,請確定第 8 版擷取程式在移轉的環境中執行 的時間夠長,以便表格中有足夠的資料量。如果這些表格的統計値不正確 且包含大量資料,則擷取程式和引用程式的效能可能會降低。在某些情況 下,擷取程式或引用程式所發出的 SQL 要求可能會因為超出資源限制而失 敗。例如,如果統計値不足,引用程式在接收 DB2 for Linux、UNIX、 Windows 的資料時可能會收到 SQLCODE -905 錯誤訊息。建議您也更新 其它所有抄寫控制表格的統計值。有關何時在您抄寫環境中使用 RUNSTATS 的資訊, 請參閱 DB2 Universal Database 抄寫指南與參考手  $\frac{1}{2}$ , SC40-0751  $\circ$ 

## 控制表格和 CD 表格上的概略表

移轉期間會在抄寫控制表格和 CD 表格上重建概略表。有些情況下,無法 重建概略表 (例如,如果直欄不存在於新表格中)。

#### 引用控制伺服器中不移轉的資訊

下列項目不移轉至第 8 版引用控制伺服器:

### 抄寫控制表格上的授權、同義字及參照限制

如果您在抄寫控制表格上新增了授權、同義字或參照限制,則不會移轉它 們。如果您不要使用第 8 版表格的預設授權,則必須在移轉之後授與專用 權給第 8 版表格。 (若為 z/OS 伺服器,預先移轉授權資訊儲存於 BACKUP.GRANTS 表格中。該表格有一個 VARCHAR 直欄,名稱為 GRANT。) 另外,請在移轉之後重建任何同義字及參照限制。

#### 建立表格索引

iSeries: 所有第 8 版控制表格上的索引不會從現存的表格中進行還原工 程。將會以「抄寫中心」所使用的預設値建立索引。如果您在先前的抄寫 環境中修改了索引,則必須複查第 8 版表格中的索引並視需要以手動方式 重建它們。

z/OS:控制表格上的索引會從現存的表格中進行還原工程。

Linux、UNIX、Windows:控制表格上的索引會從現存的表格中進行還 原工程。 INCLUDE 子句是唯一異常狀況;它不會進行還原工程。如果您 先前的抄寫環境中有 INCLUDE 子句,您必須複查第 8 版表格中的索引 並視需要以手動方式重建它們。

#### 控制表格上的概略表

移轉期間會在抄寫控制表格上重建概略表。有些情況下,無法重建概略表 (例如,如果直欄不存在於新表格中)。

## LONG VARCHAR 或 LONG VARCHAR FOR BIT DATA 來源直欄抄寫到非 **DB2 日標**

暱稱中不再支援 LONG VARCHAR 及 LONG VARCHAR FOR BIT DATA 資料類型。 DB2 移轉期間,資料類型為 LONG VARCHAR 的暱 稱都會變成 CLOB 資料類型,而資料類型為 LONG VARCHAR FOR BIT DATA 的暱稱則會變成 BLOB 資料類型。如果您的來源資料長度少於 32673 個位元組,您可以在移轉 DB2 之後,將 CLOB 或 BLOB 暱稱資 料類型分別變更為 VARCHAR(32672) 或 VARCHAR FOR BIT DATA(32762)。不過,如果您使用 VARCHAR(32672) 或 VARCHAR FOR BIT DATA(32762),則在抄寫期間,任何超過 32672 個位元組的資料都會 被截斷並且遺失。若要變更直欄的資料類型,請使用 ALTER 陳述式。例 如:

ALTER NICKNAME EMPLOYEE ALTER COLUMN INFO LOCAL TYPE VARCHAR(32672)

## <span id="page-33-0"></span>變更預設値以使用第 8 版新功能

在第 8 版以前不存在或其實作方式與第 8 版以前不同的任何新功能,在第 8 版 控制表格中已指定類似第 8 版以前的行為之預設値。在移轉之後您可以修改表格 來變更預設値以適合您的環境 (如需相關資訊,請參閱 DB2 Universal Database 抄 寫指南與參考手冊, SC40-0751)。

## 擷取程式的 CHGONLY 登錄參數

chgonly 函數是舊版的一個廣域啓動值,但會在第 8 版登錄期間設定並儲 存於登錄控制表格 (IBMSNAP\_REGISTER) 中。在您移轉至第 8 版之後, 根據預設值,此值設成 n。您必須視需要來變更此值。如果將此值設成 v, 則可確保擷取程式僅擷取登錄直欄中發生的變更。如果登錄了表格的每一 個直欄,則 **chgonly** = y 的設定會增加不必要的處理時間。如果想要查 看 CD 表格中某一列的所有變更,請使用 chgonly = n。

在第一次啓動第 8 版擷取程式之前,請修改 chgonly 值。您可以使用 「抄寫中心」, 透過登錄物件上的内容動作來更新此值。

您也可以藉由更新「登錄 (IBMSNAP\_REGISTER)」表格中的 CHGONLY 直欄來修改此值。

例如,要讓 chgonly 在所有表格上作用,請使用下列命令:

update asn.ibmsnap register set chgonly='Y'  $\circ$ 

若要更新單一來源表格 (SVL.DEPARTMENT) 的登錄,請使用下列命令:

update asn.ibmsnap\_register set chgonly='Y' where source owner='SVL' and source table = 'DEPARTMENT'

#### **COMMIT COUNT(X)** 直欄

在第 8 版以前,您可以使用 commit(x) 啓動參數來啓動引用程式。此參 數指定「引用程式」應對所有定期抄寫設定使用交易處理程序。在第 8 版 中,交易處理程序是使用定期抄寫設定 (IBMSNAP\_SUBS\_SET) 表格中的 COMMIT COUNT(X) 直欄在定期抄寫設定層次上指定。此直欄指示「引用 程式」爲定期抄寫設定執行的處理程序類型。移轉之後,如果定期抄寫設 定是唯讀類型,則此值設成 NULL。如果定期抄寫設定包含抄本處理程 序,則此値設成零。若要變更「引用程式」爲定期抄寫設定執行的處理程 序類型,請從 DB2 命令行修改此值,或直接針對特定的定期抄寫設定修改 直欄値。

update asn.ibmsnap\_subs\_set set commit\_count = *n* (where apply\_qual  $=$  aq and set name  $=$  sn and whos on first  $= d$ )

其中:

• *n* 是確定之間的交易數。

• *d* 是 F 或 S 指示。

#### 定期抄寫成員述詞

如果使用 PREDICATES 指向 CD 或 IBMSNAP\_UOW 表格中的直欄, 您必須手動更新定期抄寫設定成員才能使用新特性。移轉程式會發出訊息 來標示這種述詞存在。

- 在舊版抄寫中,如果 PREDICATES 包含對 CD 或 UOW 直欄的參照, 則您無法執行完整復新。在第 8 版中,可藉由將參照置於第 8 版 IBMSNAP SUBS MEMBR 表格的 CD UOW PREDICATES 直欄中的 CD 和 UOW 直欄來執行完整復新。請保留 PREDICATES 直欄中對來 源表格直欄的任何參照。
- 在第 8 版中,不會針對使用者複本目標表格結合 CD 及 UOW 表格 (它 們一律在舊版中結合)。如果 PREDICATES 直欄參照到 UOW 直欄, 則第 8 版中的抄寫將會失敗。爲了順利完成抄寫,您必須修改第 8 版 的 IBMSNAP SUBS MEMBR 表格:
	- 將參照置於 CD\_UOW\_PREDICATES 直欄中的 UOW 直欄 (如前所 流)

– 將 JOIN UOW CD 設成 yes (Y)

例如,假設您現存的 IBMSNAP SUBS MEMBR 表格中有下列值:

ibmsnap\_subs\_membr(predicates): 'ibmsnap\_uowid="USER1"'

您必須在第 8 版中更新這些直欄值,如下所示:

UPDATE ASN.IBMSNAP\_SUBS\_MEMBR SET join\_uow\_cd='Y', uow cd predicate='ibmsnap uowid="USER1"', predicates=null (WHERE SOURCE\_OWNER = 'MYTABLE' AND SOURCE\_TABLE = 'MYTABLE')

#### **RECAPTURE** 直欄

登錄 (IBMSNAP\_REGISTER) 表格中用於隨處更新抄寫的新直欄。它指示 是否將表格或概略表產生的變更重新擷取並轉遞到其它表格或概略表。移 轉之後,會針對來源和抄本表格來對新建的 RECAPTURE 直欄設定不同的 值:

- 在來源表格上,RECAPTURE 設成 Y,這會導致在來源表格上重新擷取 某一抄本上擷取的變更並轉遞至所有抄本。
- 在抄本上,RECAPTURE 設成 N,這可防止來源表格上的變更受到不必 要的重新擷取並轉遞至其它抄本。

#### **CHG\_UPD\_TO\_DEL\_INS** 直欄

登錄 (IBMSNAP\_REGISTER) 表格中的新直欄。它指示擷取程式如何在 CD 表格中儲存更新。這個直欄在舊版的名稱為 PARTITION\_KEYS\_CHG。移 轉之後,此直欄的值設成移轉的登錄表格中 PARTITION\_KEYS\_CHG 直 欄中的值。除非您要使用引用程式的 TARGET KEY CHG 處理程序,否 則請勿變更此值。

## <span id="page-35-0"></span>**TARGET KEY CHG 直欄**

IBMSNAP SUBS MEMBR 表格中的新直欄,它指示引用程式如何在抄寫 目標鍵値直欄變更時處理更新。移轉之後,新 TARGET KEY CHG 直欄 的值設成 N,如此當「引用程式」處理更新作業時,會假設組成目標鍵値 的直欄從未更新。如果想要引用程式使用前像值來判定目標表格中更新了 哪些列,請將此值變更為 Y。唯有 CD 表格包含前像值且登錄表格 (IBMSNAP\_REGISTER) 中 CHG\_UPD\_TO\_DEL INS = 'N', 您才能針對 加入目標鍵値中的直欄來設定 TARGET\_KEY\_CHG = 'Y'。

#### **STOP ON ERROR 直欄**

登錄 (IBMSNAP REGISTER) 表格中的新直欄,它指示擷取程式在登錄中 遇到錯誤時要終止或僅停止處理登錄。

Linux、UNIX、Windows、z/OS:預設値為 Y。如果在嘗試啓動、起始、重 新起始横列或將其插入 CD 表格中時發生錯誤,擷取程式即會終止。

iSeries:預設値為 N。如果在嘗試啓動、起始、重新起始構列或將其插入 CD 表格中時發生錯誤,擷取程式不會終止。它會停止處理登錄。

## **選用的:移除暫時移轉表格**

在移轉成功且您確定不再需要回到第 8 版以前的環境之後,您可以清除暫時移轉 資訊以釋放系統空間:

- 移除移轉控制表格 (bkschema.IBMSNAP MIGRATION...等等)。
- 移除暫置的第 8 版控制表格 (bkschema.IBMSNV8 REGISTER...等等) 和 CD 表 格。
# <span id="page-36-0"></span>第 3 章 移轉伺服器的核對清單

使用下列核對清單以確保您有針對每一個作業系統遵循本文件於稍後詳細描述的 作業。請以正確次序執行每一個步驟。如果其中某個步驟失敗,請不要跳至下一 個步驟。請先修正問題,然後再重試該步驟。

## 移轉 iSeries 伺服器的核對清單

準備移轉 iSeries 伺服器:

- 1. [ ] 準備要移轉的現存擷取程式。
- 2. [ ] 準備要暫時共存的遠端現存引用程式。
- 3. [ ] 安裝 OS/400 V5R2 並安裝 DPP 5722-DP4。
- 4. [ ] 執行您備妥的抄寫環境,時間至少長達保留期間的長度。
- 5. [ ] 執行分析程式。
- 6. [ ] 刪除第 8 版以前的控制表格。
- 7. [ ] 停止抄寫。
- 8. [ ] 判定空間需求。
- 9. [ 1 備份目前的環境。

在 iSeries 伺服器上執行移轉步驟:

- 1. [ ] 自訂並執行 QDP4/QZSNMIG8(STEP1) SQL Script 來準備備份綱目中的移 轉控制表格。
- 2. [ ] 執行 QZSNMIG8 CONDITION 來取得交易日誌和檔案庫名稱,以及非 DB2 關聯式伺服器名稱。
- 3. [ ] 執行 QZSNMIG8 BACKUP 來備份您現存的 CD 和控制表格並暫置第 8 版 的 CD 和控制表格。
- 4. [ ] 執行 QZSNMIG8 MIGRATION 來建立第 8 版 CD 和控制表格並捨棄第 8 版以前的 CD 和控制表格。

架構您的第 8 版環境:

- 1. [ ] 手動更新控制表格 (若有需要) 以完成移轉,並使用第 8 版的新功能。
- 2. [ ] 建立 SQL 資料包並授與專用權給資料包。
- 3. [ ] 啓動抄寫。

## <span id="page-37-0"></span>移轉 z/OS 伺服器的核對清單

進備移轉 z/OS 伺服器:

- 1. [ ] 準備要移轉的現存擷取程式。
- 2. [ ] 決定移轉抄寫伺服器的次序。安裝引用程式維護 (若有需要)。
- 3. [ ] 執行分析程式。
- 4. [ ] 刪除第 8 版以前的控制表格。
- $5.$   $1$  停止抄寫。
- 6. [ ] 備份目前的環境。
- 在 z/OS 上針對每一個抄寫擷取控制伺服器和引用控制伺服器執行移轉步驟:
- 1. [ ] 建立要移轉的資料庫、儲存體群組和表格空間 (每個子系統一次)。
- 2. [ ] 自訂 ASNMIGZD Script 並執行 ASMMIG1D 範例工作以設定備份綱目中 的移轉控制表格 (每個子系統一次)。
- 3. [ ] 自訂並執行 ASNBNDMU 範例工作以連結移轉程式(每個子系統一次)。
- 4. 在移轉引用控制伺服器之前,如果您有任何 iSeries 來源或非 DB2 關聯式來源 或目標:
	- [ ] 從工作站執行 ASNPWD,對 ASNMIG4C 建立新的加密密碼檔。
	- [ ] 從工作站執行 ASNMIG4C。
- 5. 執行範例工作來爲您要移轉的抄寫伺服器備份控制表格:
	- [ ] 若要備份引用控制伺服器上的引用控制表格,請自訂並執行 ASNMIG2C。
	- [ ] 若要備份擷取控制伺服器上的擷取控制表格,請自訂並執行 ASNMIG2S。
- 6. 執行範例工作來爲您要移轉的伺服器移轉控制表格:
	- [ ] 若要移轉引用控制伺服器,請自訂並執行 ASNMIG3C。此工作會建立您 的第 8 版控制表格並捨棄第 8 版以前的控制表格。
	- [ ] 若要移轉擷取控制伺服器,請自訂並執行 ASNMIG3S。此工作會建立您 的第 8 版 CD 和控制表格並捨棄第 8 版以前的 CD 和控制表格。

架構您的第 8 版環境:

- 1. [ ] 手動更新控制表格 (若有需要) 以完成移轉,並使用第 8 版的新功能。
- 2. [ ] 選擇性地復置控制表格的授權。
- 3. [ ] 啓動抄寫。

選用的:清除您的移轉環境。

## <span id="page-38-0"></span>移轉 Linux、UNIX 及 Windows 伺服器的核對清單

**重要事項**:如需移轉 DataJoiner 伺服器的相關資訊,請參閱第 [26](#page-39-0) 頁的『移轉 [DataJoiner](#page-39-0) 伺服器的核對清單』。

準備移轉 Linux、UNIX 及 Windows 伺服器:

- 1. [ ] 準備要移轉的現存擷取程式。
- 2. [ ] 決定移轉伺服器的次序 (安裝引用程式維護)
- 3. [ ] 執行分析程式。
- 4. [ ] 刪除第 8 版以前的控制表格。
- 5. [ 1 停止抄寫。
- 6. [ 1 備份目前的環境。
- 7. [ ] 將 DB2 案例及資料庫移轉至第 8 版。

在 Linux、UNIX 及 Windows 上針對每一個擷取控制伺服器和引用控制伺服器執 行抄寫移轉步驟:

- 1. [ ] 建立要移轉的表格空間 (每個資料庫一次)。
- 2. [ ] 自訂並執行 sqllib\samples\repl\mig8udb.sql Script,以準備備份綱目中 的移轉控制表格 (每個資料庫一次)。
- 3. 在移轉引用控制伺服器之前,如果您有任何 iSeries 擷取控制伺服器或非 DB2 關聯式來源或目標,則必須執行 ASNMIG4C。
	- [ ] 執行 ASNPWD 來對 ASNMIG4C 建立新的加密密碼檔。
	- [ ] 從工作站執行 ASNMIG4C。
- 4. [ ] 連結 ASNMIG8 程式 (每個 DB2 資料庫一次)。
- 5. [ ] 執行 ASNMIG8 BACKUP 來備份您現存的 CD 和控制表格並暫置第 8 版 的 CD 和控制表格。
- 6. [ ] 執行 ASNMIG8 MIGRATION 來建立第 8 版 CD 和控制表格並捨棄第 8 版以前的 CD 和控制表格。

架構您的第 8 版環境:

- 1. [ ] 手動更新控制表格 (若有需要) 以完成移轉,並使用第 8 版的新功能。
- 2. [ ] 執行 ASNPWD 來為第 8 版的引用程式、監督程式及分析程式建立新的加 密密碼檔。
- 3. [ ] 啟動抄寫。

選用的:清除您的移轉環境。

## <span id="page-39-0"></span>移轉 DataJoiner 伺服器的核對清單

進備移轉 DataJoiner 伺服器:

- 1. [ ] 請確定已使用適當的維護層次來更新非 DB2 關聯式來源的擷取控制觸發函 式或儲存程序。
- 2. [ ] 決定移轉伺服器的次序 (安裝引用程式維護)。
- 3. [ ] 執行分析程式。
- 4. [ ] 刪除第 8 版以前的控制表格。
- 5. [ ] 停止抄寫。
- 6. [ 1 備份目前的環境。
- 7. [ ] 將 DB2 案例及資料庫移轉至第 8 版。

對每個聯合擷取控制伺服器和引用控制伺服器執行移轉步驟:

- 1. [ ] 建立要移轉的表格空間 (每個資料庫一次)。
- 2. [ ] 自訂並執行 sqllib\samples\repl\miq8fed.sql Script 來準備備份綱目中 的移轉控制表格。
- 3. 在移轉引用控制伺服器之前,如果您有任何 iSeries 擷取控制伺服器或非 DB2 關聯式來源或目標,請執行 ASNMIG4C。
	- [ ] 執行 ASNPWD 來對 ASNMIG4C 建立新的加密密碼檔。
	- [ ] 從工作站執行 ASNMIG4C。
- 4. [ ] 如果使用 Oracle NET8 包裝程式來存取 Oracle 抄寫來源,請在移轉擷取 控制伺服器之前,備份第 8 版以前的 PRUNCNTL\_TRIGGER 定義。
- 5. [ ] 連結 ASNMIG8 程式 (每個 DB2 資料庫一次)。
- 6. [ ] 執行 ASNMIG8 BACKUP 來備份您現存的控制表格並暫置第 8 版的控制 表格。
- 7. [ ] 執行 ASNMIG8 MIGRATION 來建立控制表格並捨棄第 8 版以前的控制 表格。

架構您的第 8 版環境:

- 1. [ ] 手動更新控制表格 (若有需要) 以完成移轉,並使用第 8 版的新功能。
- 2. [ ] 執行 ASNPWD 來為第 8 版的引用程式、監督程式及分析程式建立新的加 密密碼檔。
- 3. [ ] 啓動抄寫。
- 4. [ ] 移轉 Oracle 來源以增進效能。

選用的:清除您的移轉環境。

# 第 4 章 將 iSeries 伺服器移轉至第 8 版

本節說明如何將 iSeries 伺服器移轉至第 8 版抄寫。澊循本章指示進行操作之前, 請確定您瞭解一般移轉程序、已做好移轉規劃,並且已複查過移轉 iSeries 伺服器 的核對清單 (第23頁的『移轉 iSeries 伺服器的核對清單』)。

## 進備移轉 iSeries 伺服器

本節說明移轉 iSeries 伺服器的先決條件。

**重要事項**:開始進行之前,請確定您具有正確的 DB2 層次 (第8頁的『支援的  $DB2$ 版本』)。

### 準備要移轉的現存擷取程式 (iSeries)

您必須執行某些維護來準備要進行移轉的第 8 版以前的擷取程式 (請參閱 表 5)。 如果您使用的是 DataPropagator 第 7 版,您必須套用 PTF。如果您使用的是 DataPropagator 第 5 版,則必須聯絡 「IBM 軟體支援中心」並復置服務提供者提 供給您的 SAVEFILE。套用 PTF 或復置 SAVEFILE 會置換擷取程式。

執行備妥的擷取程式需要的時間爲保留限制的時間或更久。維護中的新程式碼可 確保您環境的穩定性,而且它在經過一段時間之後會消除在 CD 表格中建立的孤 列。所謂孤列是指 CD 表格中的某一列,它在 UOW 表格中沒有相對應的列。保 留限制刪除會消除在您引用維護之前由 Rollback 造成的過時或不需要的孤列。

表 5. iSeries 維護

| 程式                   | 擷取程式的維護                     |
|----------------------|-----------------------------|
| PID 5769-DP3 (第 7 版) | SF67250 PTF 及 SF66877 PTF   |
| PID 5769-DP2 (第 5 版) | IBM 軟體支援中心提供的 SF66765 PTF 及 |
|                      | <b>SAVEFILE</b>             |

#### 準備要暫時共存的遠端引用程式 (iSeries)

在 iSeries 伺服器上,每一個系統中的所有資料都會同時移轉。在同一個系統上, 您不能讓第 8 版的元件與舊版一起使用。不過,如果您的抄寫環境是由多個系統 組成,則可一次移轉一個系統。如果您必須在移轉所有遠端系統之前繼續進行抄 寫,則必須準備好不要移轉的引用程式,這樣才能讓它們與已經移轉好的第 8 版

新控制表格一起使用。如需詳細資訊,請參閱第 [13](#page-26-0) 頁的『引用程式的預先移轉<mark>維</mark> 護 (Linux  $\cdot$  UNIX  $\cdot$  Windows  $\cdot$  iSeries  $\cdot$  [DataJoiner\)](#page-26-0) $\mathbb{I}$   $\circ$ 

### w **OS/400 V5R2 (iSeries)**

DB2 DataPropagator for iSeries 第 8 版是 OS/400 V5R2 隨附的授權程式產品 (PID 5722-DP4)。如果您使用舊版的 DataPropagator for iSeries,可在不影響現存抄寫環 境的情況下,隨 OS/400 V5R2 升級作業安裝第 8 版 (5722-DP4)。在移轉到第 8 版之前,您的抄寫環境仍處於先前的層次。您必須先移轉抄寫元件,才能使用第 8 版抄寫元件。您可以從表 6 中列示的版本移轉到第 8 版。

| DB2 DataPropagator 程式 | iSeries 或 AS/400 <sup>®</sup> 層次 |
|-----------------------|----------------------------------|
| PID 5769-DP3 (第 7 版)  | V5R1                             |
|                       | V <sub>4</sub> R <sub>5</sub>    |
| PID 5769-DP2 (第 5 版)  | V <sub>4</sub> R <sub>4</sub>    |
|                       | 不移轉 V4R4 隨附的第 1 版功能。             |

表 6. 相關的 DataPropagator 及 iSeries 層次

將作業系統升級到 V5R2 之前,請先套用 DP2 或 DP3 所有必要的 PTF。為確保 能夠順利移轉至 DataPropagator 第 8 版 (PID 5722-DP4),您必須先安裝第 8 版 最新的 PTF (PID 5722-DP4),才能開始執行移轉程序。如需最新資訊,請造訪下 列網站,網址為 http://www.as400service.ibm.com。

OS/400 資料庫的任何擷取及引用控制伺服器會一起移轉到第 8 版。您不能選擇僅 移轉 OS/400 系統的其中一個控制伺服器。如果您的抄寫環境包含有多個系統,您 可以分階段將它們移轉至第 8 版。

### ⌡µR{í **(iSeries)**

執行分析程式工具 (第 8 版以前)。使用結果報告來驗證您控制表格中的資料。判 斷登錄或定期抄寫設定是否有任何問題。如果有的話,請先移除或修正它們,然 後再淮行移轉。如果您嘗試在沒有正確設定抄寫環境的情況下淮行移轉,可能會 導致移轉失敗。

## **删除第 8 版以前的控制表格 (iSeries)**

在移轉至第 8 版之前,請儘量刪除現存 CD 表格和引用軌跡表格中的資料。刪除 這些表格可將所有移轉步驟需要的空間和時間降至最低。您可以使用擷取程式來 刪除 CD 表格。使用 SQL 來刪除引用軌跡 (ASN.IBMSNAP APPLYTRAIL) 表格 和擷取追蹤 (ASN.IBMSNAP\_TRACE) 表格中的橫列。

## 停止抄寫 (iSeries)

如果可能,請停止更新來源表格,然後執行引用程式夠長的時間來將所有擷取的 變更套用到目標。在開始移轉至第 8 版之前,您必須先停止現存抄寫環境中所有 的本端及遠端擷取程式和引用程式。在完成第 8 版移轉作業之前,請不要新增或 移除任何登錄或定期抄寫設定。

## 判定空間需求 (iSeries)

在開始移轉至第 8 版之前,請確定您有足夠的空間來容納將會建立的暫時表格及 第 8 版新表格:

- 將目前 CD 表格所使用的空間量加倍。您需要此空間來保留 CD 表格的備份和 最終版本。
- 將目前抄寫控制表格所使用的空間量加倍。在移轉期間,您需要此空間來保留 控制表格的備份和最終版本。

## 備份您目前的環境 (iSeries)

請備份您即將移轉的系統上之系統資料。建議您至少要備份 ASN 檔案庫以及 CD 表格所在的檔案庫。

## 移轉您的 iSeries 伺服器

若要執行移轉,您可以使用 QDP4/QZSNMIG8(STEP1) SQL Script 和 QZSNMIG8 移轉程式。請在本端 iSeries 機器上執行這些程式。完成本節中的步驟之後,將會 建立第 8 版控制表格和 CD 表格、捨棄舊的控制表格和 CD 表格、啓用第 8 版 抄寫程式,以及捨棄舊的抄寫程式。

完成移轉程序中的每一個步驟之後,請檢視產生的日誌檔來確認已順利完成步 驟。唯有現行步驟成功,才能繼續進行下一個步驟。

### **QDP4/QZSNMIG8(STEP1) SQL Script** ≈⌡ **(iSeries)**

提供 QDP4/QZSNMIG8(STEP1) SQL Script 來設定您的移轉環境。此 Script 可讓 您自訂移轉表格的備份綱目及建立移轉控制表格。

若要使用 ODP4/OZSNMIG8(STEP1) SOL Script:

1. 在 QDP4/QZSNMIG8(STEP1) SQL Script 中自訂備份綱目。

預設綱目為 BACKUP。這是預設的 「SQL 集合」,移轉期間將在此處建立檔 案。如果您想要使用其它綱目,請將所有出現的 BACKUP 變更為您要使用的 新名稱。但請勿變更出現在 SQL Script 註解中的 BACKUP。

- 2. 執行 QDP4/QZSNMIG8(STEP1) SQL Script 來建立移轉控制表格,及第 8 版 控制表格的暫置複本: RUNSQLSTM SRCFILE(QDP4/QZSNMIG8) SRCMBR(STEP1) COMMIT(\*CHG) NAMING(\*SQL)
- 3. 檢視排存檔以確認 Script 順利執行。排存檔由 CL 命令 RUNSOLSTM 建立, 它可用來執行 Script 中的陳述式。若要檢視排存檔,請使用下列命令: DSPSPLF FILE(STEP1) SPLNBR(\*LAST)

如果出現任何錯誤或警告,請更正錯誤、捨棄備份綱目中的表格,然後重新執  $\overline{f}$  Script  $\circ$ 

**重要事項**:請確定此步驟順利完成後,再繼續進行下一個步驟。

#### 執行 QZSNMIG8 CONDITION 來取得交易日誌及檔案庫名稱 (iSeries)

若要在備份步驟準備期間,取得遠端來源表格的交易日誌名稱及檔案庫,以及非 DB2 關聯式來源及目標伺服器名稱:

1. 使用 QZSNMIG8 CONDITION 命令。

請確定您是使用 ODP4/OZSNMIG8(STEP1) SOL Script 中定義的備份綱目。如 需命令語法及用法資訊,請參閱第33頁的『QZSNMIG8: iSeries 的移轉程 式』。此命令所收集的資訊會儲存在 backupschema.IBMSNAP.SUBS\_SET 表格 中,而在稍後的移轉步驟中會將此資訊移到第 8 版 IBMSNAP.SUBS SET 表 格中。

2. 檢視此步驟的日誌檔結尾,以確認 QZSNMIG8 有正常結束: EDTF '/TMP/QZSNMIG8.CONDITION.LOG'

如果此步驟失敗,請更正錯誤並重試命令。

**重要事頂:**請確定此步驟順利完成後,再繼續進行下一個步驟。

# 執行 QZSNMIG8 BACKUP 來備份您現存的 CD 和控制表格並暫置第 8 版的 CD 和控制表格 (iSeries)

您可以使用 QZSNMIG8 移轉程式來備份控制伺服器。會同時備份擷取控制伺服器 和引用控制伺服器。會移入暫置的第 8 版控制表格。

若要備份您現存的 CD 和控制表格並暫置第 8 版的 CD 和控制表格:

1. 使用 QZSNMIG8 BACKUP 命令。

請確定您是使用 QDP4/QZSNMIG8(STEP1) SQL Script 中定義的備份綱目。如 需命令語法及用法資訊,請參閱第 33 頁的 『QZSNMIG8:iSeries 的移轉程 式』。

2. 檢視此步驟的日誌檔,以確認 QZSNMIG8 有正常結束: EDTF '/TMP/QZSNMIG8.BACKUP.LOG'

如果此步驟失敗,請更正錯誤並重試命令。

**重要事項**:請確定此步驟順利完成後,再繼續進行下一個步驟。

# 執行 QZSNMIG8 MIGRATION 來建立第 8 版 CD 和控制表格並捨棄第  $8$  版以前的 CD 和控制表格 (iSeries)

此步驟會將擷取控制伺服器及引用控制伺服器同時移轉至第 8 版,並捨棄舊有的 伺服器。 OS/400 系統的移轉命令可將所有抄寫控制表格和 CD 表格轉換成 DB2 DataPropagator for iSeries 第 8 版所使用的格式。移轉作業也會啓用第 8 版原有 的命令、擷取程式和引用程式。移轉作業也會移除第 8 版以前的產品。

若要建立第 8 版 CD 和控制表格並捨棄第 8 版以前的 CD 和控制表格:

1. 使用 QZSNMIG8 MIGRATION 命令。

請確定您是使用 QDP4/QZSNMIG8(STEP1) SQL Script 中定義的備份綱目。如 需命令語法及用法資訊,請參閱第 33 頁的『[QZSNMIG8](#page-46-0):iSeries 的移轉程 元。

2. 檢視此步驟的日誌檔,以確認 QZSNMIG8 有正常結束:

EDTF '/TMP/QZSNMIG8.MIGRATION.LOG'

如果此步驟失敗,請更正錯誤並重試命令。

**重要事項**:請確定此步驟順利完成後,再開始進行抄寫。

## 架構您的第 8 版環境 (iSeries)

本節列出您建立第 8 版 CD 和控制表格之後應該採取的步驟。

## 手動更新第 8 版表格及使用第 8 版的新功能 (iSeries)

手動更新移轉作業無法處理從第 8 版以前的環境來的任何項目 (如有需要)。您可 能也想要修改控制表格來使用第 8 版的新功能。如需詳細資訊,請參閱第 17 頁的 『規劃後置移轉工作』。

#### 建立 SQL 資料包並對資料包授與專用權 (iSeries)

請在下列情況下建立 SQL 資料包並授與專用權:

• 對您的來源表格使用遠端日誌記載時。

- 使用 ADDDPRSUB 或 ADDDPRSUBM 命令來新增定期抄寫設定或定期抄寫設 定成員之前。
- 在分散式抄寫環境中執行引用程式和抄寫分析程式時。

如需詳細資訊,請參閱 DB2 杪寫指南與參考手冊「第 2 章:對抄寫的設定 」 中的 「設定擷取程式和引用程式 (OS/400)」。

#### 啓動抄寫 (iSeries)

使用新的「抄寫中心」或原有的 OS/400 命令來啓動第 8 版擷取程式和引用程式。 在第 8 版中,您可以依照任何次序來啓動這些程式。如需執行第 8 版擷取程式和 引用程式的相關資訊,請參閱 DB2 抄寫指南與參考手冊。

#### 使用退回來復置第 8 版以前的 iSeries 環境

如果 QZSNMIG8 MIGRATION 命令失敗,或您想要復置第 8 版以前的測試環境, 請使用 QZSNMIG8 FALLBACK 命令。

在 iSeries 平台上, fallback 命令會復置到舊版的 DataPropagator for iSeries,5769DP2 或 5769DP3。使用 f**allback** 命令之後,會復置您第 8 版以前 的程式產品,包括您的 CD 表格和抄寫控制表格。您的系統上仍有第 8 版產品 (5722-DP4),但無法使用它。

重要事項:如果您在移轉之後執行擷取程式或引用程式,然後使用 fallback 命令, 則在執行 fallback 命令後,控制表格中的値可能與來源和目標表格中的値不一致。 fallback 命令僅復置移轉開始時所備份的值。

若要回到第 8 版以前的 iSeries 環境:

1. 使用 QZSNMIG8 FALLBACK 命令。

請確定您是使用 ODP4/OZSNMIG8(STEP1) SOL Script 中定義的備份綱目。如 需命令語法及用法資訊,請參閱第 33 頁的 『QZSNMIG8:iSeries 的移轉程 式』。

2. 檢視此步驟的日誌檔,以確認 QZSNMIG8 有正常結束: EDTF '/TMP/QZSNMIG8.FALLBACK.LOG'

#### 清除您的 iSeries 移轉環境

當您確定不再需要回到第 8 版以前的環境時,您可能想要移除移轉備份綱目表格。 例如:

DLTLIB bkschema

<span id="page-46-0"></span>其中 bkschema 是移轉期間所使用的備份綱目。 (如果出現訊息 CPA7025,請以 I 來回應。)

另外,請移除儲存檔 ODP4/ODPRLIB。例如:

DLTF QDP4/QDPRLIB

#### QZSNMIG8: iSeries 的移轉程式

使用 QZSNMIG8 程式來對 iSeries 伺服器執行四個移轉命令。

bkschem

表 7. OS/400 的 OZSNMIG8 命令參數定義

>>-call QDP4/QZSNMIG8 Parm(-command-

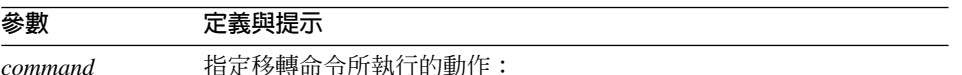

#### **CONDITION**

將遠端來源表格的 OS/400 交易日誌和檔案庫名稱, 以及非 DB2 關 聯式來源和目標伺服器名稱置於 BACKUP 檔案庫的移轉控制表格 中。

#### **BACKUP**

在擷取控制伺服器和引用控制伺服器上備份現存 (第 8 版以前)的 抄寫控制表格。它也會在這兩個伺服器上移入暫置的第8版表格。

#### **MIGRATION**

為擷取控制伺服器和引用控制伺服器建立新的第 8 版控制表格。它 會使用暫置的第 8 版表格資料來移入這些新表格。它也會除去舊的 抄寫表格和產品。

#### **FALLBACK**

將第 8 版以前的控制表格之備份複本的資料移入第 8 版以前的抄 寫控制表格中。它也會捨棄移轉期間所建立的第 8 版控制表格。

**bkschema** 指定綱目,其為包含抄寫移轉控制表格的檔案庫。

#### **BACKU P**(預設)

移轉控制表格位於 BACKUP 檔案庫中。

請使用引號來為綱目定界限以保留字體,否則它會變成大寫。

#### 用法注意事項

在執行 QZSNMIG8 命令之前,您必須先執行 ODP4/QZSNMIG8(STEP1) SQL Script。如果您變更了 Script 中的備份綱目,則必須在執行 QZSNMIG8 命令時指 定備份綱目値。

## QZSNMIG8 範例

下列範例說明 QZSNMIG8 命令的幾個使用方式。

#### 範例 1

爲了在擷取控制伺服器及引用控制伺服器上移轉現存 (第 8 版以前) 的抄寫控制表 格, 假設 QDP4/QZSNMIG8(STEP1) SQL Script 是使用預設綱目 BACKUP 來執 行的。

CALL QDP4/QZSNMIG8 PARM(MIGRATION)

#### 範例 2

為了在擷取控制伺服器及引用控制伺服器上移轉現存 (第 8 版以前) 的抄寫控制表 格, 假設 QDP4/QZSNMIG8(STEP1) SQL Script 是使用自訂綱目 BKSCHEMA 來 執行的。

CALL QDP4/QZSNMIG8 PARM(MIGRATION BKSCHEMA)

# <span id="page-48-0"></span>第 5 章 將 z/OS 伺服器移轉至第 8 版

本節說明如何將 z/OS 伺服器移轉至第 8 版抄寫。澊循本章指示進行操作之前, 請確定您瞭解一般移轉程序、已做好移轉規劃,並且已複查過移轉 z/OS 伺服器的 核對清單 (第 24 頁的『移轉 z/OS 伺服器的核對清單』)。

## 進備移轉 z/OS 伺服器

本節說明移轉 z/OS 伺服器的先決條件。

**重要事項**:開始進行之前,請確定您具有正確的 DB2 層次 (第8頁的『支援的  $DB2$ 版本』)。

#### 準備要進行移轉的現存擷取程式 (z/OS)

您必須執行一些維護來準備移轉第 8 版以前的擷取程式 (請參閱表 8)。

表 8. z/OS 上的擷取程式維護

| 程式                                  | 擷取程式的維護           |
|-------------------------------------|-------------------|
| DB2 DataPropagator for OS/390 第 6 版 | PTF UQ57528 或更新版本 |
| DB2 DataPropagator for OS/390 第 7 版 | PTF UQ57529 或更新版本 |

執行準備好的擷取程式,然後停止擷取程式。在進行移轉之前,請確認 asn.ibmsnap\_register.cd\_old\_synchpoint<>NULL,其中 GLOBAL\_RECORD=Y。

重要事頂:請勿使用 Cancel 命令來取消擷取程式。如果您是取消擷取程式而不是 正常地停止它, IBMSNAP WARM START 表格將是空的,而且不會更新 asn.ibmsnap\_register.cd\_old\_synchpoint 直欄中的值。此外,以冷開機方式啓動擷取 程式會將 cd old synchpoint 的值重設為 NULL。在繼續進行移轉之前,必須重新 啓動並重新執行擷取程式,才能計算此直欄的新值。

您也必須確定 CD 表格中沒有任何孤列。所謂孤列是指在 CD 表格中的某一列, 它在 IBMSNAP UOW 表格中沒有對應的列,而且不是從尙未確定或已 Rollback 的 交易而來。如果您的 CD 表格中有孤列,廣域列中的 CD OLD SYNCHPOINT 值 將會是該來源伺服器中最舊的孤列的日誌序號 (lsn)。第 8 版擷取程式使用廣域列 的 CD OLD SYNCHPOINT 值作為讀取 DB2 日誌的起點。 如果 CD OLD SYNCHPOINT 屬於某一孤列,則 lsn 會因為時間太早而無法成為 擷取程式的滴當起點。請澊循下列步驟來除去所有孤列:

1. 在 IBMSNAP\_REGISTER 表格的廣域列中比較 CD\_OLD\_SYNCHPOINT 值與 IBMSNAP SYNCHPOINT 值。 如果 CD OLD SYNCHPOINT 值太低,請繼續進行下一個步驟。否則,請跳至

『決定移轉伺服器的次序並在必要時安裝引用程式共存性維護 (z/OS)』。 2. 複查 CD 和 IBMSNAP UOW 表格,杳看其中的列是否為孤列。如果 CD 表 格中,列的 IBMSNAP UOWID 值不在 IBMSNAP UOW 表格的

- IBMSNAP UOWID 直欄中,而且該列不屬於未確定的交易,請從 CD 表格中 除去該列。
- 3. 啓動第 8 版以前的擷取程式。
- 4. 停止擷取程式,以產生 CD OLD SYNCHPOINT 的新值。

#### 決定移轉伺服器的次序並在必要時安裝引用程式共存性維護 (z/OS)

如果您無法同時將分散式抄寫環境移轉至第 8 版,請務必依照適當的次序移轉您 的抄寫伺服器。第 8 版引用程式可在擷取控制伺服器和引用控制伺服器上使用舊 的和新的控制表格。

如果您在 Windows、UNIX、DataJoiner 或 iSeries 上具有遠端第 8 版以前的引用 控制伺服器,而它們必須與第 8 版擷取控制表格共存,請確定已對那些伺服器上 的引用程式套用適當的維護。如需必要維護的詳細資訊,請參閱第 13 頁的『引用 程式的預先移轉維護 (Linux、UNIX、Windows、iSeries、DataJoiner)』。

**重要事項**:在具有不同版本的抄寫控制表格之環境下執行的抄寫屬於暫時性抄 寫。這種共存性在移轉期間提供了彈性,讓您不需要一次移轉所有伺服器至第 8 版。請不要長期在這種環境下抄寫。

### 執行分析程式 (z/OS)

從工作站執行分析程式工具 (第 8 版以前)。使用結果報告來驗證您控制表格中的 資料。判斷登錄或定期抄寫設定是否有任何問題。如果有的話,請先移除或修正 它們,然後再進行移轉。如果您嘗試在沒有正確設定抄寫環境的情況下進行移 轉,可能會導致移轉失敗。

#### 刪除第 8 版以前的控制表格 (z/OS)

在移轉至第 8 版之前,請儘量刪除現存 CD 表格、UOW 表格及其它表格中的資 料。

- 發出 Capture prune 命令來刪除 CD 和 IBMSNAP UOW 表格。
- 使用 SQL 來刪除 IBMSNAP APPLYTRAIL 表格和 IBMSNAP TRACE 表格中 的列。

刪除這些表格可將所有移轉步驟需要的空間與時間降至最低。

#### 停止抄寫 (z/OS)

如果可能,請停止更新來源表格,然後執行擷取程式和引用程式夠長的時間來將 所有擷取的變更套用到目標。在開始移轉至第 8 版之前,您必須先停止現存抄寫 環境中所有的本端及遠端擷取程式和引用程式。在完成第 8 版移轉作業之前,請 不要新增或移除任何登錄或定期抄寫設定。

#### 備份您目前的環境 (z/OS)

將子系統移轉至第 8 版抄寫之前,建議使用 DB2 複製公用程式來製作您擷取控制 伺服器和引用控制伺服器的映像檔複本。如果因故必須返回舊版的抄寫但退回 (fallback) 沒有作用,您可以使用備份來回復抄寫。

#### 移轉 z/OS 伺服器

若要執行移轉,請使用 SASNSAMP 資料集中的範例:

- ASNMIGZD 範例 Script 用來建立備份綱目中的移轉控制表格。
- ASNMIG1D 範例工作用來執行 ASNMIGZD 範例 Script。
- ASNBNDMU 節例工作用來連結移轉程式。
- ASNMIG2C 範例工作用來備份引用控制伺服器上的引用控制表格。
- ASNMIG2S 範例工作用來備份擷取控制伺服器上的擷取控制表格。
- ASNMIG3C 範例工作用來移轉引用控制伺服器。
- ASNMIG3S 範例工作用來移轉擷取控制伺服器。

一般而言,您可以自訂這些範例並在您的本端 DB2 子系統上執行它們。如果您要 抄寫遠端 DataJoiner 和 iSeries 伺服器,您也必須從工作站執行 asnmig4c 程式。

完成移轉程序中的每一個步驟之後,請檢視產生的工作輸出來確認已順利完成步 驟。唯有現行步驟成功,才能繼續進行下一個步驟。完成本節中的步驟之後,將 會建立第 8 版控制表格。

**重要事項**:繼續進行處理之前,請確定您已閱讀並完成第 35 頁的『準備移轉 z/OS 伺服器』中的步驟。

# 自訂 ASNMIGZD Script 並執行 ASNMIG1D 範例工作來建立移轉控制 表格 (z/OS)

在開始移轉伺服器之前,您必須確定儲存體群組、資料庫及表格空間確實存在, 並確定表格空間大小足以容納移轉期間建立的所有表格<sup>2</sup>。您必須分別對每一個子 系統執行這些步驟。

所提供的 ASNMIGZD 範例 Script 可協助您建立移轉控制表格,及建議的表格空 間和資料庫。

若要建立移轉控制表格:

1. 自訂 ASNMIGZD Script。

更新 Script 中的儲存體群組。如果儲存體群組不存在,請在執行 Script 之前建 立它。

移轉控制表格的預設綱目為 BACKUP。執行移轉的使用者必須擁有子系統的 SYSADM 權限,否則可能會以不正確的綱目來移轉概略表。如果想要使用其它 綱目,請變更 Script 中所有出現的 BACKUP。備份綱目可以是 8 個英數字元 以內 (含 8 個字元) 的字串, 而且它不能包含符號或內含空白。它一律變成大 寫。

將 Script 中的區段取消註解,以建立建議的資料庫和表格空間。 (建議的表格 空間和資料庫顯示在第39頁的表 9中。)您可以使用現存的資料庫及表格空間 而不讓 Script 建立它們。如果使用現存的資料庫及表格空間,請務必修改 Script 以參照正確的資料庫及表格空間。建立表格空間時,請併入表格空間參數,例 如 STOGROUP、PRIQTY、SECQTY、BUFFERPOOL、 CCSID 及 SEGSIZE。 另外,併入 CREATE DATABASE 以及適合您表格空間環境的參數。

2. 自訂並執行 ASNMIG1D 範例工作。

視需要修改工作卡及 DB2 子系統名稱,然後執行 ASNMIG1D 來執行 ASNMIGZD Script °

<sup>2.</sup> 有關建立的表格資訊,請參閱第1頁的第 1 章, 『一般移轉程序概觀』。

<span id="page-52-0"></span>表 9. 建議的伺服器表格空間及資料庫 (z/OS)

| 表格空間            | 資料庫             | 說明                                                      |
|-----------------|-----------------|---------------------------------------------------------|
| <b>BACKUPTS</b> | <b>BACKUPDB</b> | BACKUPTS 表格空間大小必須足以容納下列表格:                              |
|                 |                 | 移轉控制表格 (bkschema.ibmsnap_migration, ) <sup>1</sup>      |
|                 |                 | 第 8 版以前的抄寫控制表格 (bkschema.ibmsnap_register,<br>) 的複本2    |
|                 |                 | • 第 8 版以前的 CD 表格 (bkschema.b0, ) 的複本 <sup>3</sup>       |
|                 |                 | BACKUPTS 表格空間的緩衝池大小必須足以容納與 CD<br>表格相關的最大表格空間緩衝池。        |
| <b>ROWTS</b>    | <b>DPROPR</b>   | 暫置的第 8 版控制表格的 ROWTS 表格空間大小必須足<br>以容納下列表格,建議對其執行列鎖定:     |
|                 |                 | bkschema.ibmsnv8_register                               |
|                 |                 | bkschema.ibmsnv8_capschema<br>$\bullet$                 |
|                 |                 | bkschema.ibmsnv8_pruncntl                               |
|                 |                 | bkschema.ibmsnv8_prune_set                              |
|                 |                 | bkschema.ibmsnv8_signal                                 |
|                 |                 | bkschema.ibmsnv8_subs_set<br>٠                          |
|                 |                 | bkschema.ibmsnv8_subs_event                             |
|                 |                 | bkschema.ibmsnv8_applytrail                             |
|                 |                 | bkschema.ibmsnv8_applytrace<br>٠                        |
|                 |                 | bkschema.ibmsny8_appparms                               |
|                 |                 | 最終的第 8 版控制表格的表格空間大小必須足以容納下列<br>表格,建議對其執行列鎖定:            |
|                 |                 | • bkschema.ibmsnap_register 到 bkschema.ibmsnap_appparms |

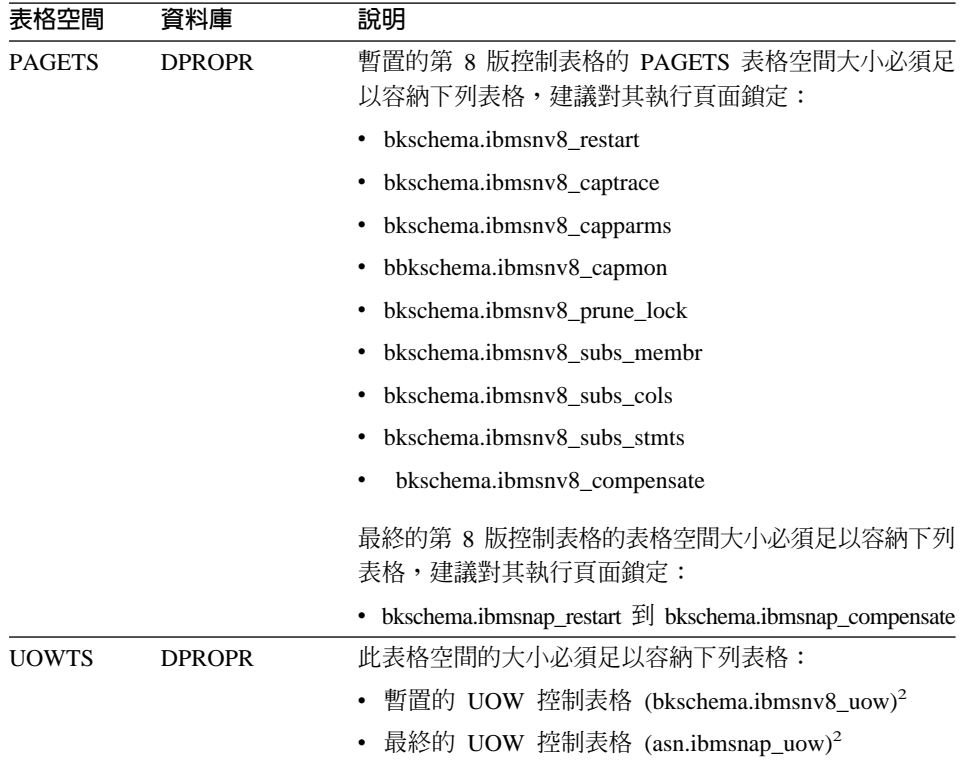

表 9. 建議的伺服器表格空間及資料庫 (z/OS) (繼續)

附註:

1移轉控制表格的大小視您的抄寫環境而定。組成大小的項目包括登錄數目、定期抄寫數 目、已登錄表格中的直欄數目,以及控制表格和 CD 表格上定義的索引數目和概略表數目。

<sup>2</sup>在預估這些表格需要的空間大小時,以現存的控制表格大小作為參考依據。

<sup>3</sup>在預估這些表格需要的空間大小時,請以現存的 CD 表格大小作為參考依據。

最終的第 8 版 CD 表格一律置於包含第 8 版以前的 CD 表格之表格空間中。

## 使用 ASNBNDMU 範例工作來連結移轉程式 (z/OS)

若要連結 ASNMIG8 移轉程式:

- 1. 編輯範例工作 ASNBNDMU。 視需要修改工作卡及 DB2 子系統名稱。
- 2. 執行範例工作 ASNBNDMU。
- 3. 對每一個子系統重複執行各步驟 (從步驟 1 開始)。

# 在移轉具有 iSeries 來源或 DataJoiner 來源或目標的 z/OS 引用控制伺 服器之前使用 asnmig4c

asnmig4c 程式會從 DataJoiner 和 iSeries 伺服器收集第 8 版 IBMSNAP SUBS SET 表格需要的資訊。此程式會連接到第 8 版以前的 IBMSNAP SUBS SET 表格中的每一個擷取控制伺服器和目標伺服器。建議您從安 裝第 8 版 「抄寫中心」的工作站執行 asnmig4c,以限制需要架構的資料庫連線 數目。

執行 asnmiq4c 之前,您必須先編目 z/OS 位置名稱。您也必須設定加密密碼檔, 才能讓程式連接到所有遠端擷取控制伺服器和目標伺服器,以及選擇性地連接到 引用控制伺服器。

#### 若要使用 asnmig4c:

- 1. 從 Windows 或 UNIX 系統,編目您的 z/OS 位置名稱。使用 DB2 Universal Database Commands Reference 中所記載的編目 DCS 資料庫、編目節點以及編 目資料庫命令。
- 2. 設定加密密碼檔。
	- a. 確定您要在該處建立密碼檔的 UNIX 或 Windows 工作站已安裝 DB2 第 8 版。
	- b. 使用 asnpwd 命令來建立新密碼檔。

```
asnpwd init
```
這會建立一個稱為 asnpwd.aut 的檔案。若是 asnmig4c:

- 您必須對密碼檔使用預設名稱:asnpwd.aut。
- 您必須將密碼檔儲存在 asnmig4c 的執行目錄中。
- c. 新增項目至 asnpwd.aut 檔。請為每一個擷取控制和目標伺服器新增一個項 目。選擇性地,為您的引用控制伺服器新增項目。例如,使用下列命令來 為使用者 ID (oneuser) 及其密碼 (mypwd) 新增一個項目。使用者 ID 必須 擁有連接專用權才能存取 db2db 資料庫。

asnpwd ADD ALIAS db2db ID oneuser PASSWORD mypwf

3. 執行 asnmiq4c 命令並將輸出重新導向至檔案。

您指定的備份綱目必須與建立移轉控制表格的 ASNMIGZD Script 中所使用的 綱目符合。如需 asnmig4c 命令語法及用法資訊,請參閱第 45 頁的 『asnmig4c:設定條件程式 (z/OS)』。

asnmig4c db mydb on control server using schema backup for backup >  $a$ snmig4c.out

4. 複查命令輸出檔,以確定命令順利完成。

# 執行範例工作來為抄寫伺服器備份現存的控制表格 (z/OS)

asnmig8 backup 命令可備份擷取控制伺服器上的 CD 和控制表格,以及引用控 制伺服器上的控制表格。您必須分別對抄寫環境中的每個擷取控制伺服器和引用 控制伺服器執行一次這個命令。提供兩個範例工作來執行此命令:

- ASNMIG2C 會執行 **asnmig8 backup** 命令來備份引用控制伺服器上的引用控 制表格。
- ASNMIG2S 會執行 asnmig8 backup 命令來備份擷取控制伺服器上的擷取控 制表格。

若要執行 asnmig8 backup:

1. 視需要自訂 ASNMIG2C 或 ASNMIG2S Script。

視需要修改工作卡及 DB2 子系統名稱。

請確定 Script 中的備份綱目與建立移轉控制表格的 ASNMIGZD Script 中所使 用的綱目符合。如需命令語法及用法資訊,請參閱第 46 頁的『[asnmig8](#page-59-0):移轉 程式 $(z/OS)$ 』。

2. 複查工作輸出,以確定命令順利完成。

重要事項:請確定此命令順利完成後,再繼續進行下一個步驟。

## 執行範例工作來為抄寫伺服器移轉現存的控制表格 (z/OS)

asnmig8 migration 命令可移轉擷取控制伺服器上的 CD 和控制表格,以及引用 控制伺服器上的控制表格。您必須分別對抄寫環境中的每個擷取控制伺服器和引 用控制伺服器執行一次這個命令。提供兩個範例工作來執行此命令:

- 1. ASNMIG3C 會執行 asnmig8 migration 命令來移轉引用控制伺服器上的引用 控制表格。
- 2. ASNMIG3S 會執行 asnmig8 migration 命令來移轉擷取控制伺服器上的 CD 表格和擷取控制表格。

若要執行 asnmig8 migration:

• 視需要自訂 ASNMIG3C 或 ASNMIG3S Script。 視需要修改工作卡及 DB2 子系統名稱。

請確定 Script 中的備份綱目與建立移轉控制表格的 ASNMIGZD Script 中所使 用的綱目符合。如需命令語法及用法資訊,請參閱第 46 頁的『[asnmig8](#page-59-0):移轉 程式 $(z/OS)$ 』。

• 複查工作輸出,以確定命令順利完成。

**重要事項**:請確定此命令順利完成後,再開始進行抄寫。

## 架構您的第 8 版環境 (z/OS)

本節列出您在移轉抄寫擷取控制伺服器、引用控制伺服器或兩者之後應該採取的 步驟。

## 手動更新第 8 版表格及使用第 8 版的新功能 (z/OS)

手動更新移轉作業無法處理從第 8 版以前的環境來的任何項目 (如有需要)。您可 能也想要修改控制表格來使用第 8 版的新功能。如需詳細資訊,請參閱第 17 頁的 『規劃後置移轉工作』。

若要在移轉後建立第 8 版表格授權:

- 1. 從 BACKUP.GRANTS 表格中選取,並將結果輸出至檔案。 如果您是在 z/OS 上執行,請使用 SPUFI 或 DSNTEP2。 如果您是從 DB2 UDB for UNIX 第 8 版執行,且連接到 z/OS: db2 -x 'SELECT \* FROM BACKUP.GRANTS' > grants.sql
- 2. 執行輸出檔來建立適合的第 8 版表格授權。 如果您是在 z/OS 上執行,請使用 SPUFI 或 DSNTEP2。 如果您是從 DB2 UDB for UNIX 第 8 版執行,且連接到 z/OS: db2 -tvf grants.sql

此 Script 會對第 8 版 CD 表格及適合的第 8 版抄寫控制表格建立授權。此 Script 不會對第 8 版的新表格或在移轉至第 8 版期間更名的表格建立授權。

- 3. 爲在移轉至第 8 版抄寫期間更名的抄寫表格建立適當的授權。您可以對同等的 預先移轉表格重覆使用 BACKUP.GRANTS 表格中的授權資訊:
	- IBMSNAP CAPPARMS (BACKUP.GRANTS 表格中的 IBMSNAP\_CCPPARMS)
	- IBMSNAP CAPTRACE (BACKUP.GRANTS 表格中的 IBMSNAP TRACE)
	- IBMSNAP RESTART (BACKUP.GRANTS 表格中的 IBMSNAP\_WARM\_START)
- 4. 爲第 8 版新建的抄寫控制表格建立適當的權限:
	- IBMSNAP APPENO
	- IBMSNAP APPLYTRACE
	- IBMSNAP\_APPPARMS
	- IBMSNAP CAPMON
	- IBMSNAP CAPSCHEMAS
	- v IBMSNAP\_PRUNE\_SET

• IBMSNAP\_SIGNAL

## 啓動抄寫 (z/OS)

使用新的「抄寫中心」或適合您作業系統的系統命令來啓動第 8 版擷取程式和引 用程式。在第 8 版中,您可依任何次序啓動這些程式。依預設,擷取程式的啓動 參數設為 warmsi。這個新的啓動參數可確保擷取程式一律執行暖開機 (除了第一次 起始設定該程式以外)。完成移轉之後,擷取程式會因為您已備妥第 8 版以前的擷 取程式,而執行暖開機而不是冷開機。

如需執行第 8 版擷取程式和引用程式的相關資訊,請參閱 DB2 抄寫指南與參考手  $H\!\!\!H\!$   $\circ$ 

## 使用 fallback 來復置第 8 版以前的 z/OS 環境

如果 asnmig8 migration 命令失敗,或您想要復置第 8 版以前的測試環境,請 使用 asnmig8 fallback 命令。這會捨棄第 8 版控制表格,並從備份表格復置第 8 版以前的控制表格。您必須對每一個想要復置的擷取控制伺服器和引用控制伺服 器執行一次此命令。在 z/OS 伺服器上,**fallback** 命令可復置舊版的 DB2 DataPropagator for OS/390 產品。DB2 DataPropagator for z/OS 第 8 版仍存在於 系統上,但必須等到您移轉至第 8 版之後才能使用它。

您可以使用 ASNMIGFB 範例來執行此命令。您可以使用此範例,同時退回兩個伺 服器,或一次一個。

重要事項:如果您在移轉之後執行擷取程式或引用程式,然後使用 fallback 命令, 則在執行 fallback 命令後,控制表格中的値可能與來源和目標表格中的値不一致。 **fallback** 命令僅復置移轉開始時所備份的值。

若要退回第 8 版以前的表格:若要執行 asnmig8 migration:

1. 視需要自訂 ASNMIGFB 範例。 視需要修改工作卡及 DB2 子系統名稱。 請確定 Script 中的備份綱目與建立移轉控制表格的 ASNMIGZD Script 中所使

用的綱目符合。如需命令語法及用法資訊,請參閱第 46 頁的『[asnmig8](#page-59-0):移轉 程式 $(z/OS)$ 』。

- 2. 複查工作輸出,以確定命令順利完成。
- 3. 復置控制表格的授權。 如果您是從 DB2 UDB for UNIX 第 8 版執行,且連接到 z/OS:
	- a. 從 BACKUP.GRANTS 表格中選取,並將結果輸出至檔案。 db2 -x 'SELECT \* FROM BACKUP.GRANTS' > grants.sql

<span id="page-58-0"></span>b. 執行輸出檔以復置授權。

db2 -tvf grants.sql

如果是在 z/OS 上執行:

- a. 使用 SPUFI 或 DSNTEP2 從 BACKUP.GRANTS 表格中選取並將結果傳送 到輸出檔。
- b. 使用 SPUFI 或 DSNTEP2 來執行輸出檔。

**重要事項**:請確定此命令順利完成後,再開始進行抄寫。

## 清除您的 z/OS 移轉環境

當確定不再需要回到第 8 版以前的環境時,您可能想要移除移轉控制表格、第 8 版以前的表格暫時複本以及暫置的第 8 版表格。您可以個別捨棄備份綱目中的表 格,或捨棄整個表格空間或資料庫 (如果這些表格之中沒有任何其他表格)。

<mark>重要事項</mark>:最終的 V8 表格與另一組暫置的 V8 表格位於*相同*的表格空間內;因 此,您必須從該表格空間個別移除暫置的第 8 版表格。

若要捨棄移轉控制表格及第 8 版以前的表格備份:

DROP DATABASE *backupdb*

其中 backupdb 是在 ASNMIGZD 控制表格 Script 中針對第 8 版以前的表格和移 轉控制表格複本所建立的資料庫。

若要從 PAGETS、ROWTS 及 UOWTS 表格空間中個別捨棄選取的表格:

DROP TABLE *bkschema*.IBMSNAP\_*xxxx*

**其中:** 

- *bkschema* 是 ASNMIGZD Script 中的備份綱目
- · IBMSNAP\_xxxx 是暫置的 V8 控制表格名稱 (例如 REGISTER)

#### asnmig4c: 設定條件程式 (z/OS)

如果您有 iSeries 擷取控制伺服器或 DataJoiner 擷取控制伺服器或目標伺服器,請 在移轉引用控制伺服器時使用 asnmig4c 命令。從安裝了 DB2 Universal Database 第 8 版的 UNIX 或 Windows 系統中執行此命令。建議您從第 8 版 「抄寫中心」 所在的系統執行此命令。

執行此命令之前,請確定您是使用 asnpwd 命令來設定加密密碼檔,並從工作站 編目 z/OS 子系統。

#### <span id="page-59-0"></span>**asnmig4c** 命令的語法如下:

**asnmig4c db** *dbname* **on control server using schema** *bkschema* **for backup** [**user** *userid* **using** *password*]

表 10. asnmig4c 命令參數定義

| 參數値      | 定義                                                |  |  |
|----------|---------------------------------------------------|--|--|
| dhname   | 指定引用控制伺服器所在的資料庫。                                  |  |  |
| bkschema | 指定移轉控制表格的綱目名稱。                                    |  |  |
|          | 您指定的備份綱目必須與建立控制表格的 ASNMIGZD Script 中所使用<br>的綱目符合。 |  |  |
|          | 綱目會變成大寫。                                          |  |  |
| userid   | 用來連接 dbname <sup>1</sup> 的使用者 ID。                 |  |  |
| password | 使用者 ID <sup>1</sup> 的密碼。                          |  |  |
| 队士ま士・    |                                                   |  |  |

阳註:

'選用的。唯有存取遠端資料庫時才需要使用者 ID 及密碼。如果您沒有提供使用者 ID 及 密碼,此命令會檢查密碼檔。

#### asnmig4c 範例

下列範例說明 asnmig4c 命令。

#### 範例 1

假設 ASNMIG1D Script 是以綱目 myschema 來執行,且輸出被傳送到輸出檔 asnmig4c.out,若要針對所有非 DB2 關聯式目標或來源及 iSeries 來源,更新 z/OS 上 mydb 引用控制伺服器的移轉控制表格:

asnmig4c db mydb on control server using schema myschema for backup > asnmig4c.out

#### **asnmig8: 移轉程式 (z/OS)**

使用 asnmig8 命令,在要移轉的 z/OS 伺服器上執行移轉命令。使用 SASNAMP 中的範例工作 (ASNMIGxx) 來執行命令。

```
執行程式的語法如下:
```

```
RUN PROG (ASNMIG8) PLAN (ASNMIG8) +
PARMS('DATABASE dbname on servertype server -
using schema bkschema for command')
```
表 11. asnmig4c 命令參數定義 (z/OS)

| 參數値        | 定義                                                         |
|------------|------------------------------------------------------------|
| dhname     | 指定引用控制伺服器或擷取控制伺服器所在的位置名稱。若要指定本端                            |
|            | 資料庫,請使用句點 ( . )。                                           |
| servertype | 指定要移轉的抄寫伺服器類型:                                             |
|            | source 擷取控制伺服器。                                            |
|            | control 引用控制伺服器。                                           |
| bkschema   | 指定移轉控制表格的綱目名稱。                                             |
|            | 您指定的備份綱目必須符合 ASNMIGZD Script 中所使用的綱目。                      |
|            | 綱目會變成大寫。                                                   |
| command    | 指定移轉命令所執行的動作:                                              |
|            | backup                                                     |
|            | 針對指定的伺服器備份現存 (第 8 版以前) 的控制表格。它也<br>會對指定的伺服器移入暫置的第 8 版表格。   |
|            | migration                                                  |
|            | 爲指定的伺服器建立新的第 8 版控制表格。它會使用暫置的第<br>8 版表格資料移入新表格。它也會除去舊的抄寫表格。 |
|            | fallback                                                   |
|            | 將第 8 版以前的控制表格之備份複本的資料移入第 8 版以前                             |
|            | 的抄寫控制表格中。它也會捨棄移轉期間所建立的第 8 版控制<br>表格。                       |

### asnmig8 範例

下列範例說明 asnmig8 命令的一些用法。

#### 擷取控制伺服器範例 (z/OS)

下列範例適用於 DB2 z/OS 擷取控制伺服器:

RUN PROG (ASNMIG8) PLAN (ASNMIG8) + PARMS('DATABASE . ON SOURCE SERVER USING SCHEMA BACKUP FOR BACKUP')

RUN PROG (ASNMIG8) PLAN (ASNMIG8) + PARMS('DATABASE . ON SOURCE SERVER USING SCHEMA BACKUP FOR MIGRATION')

#### 引用控制伺服器範例 (z/OS)

下列範例適用於 z/OS 引用控制伺服器,其中備份綱目為 myschema:

RUN PROG (ASNMIG8) PLAN (ASNMIG8) + PARMS('DATABASE MYDB ON CONTROL SERVER USING SCHEMA MYSCHEMA FOR BACKUP') RUN PROG (ASNMIG8) PLAN (ASNMIG8) + PARMS('DATABASE MYDB ON CONTROL SERVER USING SCHEMA MYSCHEMA FOR MIGRATION')

# <span id="page-62-0"></span>第 6 章 將 Linux、UNIX 及 Windows 伺服器移轉至第 8 版

本節說明如何將 Linux、UNIX 及 Windows 伺服器移轉至第 8 版抄寫。遵循本章 指示進行操作之前,請確定您瞭解一般移轉程序、已做好移轉規劃,並且已複查 過移轉 Linux、UNIX 及 Windows 伺服器的核對清單 (第 [25](#page-38-0) 頁的『移轉 Linux、UNIX 及 [Windows](#page-38-0) 伺服器的核對清單』)。

**重要事項**:如需移轉 DataJoiner 伺服器的相關資訊,請參閱第 [26](#page-39-0) 頁的『移轉 [DataJoiner](#page-39-0) 伺服器的核對清單 | 。

## 準備移轉 Linux、UNIX 及 Windows 伺服器

本節說明移轉 Linux、UNIX 及 Windows 伺服器的先決條件。

重要事項:開始進行之前,請確定您具有正確的 DB2 層次 (第8頁的『支援的  $DB2$ 版本』)。

## 準備要移轉的現存擷取程式 (Linux丶UNIX丶Windows)

您必須執行一些維護來準備移轉第 8 版以前的擷取程式 (請參閱表 12)。

安裝適當的 FixPak 之後,請以一星期或更長的時間執行備妥的擷取程式。過了指 定的時間之後,請停止擷取程式,並在移轉之前先確認 asn.ibmsnap\_register.cd\_old\_synchpoint<>NULL ,其中\_GLOBAL\_RECORD=Y。

重要事項:請勿使用 UNIX KILL 命令或「Windows 工作管理員」來取消擷取程 式。如果您使用 KILL 命令而不是停止擷取程式, IBMSNAP\_WARM\_START 表 格將是空的,而且不會更新 asn.ibmsnap\_register.cd\_old\_synchpoint 直欄中的值。此 外,以冷開機方式啓動擷取程式會將 cd\_old\_synchpoint 的值重設為 NULL。在繼 續進行移轉之前,必須重新啓動並重新執行擷取程式,才能計算此直欄的新值。

| DB2 程式                      | 擷取程式的維護          |
|-----------------------------|------------------|
| DB2 for Linux (Intel) 第 7 版 | FixPak 4 U478691 |
| DB2 for HP V11 第 7 版        | FixPak 4 U478689 |
| DB2 for Windows 第 7 版       | FixPak 4 WR21270 |
| DB2 for AIX 第 7 版           | FixPak 4 U478685 |
| DB2 for Solaris 第 7 版       | FixPak 4 U478687 |
|                             |                  |

表 12. Linux、UNIX 及 Windows 上的擷取程式維護

| DB2 程式                                  | 擷取程式的維護          |
|-----------------------------------------|------------------|
| DB2 for Linux $S/390$ and zSeries 第 7 版 | FixPak 4 MI00035 |
| DB2 for Linux 第 6 版                     | FixPak 9 IP22300 |
| DB2 for HP V11 第 6 版                    | FixPak 9 U478302 |
| DB2 for Windows 第 6 版                   | FixPak 9 WR21261 |
| DB2 for AIX 第 6 版                       | FixPak 9 U478299 |
| DB2 for Solaris 第 6 版                   | FixPak 9 U478300 |

表 12. Linux丶UNIX 及 Windows 上的擷取程式維護 (繼續)

## 決定移轉伺服器的次序並安裝引用程式共存性維護

#### **(Linux**B**UNIX**B**Windows)**

如果您無法同時將分散式抄寫環境移轉至第 8 版,請務必依照適當的次序移轉您 的抄寫伺服器。此次序根據引用程式的共存性、DB2 從屬站和伺服器的相容性以及 DB2 資料庫或案例移轉而定。如果您要移轉的伺服器暫時必須在 Linux、 Windows、UNIX 或 iSeries 上使用第 8 版以前的遠端引用程式,您必須在遠端伺 服器上安裝引用程式共存性維護。如需詳細資訊,請參閱第 [12](#page-25-0) 頁的『規劃分散式 環境中的伺服器移轉』。

#### **執行分析程式 (Linux、UNIX、Windows)**

執行分析程式工具 (第 8 版以前)。使用結果報告來驗證您控制表格中的資料。判 斷登錄或定期抄寫設定是否有任何問題。如果有的話,請先移除或修正它們,然 後再進行移轉。如果您嘗試在沒有正確設定抄寫環境的情況下進行移轉,可能會 導致移轉失敗。

## **删除第 8 版以前的控制表格 (Linux 、UNIX 、Windows)**

在移轉至第 8 版之前,請儘量刪除現存 CD 表格、UOW 表格及其它表格中的資 料。

- 發出 Capture prune 命令來刪除 CD 和 IBMSNAP UOW 表格。
- 使用 SOL 來刪除 IBMSNAP APPLYTRAIL 表格和 IBMSNAP TRACE 表格中 的列。

刪除這些表格可將所有移轉步驟需要的空間與時間降至最低。

## 停止抄寫 (Linux、UNIX丶Windows)

如果可能,請停止更新來源表格,然後執行擷取程式和引用程式夠長的時間來將 所有擷取的變更套用到目標。在開始移轉至第 8 版之前,您必須先停止現存抄寫 環境中所有的本端及遠端擷取程式和引用程式。在完成第 8 版移轉作業之前,請 不要新增或除去任何登錄或定期抄寫設定。

## <span id="page-64-0"></span>備份您目前的環境 (Linux丶UNIX丶Windows)

將 DB2 案例移轉至第 8 版之前,建議使用 DB2 備份資料庫命令來備份您的抄寫 擷取控制伺服器和引用控制伺服器。如果因故必須返回舊版的 DB2,您可以使用備 份的複本來復置抄寫。

#### **移轉 DB2 案例及資料庫 (Linux、UNIX、Windows)**

在移轉抄寫環境之前, 您必須先移轉案例和資料庫。

若要移轉 DB2 案例和資料庫來為抄寫移轉做準備:

- 1. 依照 DB2 文件中的說明來安裝 DB2 第 8 版。
- 2. 依照 DB2 文件中的說明來移轉案例和資料庫。
- 3. 若為擷取控制伺服器:請將第 6 版或第 7 版日誌更名,新的擷取程式才能夠 存取它們。在 DB2 移轉期間,這些日誌檔會更名為 \*.MIG。
	- a. 在資料庫 CFG 檔案中查看日誌檔路徑。

db2 get db cfg for *database*

- b. 跳至 CFG 檔案中指定的目錄。
- c. 將 \*.MIG 檔更名為 \*.LOG。

## **移轉 Linux、UNIX 及 Windows 伺服器**

若要執行移轉,請使用 sqllib\samples\repl\miq8udb.sql Script,以及 **asnmiq4c** 和 asnmig8 移轉程式。通常,您是在本端的 Linux、UNIX 或 Windows 機器上 執行這些程式,但也可以從遠端執行它們。完成本節中的步驟之後,將會建立第 8 版控制表格。

完成移轉程序中的每一個步驟之後,請檢視產生的命令輸出檔來確認已順利完成 步驟。唯有現行步驟成功,才能繼續進行下一個步驟。

重要事項:繼續進行處理之前,請確定您已閱讀並完成第 [49](#page-62-0) 頁的『準備移轉 Linux、UNIX 及 [Windows](#page-62-0) 伺服器』中的步驟。

## 建立供移轉使用的表格空間 (Linux丶UNIX丶Windows)

移轉至 DB2 第 8 版並移轉資料庫之後,您必須為抄寫移轉建立一或多個表格空 間。在開始移轉抄寫伺服器之前,您必須先建立表格空間,並確定其大小足以容 納移轉期間所建立的所有表格<sup>3</sup>。無論資料庫為擷取控制伺服器、引用控制伺服器 或兩者,您都必須分別為每個資料庫建立表格空間。

表 13 顯示建議的表格空間。如果您選擇建立表格空間,您可以對表格空間使用您 自己的命名慣例,或在您的環境下建立數量不同的表格空間。

表 13. 建議的伺服器表格空間 (Linux、UNIX、Windows)

| 表格空間            | 說明                                                                           |
|-----------------|------------------------------------------------------------------------------|
| <b>BACKUPTS</b> | 此表格空間的大小必須足以容納下列表格:                                                          |
|                 | • 移轉控制表格 (bkschema.ibmsnap_migration, ) <sup>1</sup>                         |
|                 | • 第 8 版以前的抄寫控制表格 (bkschema.ibmsnap_register, ) 的複本 <sup>2</sup>              |
|                 | • 第 8 版以前的 CD 表格 (bkschema.b0, ) 的複本 <sup>3</sup>                            |
| <b>UOWTS</b>    | 此表格空間的大小必須足以容納下列表格:                                                          |
|                 | • 暫置的 UOW 控制表格 (bkschema.ibmsnv8_uow) <sup>2</sup>                           |
|                 | • 最終的 UOW 控制表格 (asn.ibmsnap_uow) <sup>2</sup>                                |
| <b>OTHERTS</b>  | 此表格空間的大小必須足以容納下列表格:                                                          |
|                 | • 暫置的第 8 版控制表格 (bkschema.ibmsnv8_register, ), 不包括暫置<br>的 UOW 表格 <sup>2</sup> |
|                 | • 最終的第 8 版控制表格 (asn.ibmsnap_register, ) <sup>2</sup>                         |

附註:

<sup>1</sup>移轉控制表格的大小視您的抄寫環境而定。組成移轉控制表格大小的項目包括登錄數目、 定期抄寫數目、已登錄表格中的直欄數目、控制表格和 CD 表格上定義的索引數目,以及控 制表格和 CD 表格上定義的概略表數目。建議在 CREATE TABLESPACE 命令中包含一個 小的範圍大小 (extentsize) 值。

<sup>2</sup>在預估這些表格需要的空間大小時,請以現存的控制表格大小作為參考依據。

<sup>3</sup>在預估這些表格需要的空間大小時,請以現存的 CD 表格大小作為參考依據。

最終的第 8 版 CD 表格一律置於包含第 8 版以前的 CD 表格之表格空間中。

建立 backupts 表格空間的範例:

db2 connect to database db2 create tablespace *backupts* managed by database using (file 'c:\backupts.f1' *tbssize* extentsize 2)

其中:

<sup>3.</sup> 有關建立的表格資訊,請參閱第 1 頁的第 1 章,『一般移轉程序概觀』。

- *backupts* 是您要建立的表格空間名稱
- *tbssize* 是以頁數表示的表格空間大小

有關 **create tablespace** 命令的詳細資訊,請參閱 DB2 SQL Reference。

### **mig8udb.sql Script** ≈⌡ **(Linux**B**UNIX**B**Windows)**

mig8udb.sql Script 位於 sqllib\samples\repl 目錄中。您可以使用此 Script 來 自訂移轉表格的備份綱目和表格空間,以及建立移轉控制表格。無論資料庫為擷 取控制伺服器)兩者,您都必須分別為每個資料庫執行這個 Script  $-\mathcal{R}$   $\circ$ 

若要使用 mig8udb.sql Script:

- 1. 複製範例 Script 並編輯複本。
- 2. 視需求自訂備份綱目和表格空間名稱。

預設綱目為 BACKUP。如果您想要使用其它綱目,請將所有出現的 BACKUP 變更爲您要使用的新名稱。備份綱目可以是 30 個英數字元以內 (含 30 個字元) 的字串,而且它不能包含符號或內含空白。它一律變成大寫。

如果您要使用非第 51 頁的『建立供移轉使用的表格空間 (Linux、UNIX、[Windows\)](#page-64-0)』中建議的表格空間,請自訂 CREATE TABLE SQL 陳沭式。

- 3. 執行 mig8udb.sql Script 來建立移轉控制表格及第 8 版控制表格的暫置複本。
	- a. 輸入以下命令,以連接資料庫:

db2 connect to database 其中 database 是要移轉的抄寫伺服器。

b. 輸入下列命令來執行 Script 並產生命令輸出檔:

db2 -vtf mig8udb.sql -s > mig8udb.out

4. 複查 mig8udb.out 中的輸出,以確定所有的 SQL 陳述式都有順利完成。

# 在移轉具有 iSeries 來源或非 DB2 關聯式來源或目標的 Linux、UNIX 或 Windows 引用控制伺服器之前使用 asnmig4c

唯有下列其中一項條件符合時,才在移轉 Linux、UNIX 或 Windows 引用控制伺 服器時執行 asnmig4c 程式:

- 任何擷取控制伺服器或目標伺服器為 DataJoiner 資料庫伺服器。
- 任何擷取控制伺服器為 iSeries 伺服器。

asnmig4c 程式會從 DataJoiner 和 iSeries 伺服器收集第 8 版 IBMSNAP SUBS SET 表格需要的資訊。此程式會在 Linux、UNIX 及 Windows 引用控制伺服器上執行,並連接到第 8 版以前的 IBMSNAP SUBS SET 表格中的 每一個擷取控制伺服器和目標伺服器。

執行 asnmig4c 之前,您必須設定加密密碼檔才能讓程式連接到所有遠端擷取控 制伺服器和目標伺服器,以及選擇性地連接到引用控制伺服器。

若要使用 asnmig4c 程式:

- 1. 設定加密密碼檔。
	- a. 使用 asnpwd 命令來建立新密碼檔。

asnowd init

這會建立一個稱為 asnpwd.aut 的檔案。若是 asnmiq4c:

- 您必須對密碼檔使用預設名稱:asnpwd.aut。
- 您必須將密碼檔儲存在 asnmiq4c 的執行目錄中。
- b. 新增項目到 asnmig4c 將要用來連接到擷取控制伺服器和目標伺服器的 asnpwd.aut 檔中。請為每一個擷取控制伺服器和目標伺服器新增一個項目。 選擇性地, 為您的引用控制伺服器新增項目。例如, 使用下列命令來為使 用者 ID (oneuser) 及其密碼 (mypwd) 新增一個項目。使用者 ID (oneuser) 必須擁有 db2db 資料庫的連接權限。

asnpwd ADD ALIAS db2db ID oneuser PASSWORD mypwf

2. 執行 **asnmig4c** 命令並將輸出重新導向至檔案。

您指定的備份綱目必須與建立移轉控制表格的 mig8udb.sql Script 中所使用的 綱目符合。如需 asnmig4c 命令語法及用法資訊,請參閱第 58 頁的 『asnmig4c:設定條件程式 (Linux、UNIX、Windows)』。

asnmig4c db mydb on control server using schema backup for backup  $>$  asnmig4c.out

3. 複查 asnmig4c.out 中的輸出,以確定命令有順利完成。

### 連結 asnmig8 程式 (Linux、UNIX、Windows)

若要連結 asnmiq8 程式:

1. 將目錄切換到移轉連結檔案的位置:

#### Windows:

 $drive$ :\sqllib\bnd

其中 drive 是 DB2 安裝目錄。

#### UNIX :

db2homedir/sqllib/bnd

#### 其中 *db2homedir* 是 DB2 案例主目錄。

- <span id="page-68-0"></span>2. 請針對每一個擷取控制伺服器和控制伺服器,執行下列步驟:
	- a. 輸入以下命令,以連接資料庫:

db2 connect to database 其中 database 是指伺服器。

b. 輸入下列命令,以建立移轉程式資料包並將它連結到資料庫: db2 bind asnmig8.bnd

# 執行 asnmig8 backup 來備份您現存的 CD 和控制表格並暫置第 8 版 的 CD 和控制表格 (Linux、UNIX丶Windows)

使用 asnmig8 backup 命令來備份引用控制伺服器上的 CD 和控制表格,以及 擷取控制伺服器上的控制表格。您必須分別對抄寫環境中的每個擷取控制伺服器 和引用控制伺服器執行一次這個命令。

若要備份您現存的 CD 和控制表格並暫置第 8 版的 CD 和控制表格:

1. 執行 **asnmig8 backup** 命令。

您指定的備份綱目必須與建立移轉控制表格的 mig8udb.sql Script 中所使用的 綱目符合。如需命令語法及用法資訊,請參閱第 59 頁的『[asnmig8](#page-72-0):移轉程式 (Linux  $\cdot$  UNIX  $\cdot$  [Windows\)](#page-72-0) $\mathbb{J}$   $\circ$ 

例如,若要備份引用控制伺服器:

asnmig8 db mydb on control server using schema backup for backup > asnmig8.bck

2. 複查 asnmig8.bck 中的輸出,以確定 SOL 陳述式有順利完成。

重要事項:請確定此命令順利完成後,再繼續進行下一個步驟。如果 asnmig8 因 為您沒有準備擷取程式而停止,您必須先遵循第 57 頁的『移轉之前未備妥第 8 版 以前的擷取程式之暫行解決方法 (Linux、UNIX、[Windows\)](#page-70-0)』中的指示,再重試備 份步驟。

# 執行 asnmig8 migration 來建立第 8 版 CD 和控制表格並捨棄第 8 版  $\bigcup$ 前的 CD 和控制表格 (Linux、UNIX丶Windows)

使用 asnmig8 migration 命令將您的伺服器移轉至第 8 版。您必須分別對抄寫 環境中的每一個擷取控制伺服器和引用控制伺服器執行一次這個命令。

若要建立第 8 版 CD 和控制表格並捨棄第 8 版以前的 CD 和控制表格:

1. 執行 asnmig8 migration 命令。

您指定的備份綱目必須與建立移轉控制表格的 mig8udb.sql Script 中所使用的 綱目符合。如需命令語法及用法資訊,請參閱第 59 頁的『[asnmig8](#page-72-0):移轉程式 (Linux  $\cdot$  UNIX  $\cdot$  [Windows\)](#page-72-0) $\mathbb{J}$   $\circ$ 

例如,若要移轉引用控制伺服器:

asnmig8 db mydb on control server using schema backup for migration > asnmig8.mig

2. 複查 asnmig8.mig 中的輸出,以確定 SQL 陳述式有順利完成。

**重要事項**:請確定此命令順利完成後,再開始進行抄寫。

## **架構您的第 8 版環境 (Linux 、UNIX 、Windows)**

本節列出您在移轉抄寫擷取控制伺服器、引用控制伺服器或兩者之後應該採取的 步驟。

## 手動更新第 8 版表格及使用第 8 版新功能 (Linux 、 UNIX 、 Windows)

手動更新移轉作業無法在第 8 版以前的環境中處理的任何項目 (如有需要)。您可 能也想要修改控制表格來使用第 8 版的新功能。如需詳細資訊,請參閱第 17 頁的 『規劃後置移轉工作』。

## 對第 8 版抄寫程式建立密碼檔

請確定您已設定抄寫密碼檔,此密碼檔包含可供引用程式、分析程式及抄寫警示 監督程式使用的使用者 ID 和密碼組合。您可以更新對 asnmig4c 所建立的 asnpwd.aut 檔,或使用 a**snpwd** 命令建立一個新密碼檔。

## **extrally containts** valies (Linux 、UNIX 、Windows)

使用新的「抄寫中心」或適合您作業系統的系統命令來啓動第 8 版擷取程式和引 用程式。

依預設,擷取程式的啓動參數設為 warmsi。這個新的啓動參數可確保擷取程式一律 執行暖開機 (除了第一次起始設定該程式以外)。成功移轉之後,此程式會因為您移 轉了控制表格,而執行暖開機而不是冷開機。 (在您啓動移轉之前,如果第 8 版以 前的擷取程式沒有隨來源中的變更而更新,您必須以冷開機方式啓動第 8 版擷取 程式。)

如需執行第 8 版擷取程式和引用程式的相關資訊,請參閱 DB2 抄寫指南與參考手  $\mathbb{H}$  .

**重要事項**:即使沒有移轉引用控制伺服器,您也可以在移轉擷取控制伺服器之後 啓動抄寫。只要安裝了引用程式的維護,您就可以利用第 8 版命令語法和第 8 版 加密密碼檔,執行舊的引用程式來存取第 8 版和第 8 版以前的表格。

## <span id="page-70-0"></span>移轉之前未備妥第 8 版以前的擷取程式之暫行解決方法

#### **(Linux**B**UNIX**B**Windows)**

如果在移轉 Linux、UNIX 或 Windows 上的擷取控制伺服器之前沒有準備擷取程 式,您必須手動更新表格,**asnmiq8 migration** 程式才能執行它們。

若要以手動方式對 Linux、UNIX 及 Windows 上的擷取控制伺服器完成移轉作業:

1. 判斷第 8 版以前的擷取程式是否已抄寫來源表格中的所有變更。

#### 如果擷取程式已抄寫所有變更:

- a. 請手動更新第 8 版以前的 IBMSNAP\_REGISTER 表格之廣域列: UPDATE ASN.IBMSNAP\_REGISTER SET CD\_OLD\_SYNCHPOINT=SYNCHPOINT WHERE GLOBAL RECORD='Y'
- b. 從第55頁的『執行 [asnmig8 backup](#page-68-0) 來備份您現存的 CD 和控制表 格並暫置第 8 版的 CD 和控制表格 (Linux、UNIX、[Windows\)](#page-68-0)』 開始,重試移轉步驟。完成移轉之後,您就能夠以暖開機方式啓動 第 8 版擷取程式。

#### 如果擷取程式*尙未*抄寫所有變更:

- a. 請以手動方式將第 8 版以前的 IBMSNAP\_REGISTER 表格之廣域 列更新為任何非空值的值。
- b. 從第55頁的『執行 [asnmig8 backup](#page-68-0) 來備份您現存的 CD 和控制表 格並暫置第 8 版的 CD 和控制表格 (Linux、UNIX、[Windows\)](#page-68-0)』 開始,重試移轉步驟。完成移轉之後,您必須以冷開機方式啓動第 8 版擷取程式,以確保資料不會遺失。

## 使用 fallback 命令來復置第 8 版以前的 Linux、UNIX 或 Windows 環境

如果 asnmig8 migration 命令失敗,或您想要復置第 8 版以前的測試環境,請 使用 asnmig8 fallback 命令。您必須對每一個想要復置的引用控制伺服器執行一 次這個命令。Linux、 UNIX 或 Windows 擷取控制伺服器不支援 f**allback** 命令。 fallback 命令會捨棄第 8 版控制表格,並從備份表格重建第 8 版以前的控制表 格。

重要事項:如果您在移轉之後執行擷取程式和引用程式,然後使用 fallback 命令, 則在退回之後,控制表格中的值可能與來源和目標表格中的值不一致。**fallback** 命 令僅復置移轉開始時所備份的値。

<span id="page-71-0"></span>若要回到第 8 版以前的表格:

1. 執行 asnmig8 fallback 命令。

您指定的備份綱目必須與建立移轉控制表格的 mig8udb.sql Script 中所使用的 綱目符合。如需命令語法及用法資訊,請參閱第 59 頁的『[asnmig8](#page-72-0):移轉程式  $(Linux \cdot UNIX \cdot Windows)$  $(Linux \cdot UNIX \cdot Windows)$ <sup>o</sup>

2. 複查命令輸出檔中的輸出,以確定 SQL 陳述式有順利完成。

#### Mú **Linux**B**UNIX Windows** α⌠

當確定不再需要回到第 8 版以前的環境時,您可能想要移除移轉控制表格、第 8 版以前的表格暫時複本以及暫置的第 8 版表格。您可以個別捨棄備份綱目中的表 格,或捨棄整個表格空間 (如果這些表格之中沒有任何其他表格)。

重要事項:最終的 V8 表格與另一組暫置的 V8 表格位於*相同*的表格空間內;因 此,您必須從該表格空間個別移除暫置的第 8 版表格。

若要捨棄移轉控制表格及第 8 版以前的表格備份:

DROP TABLESPACE *backupts*

其中 backupts 是 mig8udb.sql Script 中針對第 8 版以前的表格和移轉控制表格 的複本所建立的表格空間。

若要從 OTHERTS 和 UOWTS 表格空間中個別捨棄選取的表格:

DROP TABLE *bkschema*.IBMSNAP\_*xxxx*

其中:

- *bkschema* 是 mig8udb.sql Script 中的備份綱目
- · IBMSNAP\_xxxx 是暫置的 V8 控制表格名稱 (例如 REGISTER)

#### **asnmig4c: 設定條件程式 (Linux \ UNIX \ Windows)**

如果您有 iSeries 來源或非 DB2 關聯式來源或目標,請從 Linux、UNIX 或 Windows 上的引用控制伺服器執行 asnmig4c 命令。

執行此命令之前,請確定您是使用 asnpwd 命令來設定加密密碼檔。

asnmiq4c 命令的語法如下:

**asnmig4c db** *dbname* **on control server using schema** *bkschema* **for backup** [**user** *userid* **using** *password*]
<span id="page-72-0"></span>表 14. asnmig4c 命令參數定義 (Linux、UNIX、Windows)

| 參數値      | 定義                                                   |
|----------|------------------------------------------------------|
| dhname   | 指定引用控制伺服器所在的資料庫。                                     |
| bkschema | 指定移轉控制表格的綱目名稱。                                       |
|          | 您指定的備份綱目必須與建立控制表格的 mig8udb.sql Script 中所使用<br>的綱目符合。 |
|          | 綱目會變成大寫。                                             |
| userid   | 用來連接 dbname <sup>1</sup> 的使用者 ID。                    |
| password | 使用者 ID <sup>1</sup> 的密碼。                             |

附註:

'選用的。唯有存取遠端資料庫時才需要使用者 ID 及密碼。如果您沒有提供使用者 ID 及 密碼,此命令會檢查密碼檔。

### asnmig4c 範例

下列範例說明 asnmig4c 命令。

### 範例 1

假設 mig8udb.sql Script 是以綱目 myschema 執行,且輸出被傳送到輸出檔 asnmig4c.out,若要針對所有非 DB2 關聯式目標或來源及 iSeries 來源,更新 mydb 引用控制伺服器的移轉控制表格:

asnmig4c db mydb on control server using schema myschema for backup > asnmig4c.out

## **asnmig8: 移轉程式 (Linux · UNIX · Windows)**

使用 asnmig8 命令來對 Linux、UNIX 及 Windows 伺服器執行移轉命令。

**asnmig8 db** *dbname* **on** *servertype* **server using schema** *bkschema* **for** *command* [**user** *userid* **using** *password*]

表 15. asnmig8 命令參數定義 (Linux、UNIX、Windows)

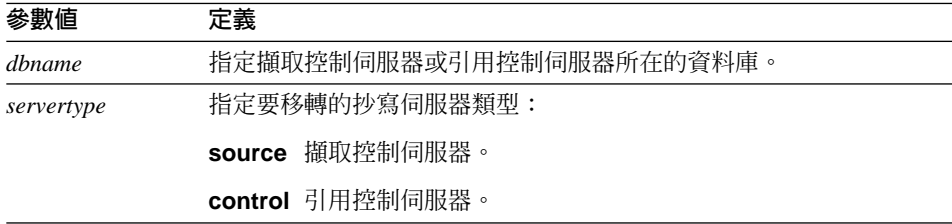

<span id="page-73-0"></span>表 15. asnmig8 命令參數定義 (Linux、UNIX、Windows) (繼續)

| 參數値      | 定義                                                       |
|----------|----------------------------------------------------------|
| bkschema | 指定移轉控制表格的綱目名稱。                                           |
|          | 您指定的備份綱目必須符合 mig8udb.sql Script 中所使用的綱目。                 |
|          | 綱目會變成大寫。                                                 |
| command  | 指定移轉命令所執行的動作:                                            |
|          | backup                                                   |
|          | 針對指定的伺服器備份現存 (第 8 版以前) 的控制表格。它也<br>會對指定的伺服器移入暫置的第 8 版表格。 |
|          | migration                                                |
|          | 為指定的伺服器建立新的第 8 版控制表格。它會使用暫置的第                            |
|          | 8 版表格資料移入新表格。它也會除去舊的抄寫表格。                                |
|          | fallback <sup>2</sup>                                    |
|          | 將第 8 版以前的控制表格之備份複本的資料移入第 8 版以前                           |
|          | 的抄寫控制表格中。它也會捨棄移轉期間所建立的第 8 版控制                            |
|          | 表格。                                                      |
| userid   | 用來連接 dbname <sup>1</sup> 的使用者 ID。                        |
| password | 使用者 ID <sup>1</sup> 的密碼。                                 |
| 附註:      |                                                          |

1選用的。唯有存取遠端資料庫時才需要使用者 ID 及密碼。

<sup>2</sup> fallback 命令不能在 UNIX 或 Windows 擷取控制伺服器上執行。

### asnmig8 範例

下列範例說明 asnmig8 命令的一些用法。

### **瓶取控制伺服器範例 (Linux、UNIX、Windows)**

下列範例適用於 DB2 Linux、UNIX 及 Windows 擷取控制伺服器,並會將輸出重 新導向至檔案。這些範例假設 mig8udb.sql Script 是以指定的預設備份綱目 (backup) 來執行。

asnmig8 db mydb on source server using schema backup for backup > bksrc.out

asnmig8 db mydb on source server using schema backup for migration > migsrc.out

### 引用控制伺服器範例 (Linux、UNIX 、Windows)

下列範例適用於 Linux、UNIX 及 Windows 引用控制伺服器,其中備份綱目為 myschema,並會將輸出導向至檔案:

- asnmig8 db otherdb on control server using schema myschema for backup > bkctl.out
- asnmig8 db otherdb on control server using schema myschema for migration > migctl.out

## <span id="page-76-0"></span>第 7 章 將 DataJoiner 伺服器移轉至第 8 版

本節說明如何將 DataJoiner 擷取控制伺服器和引用控制伺服器移轉至第 8 版抄寫。 遵循本章指示進行操作之前,請確定您瞭解一般移轉程序、已做好移轉規劃,並 且已複查過移轉 [DataJoiner](#page-39-0) 伺服器的核對清單 (第 26 頁的『移轉 DataJoiner 伺服 器的核對清單』)。

## 準備移轉 DataJoiner 抄寫伺服器

本節說明移轉 DataJoiner 抄寫伺服器的先決條件。

重要事項:開始進行之前,請確定您具有正確的 DataJoiner 層次 (第8頁的『支援 的 [DB2](#page-21-0) 版本』)。

## 套用 DJRA 工具 (DataJoiner) 的維護

開始進行 DataJoiner 移轉作業之前,請確定您已更新 DataJoiner Replication Administration (DJRA) 工具所建立的觸發函式定義或儲存程序 (在 Updating triggers and stored procedures for the DataJoiner Replication Administration Tool 中有詳 細說明)。您可以從下列網站取得此文件,網址為 <http://www.ibm.com/software/data/dpropr/library.html> 。

如果您在移轉至第 8 版抄寫之後沒有套用這個 DJRA 維護,則必須手動更新觸發 函式定義或儲存程序。DJRA 不能與第 8 版抄寫一起使用。

## 決定移轉伺服器的次序並在必要時安裝引用程式共存性維護 (DataJoiner)

如果您無法同時將分散式抄寫環境移轉至第 8 版,請務必依照適當的次序移轉您 的抄寫伺服器。此次序根據引用程式的共存性、DB2 從屬站和伺服器的相容性以及 DB2 資料庫或案例移轉而定 (詳細資訊,請參閱第 12 頁的『規劃分散式環境中的 伺服器移轉』)。

### ⌡µR{í **(DataJoiner)**

執行分析程式工具 (第 8 版以前)。使用結果報告來驗證您控制表格中的資料。<mark>判</mark> 斷登錄或定期抄寫設定是否有任何問題。如果有的話,請先移除或修正它們,然 後再進行移轉。如果您嘗試在沒有正確設定抄寫環境的情況下進行移轉,可能會 導致移轉失敗。

## <span id="page-77-0"></span>**删除第 8 版以前的控制表格 (DataJoiner)**

使用 SQL 來刪除 IBMSNAP\_APPLYTRAIL 表格中的列。刪除此表格可將所有移 轉步驟需要的空間與時間降至最低。

## 停止抄寫 (DataJoiner)

如果可能,請停止更新來源表格,然後執行引用程式夠長的時間來將所有擷取的 變更套用到目標。在開始將 DataJoiner 伺服器移轉至第 8 版之前,您必須先停止 所有的本端及遠端引用程式。在完成第 8 版移轉作業之前,請不要新增或移除任 何登錄或定期抄寫設定。

## 備份您目前的環境 (DataJoiner)

將 DB2 案例移轉至第 8 版之前,建議使用 DB2 備份資料庫命令將您的抄寫擷取 控制伺服器和引用控制伺服器備份下來。同時也建議您備份非 DB2 擷取控制伺服 器,因為它包含抄寫控制表格。如果因故必須返回舊版的 DataJoiner,您可以使用 備份的複本來復置抄寫。

### **移轉 DB2 案例和資料庫 (DataJoiner)**

在移轉抄寫環境*之前*,您*必須*先移轉案例和資料庫。

若要移轉 DB2 案例和資料庫來為抄寫移轉做準備:

- 1. 依照 DB2 文件中的說明來安裝 DB2 第 8 版。
- 2. 依照 DB2 文件中的說明來移轉案例和資料庫。

重要事項:如果使用 DataJoiner 2.1.1 版,您必須移轉至 DB2 Information Integrator 第 8 版。如需將 DataJoiner 2.1.1 移轉至 DB2 Information Integrator 第 8 版的 最新資訊,請參閱 DB2 Information Integrator 移轉資訊,以及 DB2 Information Integrator 支援網頁: <http://www.ibm.com/software/data/integration/db2ii/support.html>。

## DataJoiner 伺服器的移轉步驟

若要執行移轉,請使用 sqllib\samples\repl\mig8fed.sql Script,以及 asnmig4c 和 asnmig8 移轉程式。通常,您是在本端的 UNIX 或 Windows 機器上執行這 些程式,但也可以從遠端位置執行它們。完成本節中的步驟之後,將會建立第 8 版 控制表格。

完成移轉程序中的每一個步驟之後,請檢視產生的命令輸出檔來確認已順利完成 步驟。唯有現行步驟成功,才能繼續淮行下一個步驟。

**重要事項**:繼續進行處理之前,請確定您已閱讀並完成第 [63](#page-76-0) 頁的『準備移轉 [DataJoiner](#page-76-0) 抄寫伺服器』中的步驟。

### <span id="page-78-0"></span>為移轉建立表格空間 (DataJoiner)

移轉至 DB2 第 8 版並移轉資料庫之後,您必須為抄寫移轉建立一或多個表格空 間。在開始移轉抄寫伺服器之前,您必須先建立表格空間,並確定表格空間的大 小足以容納移轉期間建立的所有表格4。無論資料庫為擷取控制伺服器、引用控制 伺服器或兩者,您都必須分別為每個資料庫建立表格空間。

表 16 顯示建議的表格空間。如果您選擇建立表格空間,您可以對表格空間使用您 自己的命名慣例,或在您的環境下建立數量不同的表格空間。

表 16. 建議的伺服器表格空間 (DataJoiner)

| 表格空間            | 說明                                                              |
|-----------------|-----------------------------------------------------------------|
| <b>BACKUPTS</b> | 此表格空間的大小必須足以容納下列表格:                                             |
|                 | • 移轉控制表格 (bkschema.ibmsnap_migration ,) <sup>1</sup>            |
|                 | • 第 8 版以前的抄寫控制表格 (bkschema.ibmsnap_register, ) 的複本 <sup>2</sup> |
| <b>OTHERTS</b>  | 此表格空間的大小必須足以容納下列表格:                                             |
|                 | • 暫置的第 8 版控制表格 (bkschema.ibmsnv8_register ,) <sup>2</sup>       |
|                 | • 最終的第 8 版控制表格 (asn.ibmsnap_capschemas)                         |

附註:

<sup>1</sup>移轉控制表格的大小視您的抄寫環境而定。組成移轉控制表格大小的項目包括登錄數目、 定期抄寫數目、已登錄表格中的直欄數目、控制表格上所定義的索引數目,以及控制表格 上所定義的概略表數目。建議在 CREATE TABLESPACE 命令中包含一個小的範圍大小 (extentsize)  $@$ 

<sup>2</sup>在預估這些表格需要的空間大小時,以現存的控制表格大小作為參考依據。

第 8 版沒有變更 CCD 表格。

```
建立表格空間的範例:
```

```
db2 connect to database
db2 create tablespace backupts managed by database
    using (file 'c:\backupts.f1' tbssize extentsize 2)
```
其中:

• *backupts* 是您要建立的表格空間名稱

<sup>4.</sup> 有關建立的表格資訊,請參閱第 1 頁的第 1 章,『一般移轉程序概觀』。

• *tbssize* 是以頁數表示的表格空間大小

有關 create tablespace 命令的詳細資訊,請參閱 DB2 SQL Reference。

### <span id="page-79-0"></span>使用 mig8fed.sql Script 來準備備份綱目 (DataJoiner)

mig8fed.sql Script 位於 sqllib\samples\repl 目錄中。您可以使用此 Script 來 自訂移轉表格的備份綱目和表格空間,以及建立移轉控制表格。無論資料庫為擷 取控制伺服器、引用控制伺服器或兩者,您都必須分別為每個資料庫執行這個 Script  $-\mathcal{R}$   $\circ$ 

若要使用 mig8fed.sql Script:

- 1. 複製範例 Script 並編輯複本。
- 2. 視需求自訂備份綱目和表格空間名稱。

預設綱目為 BACKUP。如果您想要使用其它綱目,請將所有出現的 BACKUP 變更爲您要使用的新名稱。請勿變更出現在 SQL Script 註解中的項目。備份綱 目可以是 30 個英數字元以內 (含 30 個字元) 的字串,而且它不能包含符號或 內含空白。它一律變成大寫。

如果您要使用非第65頁的『為移轉建立表格空間 (DataJoiner)』中建議的表格空 間,請自訂 CREATE TABLE SQL 陳述式。

- 3. 執行 mig8fed.sql Script 來建立移轉控制表格及第 8 版控制表格的暫置複本。
	- a. 輸入以下命令,以連接資料庫:

db2 connect to database 其中 database 是您要移轉的伺服器。

b. 輸入下列命令來執行 Script 並產生命令輸出檔:

db2 -vtf mig8fed.sql > mig8fed.out

4. 複查 mig8fed.out 中的輸出,以確定 SOL 陳述式有順利完成。

## 在移轉具有 iSeries 來源或非 DB2 關聯式來源或目標的 DataJoiner 引 用控制伺服器之前使用 asnmig4c

唯有符合下列其中一項條件時,才能在移轉 DataJoiner 引用控制伺服器時使用 asnmig4c 程式:

- 任何擷取控制伺服器或目標伺服器為 DataJoiner 資料庫伺服器。
- 任何擷取控制伺服器為 iSeries 伺服器。

asnmiq4c 程式會從 DataJoiner 和 iSeries 伺服器交易日誌資訊中收集現存 IBMSNAP SUBS SET 表格中缺少但第 8 版需要的資訊。此程式會在引用控制伺 服器上執行,並連接到在第 8 版之前的 IBMSNAP SUBS SET 表格中找到的每一 個擷取控制伺服器和目標伺服器。它使用新的加密密碼檔來連接遠端伺服器。

<span id="page-80-0"></span>執行 asnmig4c 之前,您必須設定加密密碼檔,才能讓程式連接到所有遠端擷取 控制伺服器和目標伺服器,以及選擇性地連接到引用控制伺服器。

若要使用 asnmig4c 程式:

- 1. 設定加密密碼檔。
	- a. 使用 **asnpwd** 命令來建立新密碼檔。

asnowd init

這會建立一個稱為 asnpwd.aut 的檔案。若是 asnmig4c:

- 您必須對密碼檔使用預設名稱:asnpwd.aut。
- 您必須將密碼檔儲存在 asnmig4c 的執行目錄中。
- b. 新增項目至 asnpwd.aut 檔。為每一個擷取控制伺服器和目標伺服器新增一 個項目。選擇性地,為您的引用控制伺服器新增項目。例如,使用下列命 令來為使用者 ID (oneuser) 及其密碼 (mypwd) 新增一個項目。使用者 ID (oneuser) 必須擁有資料庫 (db2db) 的連接權限。

asnpwd ADD ALIAS db2db ID oneuser PASSWORD mypwf

2. 執行 asnmiq4c 命令並將輸出重新導向至檔案。

您指定的備份綱目必須與建立移轉控制表格的 mig8fed.sql Script 中所使用的 綱目符合。如需 asnmig4c 命令語法及用法資訊,請參閱第 73 頁的 『asnmig4c:設定條件程式 (DataJoiner)』。

asnmig4c db mydb on control server using schema backup for backup  $>$  asnmig4c.out

3. 複查 asnmig4c.out 中的輸出,以確定 SOL 陳述式有順利完成。

### 儲存第 8 版以前的 PRUNCNTL TRIGGER 複本

如果使用 Oracle NET8 包裝程式來存取 Oracle 抄寫來源,請在執行抄寫移轉之 前,儲存在 Oracle 上所建立的第 8 版以前的 PRUNCNTL TRIGGER 定義複本。 如果您要在稍後執行 fallback 命令,並且需要以手動方式復置此定義,則需要此 定義。抄寫移轉無法利用 Oracle NET8 包裝程式讀取儲存於 Oracle 中的觸發函式 定義,所以您必須以原始連線來連接 Oracle,或搭配使用 Oracle SOLNET 包裝程 式與 DB2 V8 來連接 Oracle,以儲存觸發函式定義。

連接 Oracle 之後, 使用下列 SOL 陳述式來擷取觸發函式主體定義:

SELECT owner, table owner, trigger body FROM all triggers WHERE trigger name='PRUNCNTL TRIGGER';

若要建置完整觸發函式定義,可以 select 陳述式的結果替代下列 SQL 陳述式的 owner  $\cdot$  table\_owner  $\&$  trigger\_body:

<span id="page-81-0"></span>CREATE TRIGGER owner."PRUNCNTL\_TRIGGER" ON table owner."IBMSNAP PRUNCNTL" FOR UPDATE AS trigger  $\overline{b}$ ody;

將建立觸發函式陳述式儲存至檔案。例如,preV8pruncnt1\_trigger.sql。

## 連結 asnmig8 程式 (DataJoiner)

若要連結 asnmig8 程式:

1. 將目錄切換到移轉連結檔案的位置:

### **Windows:**

*drive*:\sqllib\bnd

其中 drive 是 DB2 安裝目錄。

### UNIX :

*db2homedir*/sqllib/bnd

其中 *db2homedir* 是 DB2 案例主目錄。

- 2. 對於每一個擷取控制伺服器和引用控制伺服器,執行下列步驟:
	- a. 輸入以下命令,以連接資料庫:

db2 connect to database 其中 database 是您要移轉的伺服器。

b. 輸入下列命令,以建立移轉程式資料包並將它連結到資料庫: db2 bind asnmig8.bnd

## 執行 asnmig8 backup 來備份您現存的控制表格並暫置第 8 版的控制表 µ **(DataJoiner)**

使用 asnmig8 backup 命令來備份引用控制伺服器和擷取控制伺服器上的控制表 格。您必須分別對抄寫環境中的每個擷取控制伺服器和引用控制伺服器執行一次 這個命令。

若要備份您現存的控制表格並暫置第 8 版的控制表格:

1. 執行 asnmig8 backup 命令。

您指定的備份綱目必須與建立移轉控制表格的 mig8fed.sql Script 中所使用的 綱目符合。如需命令語法及用法資訊,請參閱第 74 頁的『[asnmig8](#page-87-0):移轉程式  $(Dataloiner)$ <sup>o</sup>

例如,若要備份引用控制伺服器:

asnmig8 db mydb on control server using schema backup for backup > asnmig8.bck

2. 複杳 asnmig8.bck 中的輪出,以確定命令順利完成。

**重要事項**:請確定此命令順利完成後,再繼續進行下一個步驟。

## <span id="page-82-0"></span>執行 asnmig8 migration 來建立第 8 版控制表格並捨棄第 8 版以前的 控制表格 (DataJoiner)

使用 asnmig8 migration 命令將您的伺服器移轉至第 8 版。它也會移除第 8 版 以前的程式。您必須分別對抄寫環境中的每個擷取控制伺服器和引用控制伺服器 執行一次這個命令。此命令使用新的加密密碼檔來連接遠端伺服器。

若要建立第 8 版控制表格並捨棄第 8 版以前的控制表格:

1. 執行 asnmig8 migration 命令。

您指定的備份綱目必須與建立移轉控制表格的 mig8fed.sql Script 中所使用的 綱目符合。如需命令語法及用法資訊,請參閱第 74 頁的『[asnmig8](#page-87-0):移轉程式 [\(DataJoiner\)](#page-87-0) $\mathbb{J}$   $\circ$ 

例如,若要移轉引用控制伺服器:

asnmig8 db mydb on control server using schema backup for migration > asnmig8.mig

2. 複查 asnmig8.mig 中的輸出,以確定 SOL 陳述式有順利完成。

**重要事項**:請確定此命令順利完成後,再開始進行抄寫。

## 架構您的第 8 版環境 (DataJoiner)

本節列出您在移轉抄寫擷取控制伺服器、引用控制伺服器或兩者之後應該採取的 步驟。

## 手動更新第 8 版表格及使用第 8 版的新功能 (DataJoiner)

手動更新移轉作業無法在第 8 版以前的環境中處理的任何項目 (如有需要)。您可 能也想要修改控制表格來使用第 8 版的新功能。如需詳細資訊,請參閱第 17 頁的 『規劃後置移轉工作』。

## 對第 8 版抄寫程式建立密碼檔 (DataJoiner)

請確定您已設定抄寫密碼檔,此密碼檔包含可供引用程式、分析程式及抄寫警示 監督程式使用的使用者 ID 和密碼組合。您可以更新對 asnmig4c 所建立的 asnpwd.aut 檔,或使用 a**snpwd** 命令建立一個新密碼檔。

## --g **(DataJoiner)**

使用新的「抄寫中心」或適合您作業系統的系統命令來啓動第 8 版引用程式。如 需執行第 8 版引用程式的相關資訊,請參閱 DB2 抄寫指南與參考手冊。

<span id="page-83-0"></span>**重要事項**:即使沒有移轉引用控制伺服器,您也可以在移轉抄寫擷取控制伺服器 之後啓動抄寫。只要安裝了引用程式的維護修正程式,您就可以利用第 8 版命令 語法和第 8 版加密密碼檔,執行舊的引用程式來存取第 8 版和第 8 版以前的表 格。

## 使用 fallback 來復置第 8 版以前的 DataJoiner 環境

如果 asnmig8 migration 命令失敗,或您想要復置第 8 版以前的測試環境,請 使用 asnmig8 fallback 命令。您必須對每一個想要復置的擷取控制伺服器和引用 控制伺服器執行一次 **fallback** 命令。 Fallback 會捨棄第 8 版控制表格,並從備 份表格重建第 8 版以前的控制表格。

重要事項:如果您在移轉之後抄寫資料,然後使用 fallback 命令,則在執行 fallback 命令後,控制表格中的値可能與擷取控制伺服器和目標表格中的値不一致。 **fallback** 命令僅復置移轉開始時所備份的值。

若要回到第 8 版以前的表格:

1. 執行 asnmig8 fallback 命令。

您指定的備份綱目必須與建立移轉控制表格的 mig8fed.sql Script 中所使用的 綱目符合。如需命令語法及用法資訊,請參閱第 74 頁的『[asnmig8](#page-87-0):移轉程式 [\(DataJoiner\)](#page-87-0) $\mathbb{J}$   $\circ$ 

- 2. 複查命令輸出檔中的輸出,以確定命令順利完成。
- 3. 如果使用 Oracle NET8 句裝程式來存取 Oracle 抄寫來源,請使用您先前儲存 的 PRUNCNTL\_TRIGGER 定義,將 PRUNCNTL\_TRIGGER 重建為第 8 版以 前的層次 (請參閱第 67 頁的『儲存第 8 版以前的 [PRUNCNTL\\_TRIGGER](#page-80-0) 複 本』)。
- 4. 以原始方式連接 Oracle 並重建 PRUNCNTL TRIGGER。

### 移轉 Oracle 來源來增進效能

在 8.1.4 版中,引用程式不再需要對 Oracle 來源上的 CCD 表格發出鎖定表格陳 沭式。若要使用這個增進功能,您必須移轉 Oracle 來源的任何現存登錄及定期抄 寫。

先決條件:

- 1. 依照第 63 頁的第 7 章, 『將 [DataJoiner](#page-76-0) 伺服器移轉至第 8 版』中的說明,將 DataJoiner 伺服器移轉至 Information Integrator 8.1 版。
- 2. 安裝 Information Integrator 8.1 版 FixPak 4。

若要移轉 Oracle 伺服器來增淮效能:

- 1. 執行「分析程式」工具,然後使用報告作為捨棄及重建登錄和定期抄寫的指 南。
- 2. 確定引用程式已將所有變更套用到目標,且 CCD 表格中沒有任何列存在。如 果未套用所有變更,您必須在完成這些步驟之後執行目標表格的完整復新。
- 3. 停止引用程式。
- 4. 停止 Oracle 來源伺服器上的所有來源應用程式。
- 5 建立新順序產生器。
	- a. 建立含有下列内容的檔案:

SET PASSTHRU "server\_name"# CREATE SEQUENCE "remote authid". "SGENERATOR002" MINVALUE 100 INCREMENT BY 1# COMMIT# SET PASSTHRU RESET#

- b. 編輯此檔案,以 SYSIBM 型錄表格中所儲存的確切値來更新 server name  $\overline{\text{All}}$  remote authid  $\circ$ 
	- server\_name 是您對 Oracle 建立伺服器對映時所用的伺服器名稱。您可 以從 SYSIBM.SYSSERVERS 表格中選取 SERVERNAME 來尋找伺服 器名稱。
	- remote authid 是您對 server name 建立使用者對映時所用的遠端授權 ID。您可以從 SYSIBM.SYSUSEROPTIONS 表格中選取 SETTING 來尋 找遠端授權 ID,其中 OPTION = 'REMOTE AUTHID',而  $SERVERNAME = 'server name'$
- c. 執行此檔案以建立新順序產生器 SGENERATOR002。

 $db2 - td# -vf$  filename

- 6. 捨棄 REG SYNCH TRIGGER 再重建它。
	- a. 建立含有下列内容的檔案:

```
SET PASSTHRU "server_name"#
DROP TRIGGER "remote authid". "REG SYNCH TRIGGER"#
CREATE TRIGGER "remote authid". "REG SYNCH TRIGGER"
AFTER UPDATE ON "remote authid". "IBMSNAP REG SYNCH"
DECLARE
HOLD ME RAW(10);
BEGIN
SELECT
   LPAD(TO_CHAR("remote_authid"."SGENERATOR001".NEXTVAL), 20, '0')
      INTO HOLD ME FROM DUAL;
UPDATE "remote authid". "IBMSNAP REGISTER"
SET SYNCHPOINT= HOLD ME,
SYNCHTIME=SYSDATE;
END:#
```
COMMIT#

SET PASSTHRU RESET#

- b. 編輯此檔案,以 SYSIBM 型錄表格中所儲存的確切值來更新 server\_name  $\overline{k}$  *remote* authid  $\overline{c}$ 
	- server\_name 是您對 Oracle 建立伺服器對映時所用的伺服器名稱。您可 以從 SYSIBM.SYSSERVERS 表格中選取 SERVERNAME 來尋找伺服 器名稱。
	- remote\_authid 是您對 server\_name 建立使用者對映時所用的遠端授權 ID。您可以從 SYSIBM.SYSUSEROPTIONS 表格中選取 SETTING 來尋 找遠端授權 ID,其中 OPTION = 'REMOTE\_AUTHID',而 SERVERNAME = 'server\_name' °
- c. 執行此檔案以建立新的 REG\_SYNCH\_TRIGGER。

db2 -td# -vf *filename*

- 7. 捨棄所有定期抄寫設定成員。請勿捨棄目標表格,否則您必須執行完整復 新。
- 8. 捨棄定期抄寫設定。
- 9. 捨棄所有登錄。
- 10. 建立新登錄。
- 11. 建立新定期抄寫設定。
- 12. 建立目標表格的新定期抄寫設定成員。
- 13. 啓動來源伺服器應用程式。
- 14. 確認目標表格與來源同步 (例如,使用 select count(\*) 或其它機制)。
	- 如果表格與來源不同步,請跳至「步驟 14」(啓動引用程式)。當您啓動引用 程式時,將會執行完整復新。
	- 如果表格與來源同步且您想要略過完整復新,請變更 IBMSNAP\_PRUNCNTL 表格和 IBMSNAP SUBS SET 表格中的 SYNCHPOINT AND SYNCHTIME 值。例如,對每個受影響的定期抄寫設定執行下列 SOL 陳述式:

在擷取控制伺服器資料庫 (來源伺服器) 上:

```
UPDATE schema.IBMSNAP_PRUNCNTL
 SET SYNCHPOINT = X'00000000000000000000',
 SYNCHTIME = CURRENT_TIMESTAMP
WHERE SET NAME = 'SETO01' AND APPLY QUAL ='AQ001';
在引用控制伺服器資料庫上:
```
UPDATE ASN.IBMSNAP\_SUBS\_SET SET LASTRUN = CURRENT TIMESTAMP, LASTSUCCESS = CURRENT TIMESTAMP,

SYNCHTIME = CURRENT TIMESTAMP, SYNCHPOINT = NULL WHERE SET NAME = 'SET001' AND APPLY QUAL ='AQ001';

15. 啓動引用程式。

## <span id="page-86-0"></span>清除您的 DataJoiner 移轉環境

當確定不再需要回到第 8 版以前的環境時,您可能想要移除移轉控制表格、第 8 版以前的表格暫時複本以及暫置的第 8 版表格。您可以個別捨棄備份綱目中的表 格,或捨棄整個表格空間 (如果這些表格之中沒有任何其他表格)。

重要事項:IBMSNAP\_CAPSCHEMAS 控制表格與另一組暫置的 V8 表格位於相同 的表格空間內;因此,您必須從該表格空間個別移除暫置的第 8 版表格。其它抄 寫控制表格爲資料庫中的暱稱。

若要捨棄移轉控制表格及第 8 版以前的表格備份:

DROP TABLESPACE *backupts*

其中 *backupts* 是在 mig8fed.sql Script 中針對第 8 版以前的表格和移轉控制表 格的複本所建立的表格空間。

若要從 OTHERTS 表格空間中個別捨棄選取的表格:

DROP TABLE *bkschema*.IBMSNAP\_*xxxx*

其中:

- *bkschema* 是 mig8fed.sql Script 中的備份綱目
- · IBMSNAP\_xxxx 是暫置的 V8 控制表格名稱 (例如 REGISTER)

### asnmig4c: 設定條件程式 (DataJoiner)

如果您有 iSeries 來源或非 DB2 關聯式來源或目標,請從 DataJoiner 引用控制伺 服器執行 **asnmig4c** 命令。

執行此命令之前,請確定您是使用 asnpwd 命令來設定加密密碼檔。

**asnmig4c** 命令的語法如下:

**asnmig4c db** *dbname* **on control server using schema** *bkschema* **for backup** [**user** *userid* **using** *password*]

表 17. asnmig4c 命令參數定義 (DataJoiner)

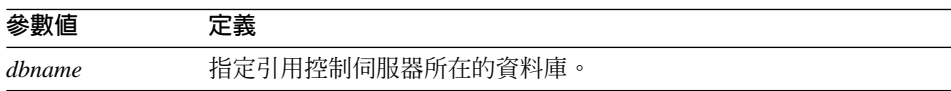

<span id="page-87-0"></span>表 17. asnmig4c 命令參數定義 (DataJoiner) (繼續)

| 參數值      | 定義                                                   |
|----------|------------------------------------------------------|
| hkschema | 指定移轉控制表格的綱目名稱。                                       |
|          | 您指定的備份綱目必須與建立控制表格的 mig8fed.sql Script 中所使用<br>的綱目符合。 |
|          | 綱目會變成大寫。                                             |
| userid   | 用來連接 dbname1 的使用者 ID。                                |
| password | 使用者 ID <sup>1</sup> 的密碼。                             |

附註:

'選用的。唯有存取遠端資料庫時才需要使用者 ID 及密碼。如果您沒有提供使用者 ID 及 密碼,此命令會檢查密碼檔。

### asnmig4c 範例

下列範例說明 **asnmig4c** 命令。

### 範例 1

假設 mig8fed.sql Script 是以綱目 myschema 來執行,且輸出被傳送到輸出檔 asnmig4c.out,若要針對所有非 DB2 關聯式目標或來源及 iSeries 來源,更新 mydb 引用控制伺服器的移轉控制表格:

asnmig4c db mydb on control server using schema myschema for backup > asnmig4c.out

## asnmig8: 移轉程式 (DataJoiner)

使用 **asnmig8** 命令來對 DataJoiner 伺服器執行移轉命令。

**asnmig8 db** *dbname* **on** *servertype* **server using schema** *bkschema* **for** *command* [**user** *userid* **using** *password*]

表 18. asnmig8 命令參數定義 (DataJoiner)

| 參數値        | 定義                       |
|------------|--------------------------|
| dbname     | 指定擷取控制伺服器或引用控制伺服器所在的資料庫。 |
| servertype | 指定要移轉的抄寫伺服器類型:           |
|            | source 擷取控制伺服器。          |
|            | control 引用控制伺服器。         |
|            |                          |

<span id="page-88-0"></span>表 18. asnmig8 命令參數定義 (DataJoiner) (繼續)

| 參數値             | 定義                                                                     |
|-----------------|------------------------------------------------------------------------|
| <b>bkschema</b> | 指定移轉控制表格的綱目名稱。                                                         |
|                 | 您指定的備份綱目必須符合 mig8fed.sql Script 中所使用的綱目。                               |
|                 | 綱目會變成大寫。                                                               |
| command         | 指定移轉命令所執行的動作:                                                          |
|                 | backup                                                                 |
|                 | 針對指定的伺服器備份現存 (第 8 版以前) 的控制表格。它也<br>會對指定的伺服器移入暫置的第 8 版表格。               |
|                 | migration                                                              |
|                 | 為指定的伺服器建立新的第 8 版控制表格。它會使用暫置的第<br>8 版表格資料移入新表格。它也會除去舊的抄寫表格。             |
|                 | fallback                                                               |
|                 | 將第 8 版以前的控制表格之備份複本的資料移入第 8 版以前<br>的抄寫控制表格中。它也會捨棄移轉期間所建立的第 8 版控制<br>表格。 |
| userid          | 用來連接 dbname <sup>1</sup> 的使用者 ID。                                      |
| password        | 使用者 ID <sup>1</sup> 的密碼。                                               |
| 附註:             |                                                                        |

1選用的。唯有存取遠端資料庫時才需要使用者 ID 及密碼。

### asnmig8 範例

下列範例說明 asnmig8 命令的一些用法。

### --ε°Ad **(DataJoiner)**

下列範例適用於 DataJoiner 擷取控制伺服器,並會將輸出重新導向至檔案: asnmig8 db mydb on source server using schema backup for backup > bksrc.out asnmig8 db mydb on source server using schema backup for migration > migsrc.out

### 引用控制伺服器範例 (DataJoiner)

下列範例適用於 Linux、UNIX 及 Windows 引用控制伺服器,其中備份綱目為 myschema,並會將輸出導向至檔案:

asnmig8 db otherdb on control server using schema myschema for backup > bkctl.out

asnmig8 db otherdb on control server using schema myschema for migration > migctl.out

## 第 8 章 移轉訊息

本節所列的訊息僅與移轉程序有關。如需其它的抄寫訊息,請參閱 DB2 抄寫指南 與參考手冊。

### ASN5000E 執行 action 動作的 ASNMIG8, 於 time\_stamp 異常結束。

解說: 基於一或多個之前的訊息中所陳述的理由, 移轉動作 (備份、移轉或退回) 失敗。

使用者回應: 請複杳這個訊息之前的錯誤訊息,並 依據各項來回應。

action 於 timestamp 順利完成。 **ASN5001L** 

解說: 此移轉動作 (備份、移轉或退回) 已順利完 成。

使用者回應: 不需要任何動作。

### ASN5002E 函數 function\_name 的第 source\_line 行發生 SQL 錯誤, SQLCODE 為 sglcode, SQLSTATE為 sglstate。

解說: 移轉公用程式偵測到 SOL 錯誤,並顯示函 數、行號、 SOLCODE 及 SOLSTATE 以供診斷。 緊接著顯示來自 DB2 的任何相關錯誤訊息。

使用者回應: 請查閱 DB2 訊息參考手冊,以取得 SQLCODE 及 SQLSTATE 的說明。如果仍然不清楚 問題的源由,請向「IBM 軟體支援中心」報告完整 的訊息文字。

### ASN5003E 移轉沒有辨識出 DB2 伺服器。

解說: 使用者連接到未支援的伺服器。移轉將會異 常地結束 (異常終止)。

使用者回應: 移轉作業只能在 DB2 for Linux、UNIX 及 Windows、在 DB2 for z/OS 或在 DB2 for iSeries 上執行。

ASN5004E 尚未執行擷取程式的先決條件層次。 解說: 移轉作業只能在您準備好現存的擷取程式之 後執行。

使用者回應: 安裝與執行正確的擷取程式維護:

- 第27頁的『準備要移轉的現存擷取程式 (iSeries)』
- 第35頁的『準備要進行移轉的現存擷取程式  $(Z/OS)$
- 第 49 頁的『準備要移轉的現存擷取程式  $(Linux \cdot UNIX \cdot Windows)$

針對 Linux、UNIX 及 Windows,會在第 57 頁的 『移轉之前未備妥第 8 版以前的擷取程式之暫行解 決方法 (Linux、UNIX、Windows)』 中說明手動步 驟。

#### 遺失表格序列化移轉。可能是由於不 **ASN5005E** 完整的移轉 Script 或不正確的備份 綱目參數所造成的。

解說: 移轉需要在它的備份綱目中有暫時表格。有 一個表格會序列化移轉執行,但卻遺失該表格。

使用者回應: 請驗證您在執行命令的時候,使用的 是正確的備份綱目名稱。綱目必須與您用於移轉控 制表格 Script 中的綱目相同。

針對要移轉的伺服器,您必須在執行移轉程式之 前,先執行移轉 Script 來建立移轉表格。

### ASN5006E 移轉狀態表格有 / 個橫列,而不是 2 個。

解說: 建立移轉控制表格的 Script 必須執行一次 (且只能執行一次),並在遇到第一個錯誤時立即結

束。否則,備份綱目中的表格可能會變成空的或是 遭到毀損。

使用者回應: 如果您尙未執行建立移轉控制表格的 Script,請執行它。

如果您在取得錯誤之前執行 Script,請捨棄所建立的 任何移轉控制表格,然後再重新執行 Script 以建立 移轉控制表格。請確定您使用的是正確的備份綱 目。

### ASN5007E 不支援使用此伺服器或其版本 *version-release* 來進行移轉。

解說: 不支援使用伺服器 DB2 正在執行的 DB2 版 本來進行移轉。所連接的伺服器不是抄寫移轉所支 援的有效 DB2 版本。

使用者回應: 請參閱第8頁的『支援的 [DB2](#page-21-0) 版 本』,以取得 DB2 主電腦以及第 8 版抄寫移轉所 支援的版本之清單。

### **ASN5008E** ≥ósC

解說: 針對聯合伺服器以外的抄寫擷取控制伺服 器,IBMSNAP\_REGISTER 表格缺少它的廣域列。

使用者回應: 執行擷取程式以插入廣域列。

### **ASN5009E** *table\_owner***.***table\_name* P *backuptable\_owner***.***backuptable\_name* 的直欄定義不同。

解說: 表格及其備份的直欄定義沒有同步化。可能 是進行了會毀損 ASN 或備份綱目的表格操作。

使用者回應: 如果進行了表格操作,請嘗試從上次 的備份步驟重新啓動移轉程序,然後再小心謹慎地 操作表格。

### **ASN5010E** bw--g]w **appy\_qual** *apply\_qual* **set\_name** *set\_name* 中,抄本目標 *table\_owner.table\_name* 位在與其來 源表格相同的資料庫中。

解說: 移轉偵測到未受第 8 版支援的隨處更新架構 沒有發生變更。主要來源表格與相關的抄本表格不 能同時存在於相同的 DB2 資料庫、子系統或資料共 用群組。若要支援此架構,主要來源表格必須登錄 在與相關的抄本表格不同的擷取綱目中。

使用者回應: 除去會造成移轉失敗的抄本定期抄寫 設定以及抄本登錄。然後再重新啓動移轉。當移轉 完成時,會建立新的擷取綱目並重新定義隨處更新 實務範例。

**ASN5011I** 用 action 的 backup\_schema 綱目 º *server\_type* °AW- *database* 資料庫之移轉,於 timestamp 啓動。

**解說:** 此訊息回應您的移轉呼叫參數。

- server\_type 是擷取控制伺服器或引用控制伺服器。
- action 是指備份、移轉或退回其中一個。

使用者回應: 不需要任何動作。移轉公用程式正在 作用中。

**ASN5012E** ⌡µ-執行控制表格 Script 以後, 只有 *server\_type* 伺服器備份是有效的。

解說: 執行 Script 以後,您必須備份擷取控制伺服 器或引用控制伺服器。

• server\_type 是擷取控制伺服器或引用控制伺服器。

使用者回應: 執行 asnmig8 以備份引用控制伺服 器或擷取控制伺服器。

### ASN5013E 備份之後,只有 server\_type 伺服器 備份 (重複的) 及移轉是有效的。

解說: 備份引用控制伺服器或擷取控制伺服器之 後,您必須再次備份或進行移轉。

• server\_type 是擷取控制伺服器或引用控制伺服器。

使用者回應: 執行 asnmig8 以備份或移轉引用控 制伺服器或擷取控制伺服器。

ASN5014E 移轉之後,完成移轉,且只有 server\_type 伺服器退回是有效的 (需 要的話)。

解說: 執行 asnmiq8 以移轉引用控制伺服器或擷 取控制伺服器之後,您只能回到已備份的狀態。

• server type 是擷取控制伺服器或引用控制伺服器。

使用者回應: 執行 asnmig8 以用於引用控制伺服 器或擷取控制伺服器的退回。請參閱 DB2 抄寫的移 轉文件以取得詳細資訊。一般來說,您不用執行 asnmig8 來進行退回。

**ASN5015I** asnmig8 用法: asnmig8 database dbname on server\_type server using schema schema for action [ user user [ using password  $\vert \cdot \vert$ 

解說: 當您不提示任何引數、或提示 -h 或提示無效 的引數時,此訊息會顯示 asnmig8 呼叫語法。

- dbname 是資料庫名稱。
- server\_type 是擷取控制伺服器或引用控制伺服器。
- schema 是備份綱目。
- action 是指備份、移轉或退回其中一個。

使用者回應: 根據指出的語法來呼叫 asnmig8。

#### **ASN5016E** server\_type 伺服器已在第 8 版之 中。

解說: Asnmig8 偵測到伺服器資料庫已包含所指定 伺服器的抄寫第 8 版表格。

• server\_type 是擷取控制伺服器或引用控制伺服器。

使用者回應:請驗證已移轉資料庫。

### ASN5017E 先啓動擷取程式再停止它。

解說: 移轉偵測到空的暖開機表格,這表示在 IBMSNAP.REGISTER 表格的廣域列之 CD\_OLD\_SYNCHPOINT 直欄中,有無效的值。這可 能在取消擷取 (而不是使用擷取停止命令 asncmd) 時就已發生。

使用者回應: 使用 z/OS 中的 asncmd 來啓動第 8 版以前的擷取程式,然後再停止它。第 8 版以前的 擷取程式無法用於 UNIX 或 Windows。請聯絡 「IBM 技術支援」以繼續進行移轉。

ASN5018W 函數 function 的第 line 行發生 SQL 警告, SQLCODE 為 sqlcode, **SQLSTATE** 為 sqlstate。

解說: 移轉公用程式偵測到 SOL 警告,並顯示函 數、行號、 SOLCODE 及 SOLSTATE 等資訊。緊 接著顯示來自 DB2 的任何相關警告訊息。

使用者回應: 請杳閱 DB2 訊息參考手冊以取得說 明。

#### **ASN5019L** 遠端資料庫 database 正在執行

platform • version 。

解說: 移轉公用程式查詢與

ASN.IBMSNAP\_REGISTER 有關的遠端伺服器名稱 之系統型錄,以取得有關遠端伺服器的資訊。

使用者回應: 請驗證所顯示的資訊。

ASN5021W 連至伺服器 server 的 CONNECT 失敗。如果伺服器是聯合伺服器或是 iSeries 伺服器,請重新執行 asnmig4c ·

解說: 連接到具名伺服器的連線失敗。

使用者回應: 如果具名伺服器是聯合伺服器,請在 伺服器變成作用中時,重新執行 asnmiq4c。

如果具名伺服器是 iSeries 伺服器,請在伺服器變成 作用中時,重新執行 OZSNMIG(CONDITION)。請參 考「移轉指南」以取得詳細資訊。

ASN5022I asnmig4c 用法: asnmig4c **database** *dbname* **on control server using schema** *schema* **for backup [ user** *user* **[ using** *password* **] ]**

解說: 如果您在輸入命令時沒有加上任何引數、或 有加上 -h 參數、或加上了不正確的引數,此訊息會 顯示 asnmig4c 公用程式呼叫語法。

使用者回應: 以適當的參數來呼叫 asnmig4c。請 參考「移轉指南」以取得詳細資訊。

### ASN5023W 參照表格 IBMSNAP\_UOW 的使用 者複本述詞號碼為 number<sup>。</sup>

解說: 述詞參照 UOW 表格中的直欄。

**使用者回應:** 更新 IBMSNAP\_SUBS\_MEMBR 表格 來利用處理函數的新述詞。請參閱第 [20](#page-33-0) 頁的『變 更預設値以使用第 8 版新功能』中有關定期抄寫成 員述詞的章節。

### **ASN5024W apply\_qualifier =** *apply\_qualifier* 且 set\_name = set\_name 的定期抄 寫設定,未明確地定義其設定類型。

解說: 移轉字碼無法辨識定期抄寫設定的類型。定 期抄寫設定不是以手動建立,就是先使用抄寫管理 工具來建立隨後再以手動操作。此定期抄寫設定究 竟是要用於唯讀、隨處更新還是對等式處理程序, 就這一點來看是非常不明顯的。

使用者回應: 如需設定類型的概觀,請參閱第9頁 的『未支援的抄寫移轉架構』中的定期抄寫設定類 型一節。請聯絡您的「IBM 軟體支援中心」。

### ASN5025E 若要移轉 iSeries 資料庫, 必須在 本端執行 QZSNMIG8。

解說: 若要移轉 iSeries 伺服器, 您必須在本端執行 QZSNMIG8,而不是在遠端從屬站,更不是在遠端 iSeries 從屬站。

使用者回應: 登入您要移轉的 iSeries 伺服器,然後 在本端執行 QZSNMIG8。

ASN5027W 表格位於隱含的表格空間中。

解說: 移轉發現 UOW 或 CD 表格位在隱含的表格 空間中。

**使用者回應:** 將表格移動到有明確名稱的資料庫。

ASN5028E 於移轉後執行抄寫之前,您必須先更 新遠端伺服器 server 包含的抄寫來 源觸發函式。

解說: 沒有順利地安裝 DJRA 所建立的抄寫觸發函 式與儲存程序之必要的維護。

使用者回應: 若要更新觸發函式或儲存程序,在您 執行第 8 版抄寫之前,請先捨棄針對 Informix、 Sybase 或 Microsoft SQL Server 來源表格所定義的 登錄,然後再重建這些登錄。

### **ASN5029E** 不支援目標 LOB 直欄 column  $name$  的來源 LOB 直欄之聯合抄 寫。

解說: DB2 Information Integrator 無法寫入聯合 LOB 資料類型。

使用者回應: 在您執行第 8 版抄寫之前,請先除去 定期抄寫成員。

### **ASN5030E** 您必須先修改目標直欄 column name 的來源直欄之聯合抄寫,才能順利地 執行抄寫。

解說: DB2 Information Integrator 會將具有 LONG VARCHAR 資料類型的 DataJoiner 暱稱直欄變換為 CLOB。此變換在嘗試將來源 LONG VARCHAR 資 料類型抄寫為已移轉的目標暱稱資料類型 (CLOB) 時,在抄寫引用程式中引起錯誤。因此,將不會對 此成員抄寫任何資料。

使用者回應: 您不能將暱稱資料類型變回 LONG VARCHAR。對部份聯合來源來說,您可以將暱稱 變更為 VARCHAR(x)。請參閱 DB2 Information Integrator 移轉資訊以取得詳細資訊。

### **ASN5031W** 執行 asnmig8 移轉之前, Oracle NET8 包裝程式使用者必須先以手動 方式儲存 pruncntl\_trigger。

解說: Oracle NET8 包裝程式無法讀取 asnmig8 用 來儲存 PRUNCNTL\_TRIGGER 資訊的 Oracle 長資 料類型。

使用者回應: 在您繼續移轉為第 8 版之前,請在 Oracle 中儲存 PRUNCNTL TRIGGER 複本。 請參照第 67 頁的『儲存第 8 版以前的 [PRUNCNTL\\_TRIGGER](#page-80-0) 複本』,以取得有關儲存 PRUNCNTL TRIGGER 複本的指示。

### ASN5032W 執行 asnmig8 fallback 之後, Oracle NET8 包裝程式使用者必須 以手動方式復置 **pruncntl\_trigger** of

解說: Asnmig8 無法復置前版的 PRUNCNTL TRIGGER 定義。

使用者回應: 在移轉之前,請先復置您所儲存的 PRUNCNTL\_TRIGGER 複本。請參照第67頁的『儲 存第 8 版以前的 [PRUNCNTL\\_TRIGGER](#page-80-0) 複本』, 以取得有關儲存 PRUNCNTL\_TRIGGER 複本的指 示。

# 索引

索引順序以中文字,英文字, 及特殊符號之次序排列。

## [四劃]

分析程式 DataJoiner 63 iSeries 28 Linux, UNIX, Windows 50  $z/\text{OS}$  36 引用程式 不移轉的資訊 21 共存性 DataJoiner 63 iSeries 27 Linux 50 UNIX 50 Windows 50  $z/\text{OS}$  36 共存性選項 12 維護 13 FixPak DataJoiner 14 Linux, UNIX, Windows 13 SAVEFILE 13 手動步驟 使用新功能 20 準備擷取程式 57 適用非移轉的資訊 17 變更 LONG 資料類型 19 DataJoiner 69 Linux, UNIX, Windows 56  $Z/OS$  43 支援的 舊版的從屬站及伺服器 14 支援的 DB2 版本 8

## 〔五劃〕

主-從, 相容性 14 加密密碼檔 41, 53, 66 功能 第 8 版新建 20 未支援的架構 9

# 〔六劃〕

交易處理程序 20 共存性 引用程式的 規劃 12 DataJoiner 63 iSeries 27 Linux  $50$  $UNIX$  50 Windows 50  $z/OS$  36 抄寫程式 12 管理工具 17 同義字 在引用控制表格上 19 在控制和 CD 表格上 18

# 〔七劃〕

伺服器 移轉次序 12 舊版 14 伺服器移轉次序 12 作業系統升級 OS/400 V5R2 11 刪除 保留限制 27 移轉之前 DataJoiner 64 iSeries 28 Linux, UNIX, Windows 50  $z/OS$  36 完全更新抄寫 9, 21 抄本 9.10.20 抄寫中心 17

抄寫分析程式 DataJoiner 63 iSeries 28 Linux, UNIX, Windows 50  $Z/OS$  36 抄寫程式 共存性 12 抄寫警示監督程式 15, 56, 69

# 〔八劃〕

使用者介面工具 抄寫中心 17 DJRA (DataJoiner Administration) 工具 11.63 來源 Informix Dynamic Server 63 iSeries 27 Linux, UNIX, Windows 49 Microsoft SQL Server 63 Oracle 63, 70 Sybase SQL Server 63  $z/OS$  35 命令 ADDDPRSUB 31 ADDDPRSUBM 31 asnmig8 backup DataJoiner 68 Linux, UNIX, Windows 55  $Z/OS$  42 asnmig8 fallback DataJoiner 70 Linux, UNIX, Windows 57  $z/OS$  44 asnmig8 migration DataJoiner 69 Linux, UNIX, Windows 55  $Z/OS$  42 asnpwd 41, 53, 56, 66, 69 ASNSAT 9 OZSNMIG8 BACKUP 30, 33

命令 (繼續) QZSNMIG8 CONDITION 30, 33 QZSNMIG8 FALLBACK 32, 33 QZSNMIG8 MIGRATION 31, 33 UPDATE 33 命令語法 asnmig4c DataJoiner 73 Linux, UNIX, Windows 58  $z/\text{OS}$  46 asnmig8 DataJoiner 74 Linux, UNIX, Windows 59  $z/\text{OS}$  46 OZSNMIG8 程式 33 孤列, 除去 35 定期抄寫成員述詞 21 定期抄寫設定 類型 9 空間需求 DataJoiner 65 iSeries 29 Linux, UNIX, Windows 51  $Z/OS$  39 表格 建立授權 43 退回期間復置 5 移轉期間建立 3 備份期間建立 1 復置授權 45 IBMSNAP\_APPLYTRACE 28 IBMSNAP\_APPLYTRAIL 28 IBMSNAP\_REGISTER 20, 21, 22, 57 IBMSNAP\_SUBS\_MEMBR 21, 22 IBMSNAP SUBS SET 20, 30, 41, 53, 66 IBMSNAP UOW 21 表格空間, 建立 DataJoiner 65 Linux. UNIX. Windows 51  $z/\text{OS}$  39 表格索引 18 非 DB2 關聯式資料庫 11, 63, 69 保留限制刪除 27

前像值 22

# [九劃]

建立表格索引 18, 19 後置移轉 非 DB2 關聯式來源 69 建立授權 43 Oracle 來源 70 架構第 8版 非 DB2 關聯式來源 69 架構, 未支援的 9 相容性, 主-從 14 沭詞, 手動移轉 21 限制 管理工具 17  $LOADX$  參數 14 LOB 及資料鏈結直欄 14 LONG VARCHAR 10 LONG VARCHAR FOR BIT DATA 10

## 〔十劃〕

```
案例移轉 15
索引 18, 19
退回
  概觀 5
  DataJoiner 70
  iSeries 32
  Linux, UNIX, Windows 57
  z/OS 44
```
## 〔十一劃〕

停止抄寫 DataJoiner 64 iSeries 29 Linux, UNIX, Windows 50  $z/\text{OS}$  37 參照限制 在引用控制表格上 19 在控制和 CD 表格上 18 參數 chgonly 20  $COMMIT(X) 20$ 

參數 (繼續) JOIN\_UOW\_CD 21 LOADX 16 warmsi 44, 56 問題, 避免 7 密碼檔案 41, 53, 56, 66, 69 專用權 在引用控制表格上 19 在控制和 CD 表格上 18 從屬站. 舊版 14 控制表格 建立 授權 43  $z/\text{OS}$  38 建立及捨棄 DataJoiner 69 iSeries 31 Linux, UNIX, Windows 55 捨棄  $z/\text{OS}$  45 備份 授權 18, 19, 44 DataJoiner 68 iSeries 30 Linux, UNIX, Windows 53  $Z/OS$  42 概略表 18 授權 在引用控制表格上 19 在控制和 CD 表格上 18 排存檔,檢視 29 捨棄暫時表格 22 啓動抄寫 iSeries 32 Linux, UNIX, Windows 56  $z/OS$  44 清除移轉環境 DataJoiner 73 iSeries 32 Linux, UNIX, Windows 58  $z/OS$  45 混合環境 13 移除暫時表格 22 移轉 Oracle 來源 70 移轉的核對清單 DataJoiner 26

移轉的核對清單 (繼續) iSeries 23 Linux, UNIX, Windows 25  $Z/OS$  24 移轉控制表格 捨棄 22, 45, 58, 73 概觀 1 DataJoiner 66 iSeries 29 Linux, UNIX, Windows 53  $Z/OS$  38 移轉程式 asnmig4c  $51, 64$ asnmig8 51, 64 **QZSNMIG8** (iSeries) 29 移轉程序 概觀 1 移轉環境 1 移轉. 規劃 7 規劃 分散式環境 12 移轉 7 擷取程式維護 11 Linux, UNIX, Windows 49  $Z/OS$  35 DataJoiner 11, 63 iSeries 移轉 27 OS/400 V5R2 升級 11 連結 ASNBNDMU 範例工作  $(z/OS)$  40 asnmig8 程式 DataJoiner 68 Linux, UNIX, Windows 54

〔十二劃〕

```
備份
  授權 18, 19
備份資料
  概觀 1
  DataJoiner 64, 68
  iSeries 29
  Linux, UNIX, Windows 51, 55
  z/OS 37, 42
```
備份綱目 DataJoiner 66 iSeries 29 Linux, UNIX, Windows 53  $z/OS$  38 復置您的環境 概觀 5

# 〔十三劃〕

概略表 在引用控制表格上 19 在控制和 CD 表格上 18 概觀 退回 5 移轉程序 1 資料庫 z/OS 的建議 39 資料庫移轉 15 資料鏈結直欄 14 預設値, 對第 8 版修改 20

# [十四劃]

圖形式使用者介面 抄寫中心 17 DJRA (DataJoiner Administration) 工具 11.63 對等式抄寫 9 管理工具 17 維護 對於擷取程式 11 適用引用程式 13 DJRA 工具 11, 63 iSeries 27 Linux, UNIX, Windows 49  $z/OS$  35

## [十五劃]

暫時表格, 移除 22 暫時移轉環境 1 暱稱 LONG VARCHAR 10, 19 LONG VARCHAR FOR BIT DATA 10, 19

範例 asnmig4c 命令 DataJoiner 74 Linux, UNIX, Windows 59  $Z/OS$  46 asnmig8 命令 DataJoiner 75 Linux, UNIX, Windows 60  $z/\text{OS}$  47 OZSNMIG8 命令 (iSeries) 34 範例工作 ASNBNDMU 40 ASNMIG1D 38 ASNMIG2C 42 ASNMIG2S 42 ASNMIG3C 42 ASNMIG3S 42 ASNMIGFB 44 衛星抄寫 9 複本 PRUNCNTL\_TRIGGER DataJoiner 67

# 〔十七劃〕

儲存程序 11, 63 聯合 來源 63 舊版的從屬站及伺服器 14 聯合伺服器 引用程式 共存性 14 移轉的核對清單 26

# [十八劃]

擷取程式 手動步驟 準備 57 維護 規劃 11 iSeries 27 Linux, UNIX, Windows 49  $z/OS$  35 FixPak 11, 49 PTF 11, 27, 35 插取觸發函式 16

舊版伺服器及從屬站 14 鎖定表格陳述式 70

## [二十劃]

觸發函式 11, 16, 63 在 CD 表格上 17

## A

ADDDPRSUB 命令 31 ADDDPRSUBM 命令 31 AIX 作業系統 63 ASNBNDMU 範例工作 (z/OS) 40 ASNMIG1D 範例工作 (z/OS) 38 ASNMIG2C 範例工作 (z/OS) 42 ASNMIG2S 範例工作 (z/OS) 42 ASNMIG3C 範例工作 (z/OS) 42 ASNMIG3S 範例工作 (z/OS) 42 asnmig4c 命令 語法 DataJoiner 73 Linux, UNIX, Windows 58  $7/\overline{OS}$  46 範例 DataJoiner 74 Linux, UNIX, Windows 59  $Z/OS$  46 asnmig4c 程式 66 Linux, UNIX, Windows 53  $z/OS$  41 asnmig8 backup 命令 DataJoiner 68 Linux, UNIX, Windows 55  $Z/OS$  42 asnmig8 fallback 命令 DataJoiner 70 Linux, UNIX, Windows 57  $Z/OS$  44 asnmig8 migration 命令 DataJoiner 69 Linux, UNIX, Windows 55  $Z/OS$  42 asnmig8 命令 語法 DataJoiner 74

asnmig8 命令 (繼續) 語法 (繼續) Linux, UNIX, Windows 59  $Z/OS$  46 範例 DataJoiner 75 Linux, UNIX, Windows 60  $z/OS$  47 asnmig8 程式 連結 DataJoiner 68 Linux, UNIX, Windows 54 ASNMIGFB 範例工作 (z/OS) 44 ASNMIGZD script (z/OS) 38 asnpwd 命令 41, 53 DataJoiner 66, 69 Linux, UNIX, Windows 56 ASNSAT 命令 9

## в

BACKUP 命令 (iSeries) 30, 33 BACKUP 檔案庫 (iSeries) 33 BACKUP.GRANTS 表格 18

## C

CCD 表格及 Oracle 來源 70 CD (變更資料) 表格 删除 Linux, UNIX, Windows 50  $Z/OS$  36 建立及捨棄 iSeries 31 Linux, UNIX, Windows 55 沭詞指向 21 授權 18 備份 Linux, UNIX, Windows 55  $z/OS$  42 概略表 18 儲存更新 21 CD\_UOW\_PREDICATES 直欄 21 CHGONLY 直欄 20 chgonly 參數 20 CHG UPD TO DEL INS 直欄 21 COMMIT(X) 參數 20 COMMIT\_COUNT(X) 直欄 20 CONDITION 命令 30, 33

## D

DataJoiner 引用程式 共存性 14.63 在移轉之前刪除 64 伺服器移轉次序 16 抄寫分析程式 63 使用 iSeries 或 DataJoiner 伺服器 66 使用 Linux、UNIX 或 Windows 伺服器 53 建議的表格空間 65 停止抄寫 64 清除移轉環境 73 移轉 Oracle 來源 70 移轉至第 8 版 63 移轉的核對清單 26 移轉觸發函式 16 備份資料 64 備份綱目 66 維護 11,63 舊版的從屬站及伺服器 14 asnmig4c 程式 64, 66 asnmig8 backup 命令 68 asnmig8 fallback 命令 70 asnmig8 migration 命令 69 asnmig8 程式 64 asnpwd 命令 69 DB2 案例和資料庫移轉 64 LOB 直欄 10 LONG VARCHAR 10, 19 LONG VARCHAR FOR BIT DATA 10, 19 Oracle 來源的效能 70 DataJoiner 2.1.1 版 升級 64 DataPropagator for iSeries 升級版本 28 DB2 Everyplace 9 DB2 Universal Database 案例移轉 15

DB2 Universal Database (繼續) 資料庫移轉 15 舊版的從屬站及伺服器 14 LOB 及資料鏈結限制 14 DB2 版本, 支援的 8 DB2 案例移轉 Linux, UNIX, Windows 51 DB2 資料庫移轉 DataJoiner 64 Linux, UNIX, Windows 51 DJRA (DataJoiner Administration)  $\bot$ 且 共存性 17 維護 11,63

## F

FALLBACK 命令 復置表格授權 45 說明 33 FixPak 引用程式 DataJoiner 14 Linux, UNIX, Windows 13 擷取程式 49 規劃 11 Oracle 來源 70

# I

IBMSNAP\_APPLYTRACE 表格 在移轉之前刪除 iSeries 28 Linux, UNIX, Windows 50  $Z/OS$  36 IBMSNAP APPLYTRAIL 表格 在移轉之前刪除 iSeries 28 Linux, UNIX, Windows 50  $Z/OS$  36 IBMSNAP\_REGISTER 表格 20, 21, 22, 57 IBMSNAP\_REG\_EXT(JRN\_LIB) 表格 33 IBMSNAP SUBS MEMBR 表格 21, 22

IBMSNAP\_SUBS\_SET 表格 20, 30, 41, 53, 66 IBMSNAP UOW 表格 在移轉之前刪除 Linux, UNIX, Windows 50  $Z/OS$  36 Informix Dynamic Server 11, 63 **iSeries** 引用程式 共存性 13.27 抄寫分析程式 28 使用 Linux、UNIX 或 Windows 伺服器 53 版本 28 空間需求 29 保留限制删除 27 架構 31 啓動抄寫 32 清除移轉環境 32 準備移轉 27 擷取程式 SAVEFILE 27 BACKUP 檔案庫 33 PTF, 擷取程式 27 OZSNMIG8 BACKUP 命令 30 QZSNMIG8 CONDITION 命令 30 OZSNMIG8 FALLBACK 命令 32 OZSNMIG8 MIGRATION 命令 31 OZSNMIG8 程式 29 SOL 資料包 31

J

JOIN\_UOW\_CD 參數 21

# L

Linux 引用程式 共存性 50 在移轉之前刪除 50 伺服器移轉次序 16 抄寫分析程式 50

Linux (繼續) 使用 iSeries 或 DataJoiner 伺服器 53 建議的表格空間 51 停止抄寫 50 清除移轉環境 58 移轉至第 8 版 49 備份資料 51 備份綱目 53 擷取程式 維護 49 FixPak 49 asnmig4c 程式 51, 53 asnmig8 backup 命令 55 asnmig8 fallback 命令 57 asnmig8 migration 命令 55 asnmig8 程式 51 asnowd 命令 56 DB2 案例和資料庫移轉 51 FixPak. 擷取程式 49 LOADX 參數 14, 16 LOB 直欄 10. 14 LONG VARCHAR 10, 19 LONG VARCHAR FOR BIT DATA 10, 19

## M

Microsoft SOL Server 11, 63 mig8fed.sql Script (DataJoiner) 66 mig8udb.sql script (Linux, UNIX, Windows) 53 MIGRATION 命令 31 說明 33

## O

Oracle 伺服器 63 來源 70 後置移轉 70 Oracle 來源的效能 70 OS/400 V5R2 作業系統 升級至 11 安裝 28

## P

PARTION KEYS CHG 直欄 21 PREDICATES 直欄 21 PRUNCNTL TRIGGER 複本 DataJoiner 67 PTF 擷取程式 11, 27, 35 DataJoiner 11, 63 iSeries 28

## Q

QDP4/OZSNMIG(STEP1) SQL Script (iSeries) 29 OZSNMIG8 BACKUP 命令 30 OZSNMIG8 CONDITION 命令 30 **QZSNMIG8 FALLBACK 命令** (iSeries) 32 OZSNMIG8 MIGRATION 命令 31 OZSNMIG8 命令 範例 34 OZSNMIG8 移轉程式 (iSeries) 29 OZSNMIG8 程式 命令語法 33

## R

RECAPTURE 直欄 21

## S

SASNSAMP 資料集 (z/OS) 範例 37 **SAVEFILE** 引用程式 13 擷取程式 27 set\_type 9 SQL Script mig8fed.sql (DataJoiner) 66 mig8udb.sql (Linux, UNIX, Windows) 53 QDP4/OZSNMIG(STEP1) (iSeries) 29

SQL 資料包 iSeries 31 STOP\_ON\_ERROR 直欄 22 Sybase Adaptive Server Enterprise 11, 63 Sybase SQL Anywhere 10, 11, 63

## Т

TARGET\_KEY\_CHG 直欄 22

# U

**UNIX** 引用程式 共存性 13,50 在移轉之前刪除 50 伺服器移轉次序 16 抄寫分析程式 50 使用 iSeries 或 DataJoiner 伺服器 53 建議的表格空間 51 停止抄寫 50 清除移轉環境 58 移轉至第 8 版 49 移轉的核對清單 25 備份資料 51 備份綱目 53 擷取程式 維護 49 FixPak 49 asnmig4c 程式 51, 53 asnmig8 backup 命令 55 asnmig8 fallback 命令 57 asnmig8 migration 命令 55 asnmig8 程式 51 asnpwd 命令 56 DB2 案例和資料庫移轉 51 FixPak, 擷取程式 49 UOW (工作單元) 表格 手動更新 21 删除 Linux, UNIX, Windows 50  $Z/OS$  36 UPDATE 命令 (iSeries) 33

## $\mathbf{V}$

VM/VSE 9

# W

warmsi 參數 44, 56 Windows 引用程式 共存性 13.50 在移轉之前刪除 50 伺服器移轉次序 16 抄寫分析程式 50 使用 iSeries 或 DataJoiner 伺服器 53 建議的表格空間 51 停止抄寫 50 清除移轉環境 58 移轉至第 8 版 49 移轉的核對清單 25 備份資料 51 備份綱目 53 擷取程式 維護 49 FixPak 49 asnmig4c 程式 51, 53 asnmig8 backup 命令 55 asnmig8 fallback 命令 57 asnmig8 migration 命令 55 asnmig8 程式 51 asnpwd 命令 56 DB2 案例和資料庫移轉 51 FixPak, 擷取程式 49

### Z

 $7/\overline{OS}$ 引用程式 共存性 36 在移轉之前刪除  $36$ 伺服器移轉次序 16 抄寫分析程式 36 使用 iSeries 或 DataJoiner 伺服器 41 建議的表格空間及資料庫 39 停止抄寫 37

z/OS (繼續) 清除移轉環境 45 移轉至第 8 版 35 移轉的核對清單 24 移轉控制表格 38 移轉概觀 37 備份資料 37 擷取程式 維護 35 PTF 35 ASNBNDMU 範例工作 40 ASNMIG1D 範例工作 38 ASNMIG2C 範例工作 42 ASNMIG2S 範例工作 42 ASNMIG3C 範例工作 42 ASNMIG3S 範例工作 42 asnmig4c 程式 41 asnmig8 backup 命令 42 asnmig8 fallback 命令 44 asnmig8 migration 命令 42 ASNMIGFB 範例工作 44 ASNMIGZD script 38 PTF, 擷取程式 35

## 注意事項

在其它國家中,IBM 可能不會提供本書中所提的各項產品、服務或功能。要知道您 所在區域是否可用到這些產品與服務時,請向當地的 IBM 服務代表查詢。本書在 提及 IBM 產品、程式或服務時,不表示或暗示只能使用 IBM 的產品、程式或服 務。只要未侵犯 IBM 的智慧財產權,任何功能相當的產品、程式或服務都可以取 代 IBM 的產品、程式或服務。不過,其它非 IBM 產品、程式或服務在運作上的 評價與驗證,其責任屬於使用者。

在這本書或文件中可能包含著 IBM 所擁有之專利或專利申請案。本書使用者並不 享有前述專利之任何授權。 您可以用書面方式來查詢授權,來函請寄到:

IBM Director of Licensing **IBM** Corporation North Castle Drive Armonk, NY 10504-1785  $U.S.A.$ 

若要查詢有關二位元組 (DBCS) 資訊的授權事官,請聯絡您國家或地區的 IBM 智 慧財產部門,或者用書面方式寄到:

IBM World Trade Asia Corporation Licensing 2-31 Roppongi 3-chome, Minato-ku Tokyo 106, Japan

下列段落若與該國或地區之法律條款抵觸,即視為不適用: IBM 僅以現狀提供本 書,而不提供任何明示或默示之保證 (包括但不限於可售性或符合特定效用的保 證)。若有些地區在某些交易上並不允許排除上述保證,則該排除無效。

本書中可能會有技術上或排版印刷上的訛誤。因此,IBM 會定期修訂;並將修訂後 的內容納入新版中。同時,IBM 得隨時改進並 (或) 變動本書中所提及的產品及 (或) 程式。

本書對於非 IBM 網站的援引只是為了方便而提供,並不對這些網站作任何認可。 該些網站上的內容並非本 IBM 產品內容的一部份,用戶使用該網站時應自行承擔 風險。

當您提供資訊給 IBM 時,您即授權予 IBM 以其認爲適當的方式來使用或分送資 訊,而不必對您負起任何責任。

本程式之獲授權者若希望取得相關資料,以便使用下列資訊者可洽詢 IBM。其下列 資訊指的是: (1) 獨立建立的程式與其它程式 (包括此程式) 之間交換資訊的方式 (2) 相互使用已交換之資訊方法。若有任何問題請聯絡:

IBM Canada Limited Office of the Lab Director 8200 Warden Avenue Markham, Ontario L6G 1C7 **CANADA** 

上述資料的取得有其特殊要件,在某些情況下必須付費方得使用。

本書所描述的任何程式及其所有可用的授權著作是由 IBM 所提供,並受到「IBM 客戶合約」、「IBM 國際程式授權合約」或雙方之間任何同等合約條款之規範。

此間所含之任何效能資料,皆是得自控制的環境之下;因此不同作業環境之下所 得的結果,可能會有很大的差異。部份測量可能是在開發中的系統上執行,因此 不保證可以從一般的系統獲致相同的結果。甚至有部份的測量,是利用插補法而 得的估計值,其實際結果可能會有所不同。本書的使用者應根據其特有的環境, 驗證出適用的資料。

本書所提及之非 IBM 產品資訊,係由產品的供應商,或其出版的聲明或其它公開 管道取得。IBM 並未測試過這些產品,也無法確認這些非 IBM 產品的執行效能、 相容性、或任何對產品的其它主張是否完全無誤。如果您對非 IBM 產品的性能有 任何的疑問,請涇向該產品的供應商杏詢。

有關 IBM 未來動向的任何陳述,僅代表 IBM 的目標而已,並可能於未事先聲明 的情況下有所變動或撤回。

本書中含有日常商業活動所用的資料及報告範例。為了提供完整的說明,這些範 例包括個人、公司、廠牌和產品的名稱。這些名稱全屬虛構,若與任何公司的名 稱和住址雷同,純屬巧合。

著作權授權:

本書包含原始語言的範例應用程式,用以說明各種作業平台上的程式設計技術。 您可以基於研發、使用、銷售或散佈符合作業平台 (用於執行所撰寫的範例程式) 之 應用程式設計介面的應用程式等目的,以任何形式複製、修改及散佈這些範例程 式,而無需付費給 IBM。但這些範例皆未經過完整的測試。因此,IBM 不會保證 或暗示這些程式的穩定性、服務能力或功能。

這些範例程式或是任何衍生著作的每一份拷貝或任何部份,都必須具有下列的著 作權聲明:

© (*your company name*) (*year*). Portions of this code are derived from IBM Corp. Sample Programs. © Copyright IBM Corp. \_*enter the year or years*\_. All rights reserved.

## 商標

下列術語是 IBM 公司在美國及 (或) 其它國家的商標,且至少已被用於 DB2 UDB 文件圖書庫的其中一份文件中。

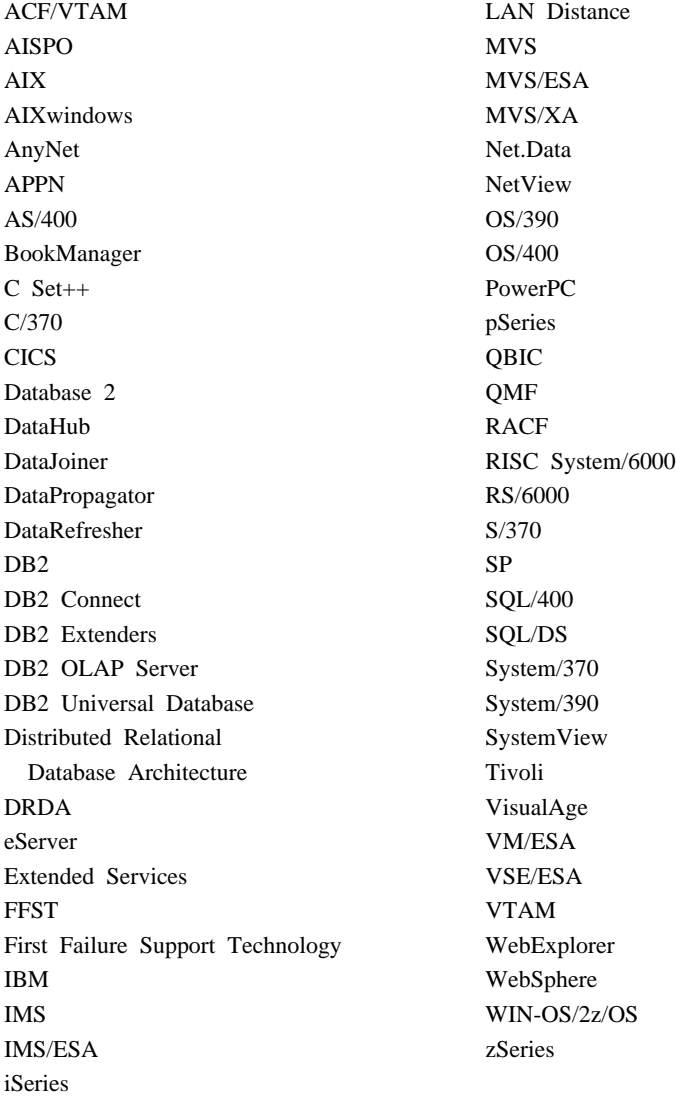

下列術語是其它公司的商標或註冊商標,且至少已被用於 DB2 UDB 文件圖書庫 的其中一份文件中:
Microsoft、Windows、Windows NT 以及 Windows 商標是 Microsoft Corporation 在美國及 (或) 其它國家的商標。

Intel 及 Pentium 商標是 Intel Corporation 在美國及 (或) 其它國家的商標。

Java 以及所有與 Java 有關的商標是 Sun Microsystems, Inc. 在美國及 (或) 其它 國家的商標。

UNIX 是 The Open Group 在美國及其它國家的註冊商標。

其它公司、產品或服務名稱可能是其它公司的商標或服務標誌。

## 讀者意見表

為使本書盡善盡美,本公司極需您寶貴的意見;懇請您閱讀後,撥冗填寫<br>下表,惠予指教。

請於下表適當空格內,填入記號(v);我們會在下一版中,作適當修訂, 謝謝您的合作!

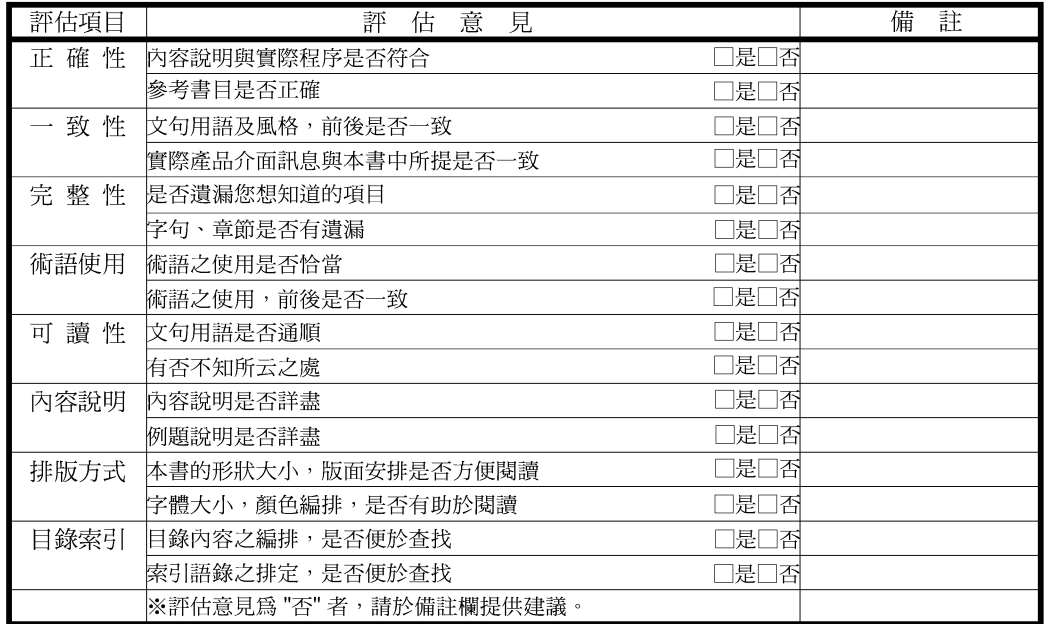

其他:(篇幅不夠時,請另外附紙說明。)

上述改正意見,一經採用,本公司有合法之使用及發佈權利,特此聲明。 註: 您也可將寶貴的意見以電子郵件寄至 NLSC01@tw.ibm.com,謝謝。

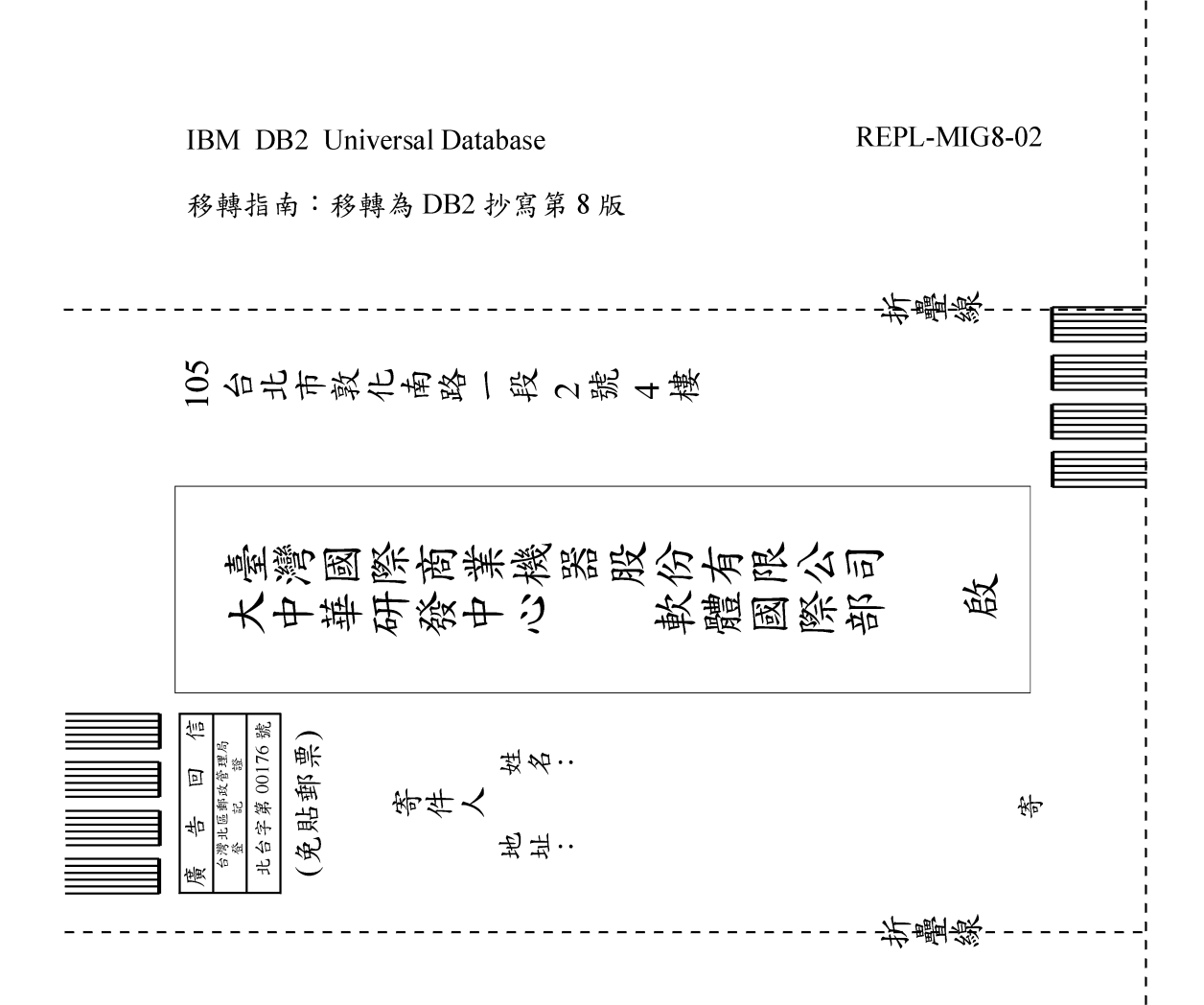

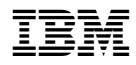

REPL-MIG8-02

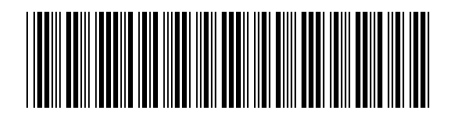